UNIVERSIDAD NACIONAL AUTONOMA DE MEXICO

E.N.E.P. ARAGON

" Diseño de un Sistema de Información para el Control de Avances de Obras de Electrificación del Programa Nacional de Solidaridad en la Compañía de Luz y Fuerza "

> ጥ ς

Que para obtener el Título de:

**INGENIERO MECANICO ELECTRICISTA** 

TESIS CON<br>FALLA DE ORIGEN **OSCAR TAPIA ROSALES** 

México, D. F. 1992

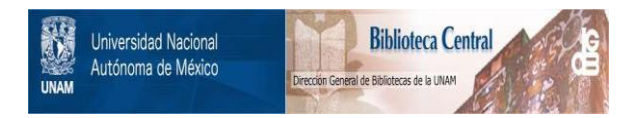

## **UNAM – Dirección General de Bibliotecas Tesis Digitales Restricciones de uso**

## **DERECHOS RESERVADOS © PROHIBIDA SU REPRODUCCIÓN TOTAL O PARCIAL**

Todo el material contenido en esta tesis está protegido por la Ley Federal del Derecho de Autor (LFDA) de los Estados Unidos Mexicanos (México).

El uso de imágenes, fragmentos de videos, y demás material que sea objeto de protección de los derechos de autor, será exclusivamente para fines educativos e informativos y deberá citar la fuente donde la obtuvo mencionando el autor o autores. Cualquier uso distinto como el lucro, reproducción, edición o modificación, será perseguido y sancionado por el respectivo titular de los Derechos de Autor.

#### INDICE

PAG.

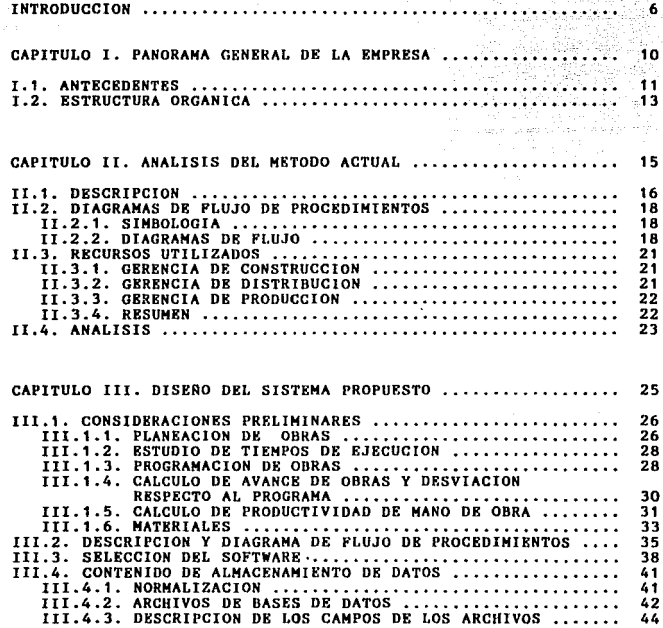

 $\sim$   $\sim$ 

#### PAG.

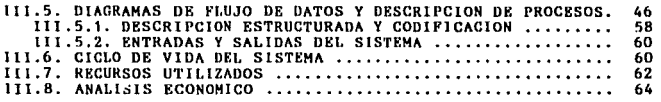

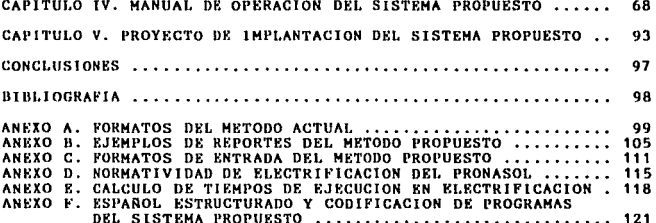

#### INTRODUCCION

En los últimos 30 años se ha acentuado la migración de habitantes<br>y su Zona cumulada, lo que ha creado asentamientos irregulares<br>y su Zona Conurbada, lo que ha creado asentamientos irregulares<br>que por lo general se estable

Algunos de los habitantes de estas zonas carecían totalmente de<br>la electricidad, mientras que otros que vivían relativamente<br>cerca (500 metros o más) de redes de distribución de baia cerca (500 metros o más) de redes tensión, llevaban sus propias líneas a su domicilio, en forma<br>fraudulenta o en algunos casos a través de transformadores fuente<br>y tableros específicos que se concertaban con la Compañía de Luz<br>y Puerza (CLYF o CLFC) median

La situación presentaba varios problemas, ya que además de la evidentes pérdidas por falla de cobro, se presentaban daños a los conductores por calentamiento en las redes de baja tensión, cortocircuitos producto del elonga

Desde el año de 1961, la Compañía do Luz ha venido atendiendo esta problemática a través de programas de electrificación y creando incluso un departamento específico para esta función. A lo largo de esta transa etapueden i

\* 1963 - 1965 Electrificación de colonias en el D.F. 100.000 usuarios.

\* 1969 - 1974 Electrificación de colonias en el Vaso de Texcoco. 100,000 usuarios.

\* 1970 - 1989<br>Plan Valle de México en el D.F. y Zona Conurbada - del Estado de<br>México. 500,000'usuarios.

En los últimos años de la década pasada la situación de reclamo y<br>presión de los habitantes de esas zonas hacia la Compañía de Luz<br>se había vuelto explosiva e incluso violenta, caracterizándose

por frecuentes manifestaciones y secuestros de unidades,<br>campamentos y del personal que se encontraba laborando en ellos o<br>bien, agresiones físicas directas.

La Compañía de Luz ya tenía el conocimiento de la existencia de<br>grandes y múltiples asentamientos humanos irregulares ubicados en<br>el-Distrito Federal, Puebla, Morelos, Hidalgo y Estado de México;<br>particularmente los, congr Chimalhuacán en donde no se contaba con el servicio de energía<br>eléctrica. Para ese entonces se habían hecho muchos intentos por<br>coordinar con los habitantes los trámites, proyectos presupuestos correspondientes para llevar a cabo las obras de electrificación,<br>pero casi siempre después de resolver un gran número de<br>contratiempos, ambas partes se encontraban con dos obstáculos infranqueables: 1Q, la irregularidad de la colonia por la no legalidad en la tenencia de la tierra y 2Q la falta de recursos<br>financieros de los colonos para cubrir el costo de las obras<br>correspondientes.

Ante tal situación la Compañía de Luz propuso, tanto a las<br>autoridades correspondientes como a los mismos colonos, diversas<br>fórmulas de solución entre las que, si bien algunas no resolvían<br>totalmente la situación, sí ofrec

Quizá la más aceptada por su bajo costo y facilidad de ejecución<br>de distribución en cietos puntos estratégicos transformadores<br>de distribución "fuente" que conectados a unos "tableros<br>provisionales" suministraban energía e

Fue hasta que el Gobierno de la República determinó promover la<br>electrificación y regularización del servicio en las diferentes<br>colonias, barrios populares y comunidades rurales, mediante el<br>Programa Nacional de Solidarida consiguiéndose en el periodo:

\* Nov.1989 - Dlc.1991 Electrificación de 3 Estados y D.F .. 340,000 usuarios.

Esta tarea, aunque fue eficaz, solucionó únicamente una parte del problema, ya que para 1992 y 1993 se estima proporcionar al<br>rededor de 120,000 servicios nuevos en cada año. Con este sensible aumento en la cuota de producción que<br>tradicionalmente se consideraba normal, es necesario resolver el<br>problema dándole un tratamiento de construcción en gran escala<br>sin considerar la colonias individualm

Debido a la magnitud y complejidad de la obra. cada uno de los factores antes referidos merece por símismo un estudio amplio y<br>detallado. Es por eso que el presente trabajo está orientado entante a la problemática del control de avance en la<br>ejecución de las obras, proporcionando las

En el Capítulo I se presenta una breve reseña histórica de la<br>Compañía de Luz y Fuerza, desde su fundación hasta 1991 y su<br>organización actual.

El Capítulo II presenta el análisis del método que actualmente se<br>utiliza para el control de avances de obras de electrificación<br>del PRONASOL. Comienza con su descripción, diagramas de flujo de<br>información, relación de rec

Con base en los problemas y necesidades detectados en el análisis<br>del método actual, en el Capítulo III se presenta el diseño del<br>Método Propuesto. Su exposición inicia con la definición de<br>algunos conceptos necesarios par proseguir con su descripción, diagramas de flujo de información<br>y todo lo relacionado con la automatización del proceso mediante<br>el uso de la computadora, como son la selección del lenguaje de<br>programación, archivos, diagr estructurada, codificación de programas y entradas y salidas del<br>sistema. Se presenta también el ciclo de vida del sistema, los<br>recursos necesarios para su implementación y el análisis<br>económico que enfrenta al método actu

El Capítulo IV contiene el Manual de Operación del método<br>propuesto, el cual realiza un recorrido por todo el sistema tal El Capítulo IV contiene el Manual de Operación del método<br>propuesto, el cual realiza un recorrido por todo el sistema tal<br>como lo presenta la computadora y explica paso a paso las<br>instrucciones necesarias para su ejecución Rn el Capítulo V y último se propone un proyecto para implantar<br>el sistema, que considera tiempos razonables para las diferentes<br>actividades necesarias, poniendo con esto punto final al presente<br>trabajo.

#### CAPITULO I

#### PANORAMA GENERAL DE LA EMPRESA

#### 1.1. ANTECEDENTES

La industria eléctrica en Hexico tiene sus orígenes en el comienzo del siglo especfficame11te en el afio de 1902, cuando surge la Hexican Ligl1t and Power Co. Ltd. para responder a la creciente demanda de energía, que en aquel entonces era solicitada por las pujantes industrias textil y minera. A partir<br>de este momento se inicia la creación de un monopolio al ir<br>adquiriendo pequenas companías.

Adem4s du la Muxican subsidiarias, operaban en el que estaba integrada por Cía. aussiciativa integrada por Cía. Eléctrica Mexicana del Centro, la<br>del Norte, la del Suroeste , la Eléctrica Nacional y las de<br>Tampico y Mérida. Además de la Mexican Light and Power Co. Ltd. y sus subsidiarias, operaban en el país la American and Foreign Power

Entre los años de 1887 y 1911 se organizan en México más de 100 compaHfa5 de relevante importancia en el sector eléctrico.

En Ja etapa postrevolucionaria de construcción nacional. durante la gestió11 *del* presidente Abelardo Rodríguez, se expide el decreto que dio origen a la Comi&ión Federal de Electricidad (CFE) como una respuesta al reto que se había establecido entre<br>el Estado y los inversionistas extranjeros en el sector el Estado y los inversionistas extranjeros en el sector Dos años más tarde en 1936 y durante el régimen del General Lazaro Cárdenas, se pone en marcha la CFE, y no fué sino hasta agosto de 1937 que el Ejecutivo promulgó la Ley que creó<br>el organismo antes citado, que tenía como objetivo: "Organizar el organismo antes citado, que tenía como objetivo: y dirigir un sistema nacional de generación, transmisión y<br>distribución de energía eléctrica, basado en principios técnicos<br>y económicos sin propósitos de lucro y con la finalidad de obtener con un costo mínimo el mayor rendimiento posible en beneficio de los intereses generales del país", y al año siguiente la Ley de La Industria Eléctrica, con lo que el Estado<br>mexicano asumió de hecho el papel de dirección y fomento que justamente le correspondía en esta actividad económica, punto clave para el desarrollo integral del paf&.

La existencia de concesiones a compañías privadas, era el principal obstáculo para lograr una planeacion nacional de la Ir1dustria Eléctrica y un óptimo aprovechamiento de los recursos naturales del país e impedía ademAs el establecimiento de un sistema de tarifas que considerara las necesidades regionales de Bajo estas circunstancias, en el año de 1960 durante acarrorio papo escas cricansencionas en el maneiro del Lic.<br>Na gestión del Lic. Adolfo López Mateos, se realiza la<br>nacionalización de la Industria Eléctrica con la compra de las principales empresas de capital privado, sumándose el párrafo sexto al artículo 27 constitucional.

La Nacionalización se inicia con la compra de las siete Filiales de la American and Foreign Power Co. conjuntadas bajo la dirección de la Compañía Impulsora de Empresas Eléctricas<br>(posteriormente denominada Industrial Eléctrica Mexicana, S.A. de<br>C.V.). Las empresas adquiridas fueron: Eléctrica Mexicana del Norte, la del Centro y la del Suroeste, también la Eléctrica Nacional, Eléctrica Tampico y Eléctrica de Mérida, todas utilizaban la razón social S.A., además se compró la Nacional de Bienes Raíces.

El gobierno adquirió también el 90% de las acciones de la Mexican Light and Power Co. entragándolas en fideicomiso a Nacional Financiera y quedando como propietario junto con varios organismos descentralizados y mediante acuerdo presidencial traspasó sus activos a su filial la Companía de Fuerza del<br>Suroeste de México, S.A. otorgándosele a la Mexican Light and<br>Power Co. las acciones sobrantes.

En aquel entonces, la Mexican Light and Power estaba<br>integrada por las siguientes sociedades anónimas: Luz y Fuerza de<br>Pachuca, Neurza del Suroeste de México, Luz y Fuerza Eléctrica de<br>Toluca, Mexicana Hidroeléctrica y de

Tiempo después, La Companía de Fuerza del Suroeste de México del Centro S.A., según lo establecido por acuerdo presidencial del 14 de agosto de 1963.

En 1963 la producción era generada en cinco sistemas<br>eléctricos diferentes: CFE, La-Compañía de Luz y Fuerza del<br>Centro S.A. y asociadas, Sistemas de Empresas asociadas a la-CFE, Centro S.A. y asociadas, Sistemas de Empresas asociadas a la CFE,<br>Industria Eléctrica Mexicana S.A. de C.V. y Sistema de Nueva<br>Chapala, los cuales representaban el 80% del total generado y el<br>resto pertenecía a plantas ais

Una vez que el Gobierno adquirió el control completo de la administrativa. Esta situación prevaleció hasta agosto de 1967, afta en que, por disposición presidencial, quedaron formalmente constituidas dos entidades, por un lado la Compañía de Luz <sup>y</sup> Fuerza del Centro S.A. y Asociadas y por el otro La Comisión<br>Federal de Blectricidad, a la que se integraron 19 empresas de<br>participación estatal que habían sido paulatinamente adquiridas<br>por ésta, pero que debido a proble

En agosto de 1968 CFE compra la participación como copropietarios siguientes instituciones: NAFINSA, IMSS, Dirección de Pensiones<br>Militares y Aseguradora Mexicana S.A. que integraban parte del

fideicomiso de NAFJNSA. Con esta operación CFE consigue el 57% de las acciones de Hex-Light, convirtiéndose en accionista mayoritario.

Como un complemento a esta medida, en enero de 1970, por decisión del Consejo de Administración de CLYF, fue designado como Director General de la misma el también Director General de la CFE centralizándose totalmente la dirección de la Industria Eléctrica en México.

En julio del mismo año la CFE compra al banco Nacional de<br>Obras y servicios Públicos y al Banco de Comercio Exterior, los<br>paquetes de acciones de la Mexican Light and Power, Co. que poseían, conviertiéndose de esta manera en la propietaria de casi la totalidad de las acciones de la misma empresa que significan el 97.3% de las acciones comunes y el 97.6% de las acciones preferentes.

Posteriormente en el mes de septiembre se integra la planeaci6n financiera y presupuesta! de Cía. de Luz y Fuerza del Centro S.A. en la CFE.

En diciembre de 1974, por acuerdo Presidencial se autoriza <sup>a</sup> la Cía de Luz y Fuerza del Centro S.A. y a sus subsidiarias a realizar su liquidación y disolución a la CFE para adquirir de aquellas la totalidad de los bienes y derechos de cualquier índole que integran su patrimonio, En enero de 1975 se celebra la Asamblea de accionistas en la que se acuerda la disolución anticipada de la Compañia de Luz y Fuerza del Centro S.A. nombrando liquidadores a los señores Mario Rozenstain y Augusto Hoheno P.

En marzo de 1986 se conviene la delimitación de zonas geográficas en donde funcionará la Compañía de Luz y Fuerza del Centro S.A. y la CFE, con acuerdo de ambas direcciones y sindicatos.

#### 1.2. ESTRUCTURA ORGANICA

 $\cdot$ 

Desde su fundación hasta la fecha, la Compañía de Luz y<br>La ha venido experimentando diferentes cambios en su Fuerza ha venido experimentando diferentes cambios organización, en este apartado se presenta su actual estructura.

El organigrama de La Compañía de Luz y Fuerza del Centro S.A. se muestra en la Fig. 1.1 y comprende desde niveles de Dirección General hasta Subgerencias y Auxiliares de Gerencia.

13

## CIA. DE LUZ Y FUERZA DEL CENTRO

FIG. 1.1

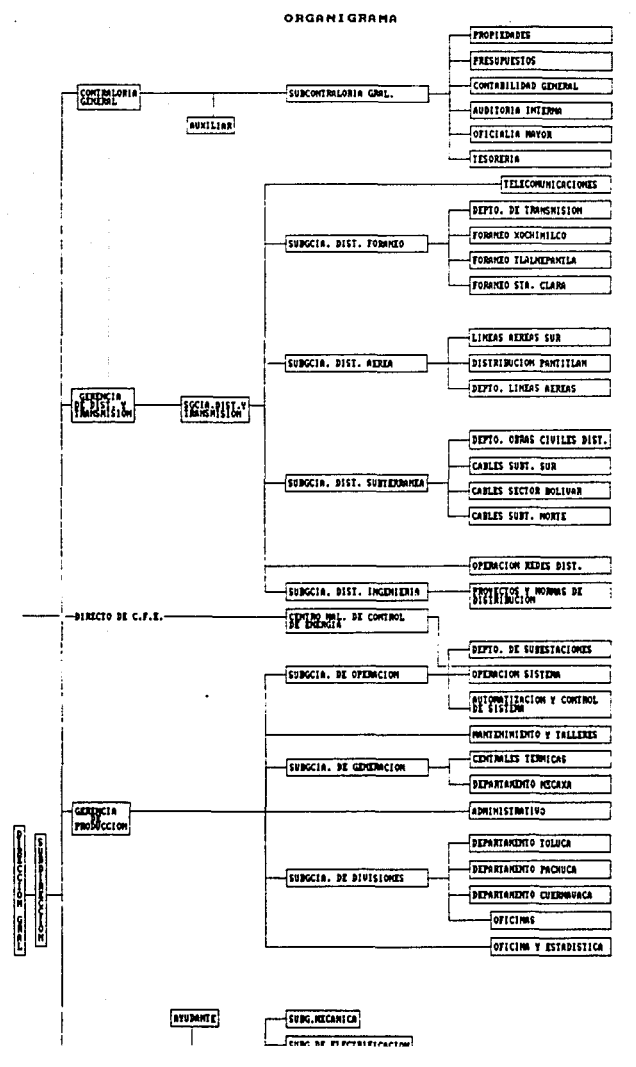

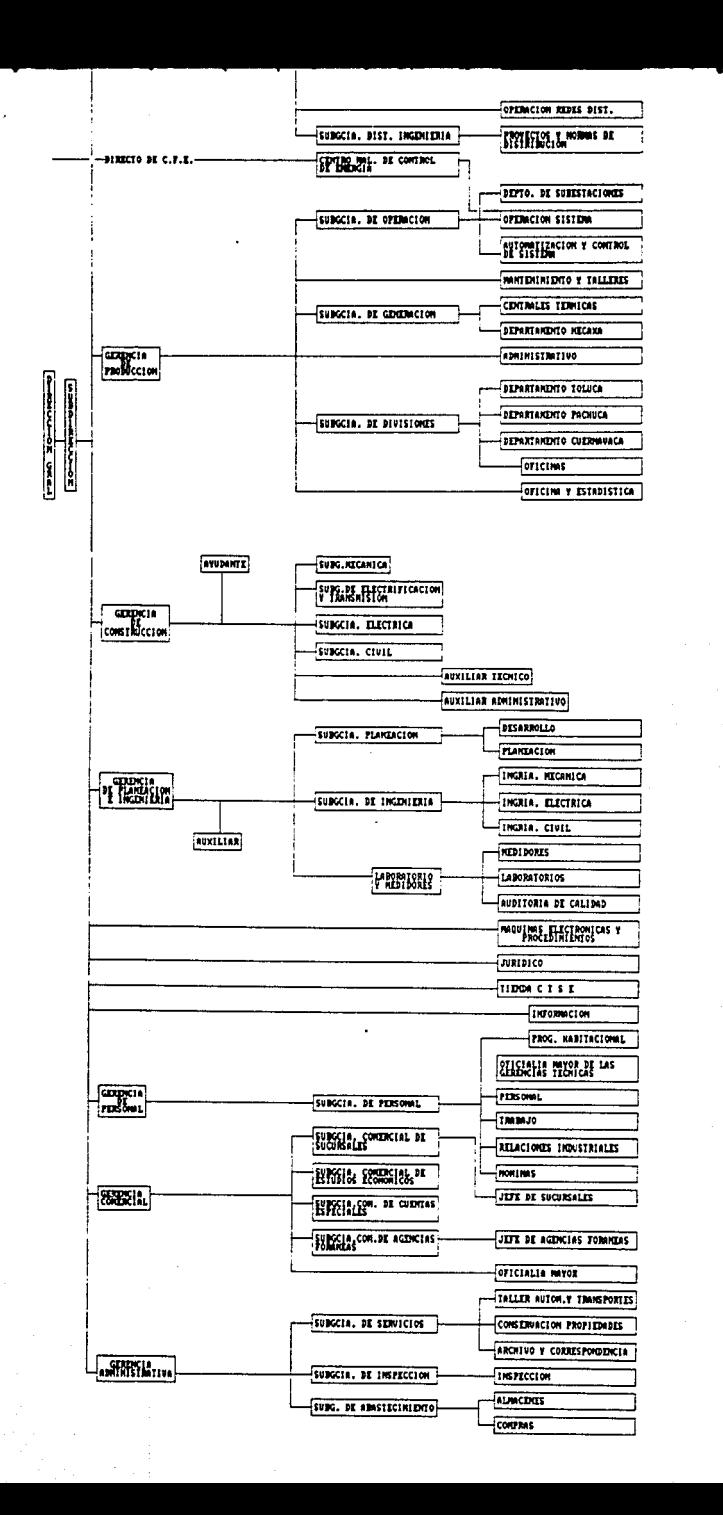

#### CAPITULO II

### ANALISIS DEL METODO ACTUAL

#### 11.1. DESCRIPCION

El proceso de electrificación que se lleva a cabo bajo el marco que tienen tanto los recursos técnicos como materiales para este tipo de trabajos, Estas gerencias son la de Construcción, que participa mayoritariamente en esta labor, la de Distribución y la de Producción.

Para el control global de avances de obras de electrificación del PRONASOL se utiliza actualmente un sistema híbrido que involucra tanto reportes manuales como reportes realizados en paquetes para computadoras personales distribuidos por diversas firmas de <sup>11</sup> Software <sup>11</sup> •

Las gerencias ejecutoras recopilan, cada una de acuerdo a sus medios y necesidades, la información del avance semanal de los trabajos asignados a sus diferentes campamentos, para luego reporte gerencial (generalmente electrónica").

Dentro de la propia organización de cada gerencia, se utilizan gusto o necesidades campamentos. diferentes formatos para reportar el avance de obra según el<br>gusto o necesidades de los residentes de los diferentes de los residentes de los diferentes

La disponibilidad de los reportes de avance de cada gerencia. para integrarlos en uno global, varía entre los días de la semana debido a que cada una tiene "fecha de corte de avance" diferente, ya sea por tradición o por compromisos locales de las mismas.

Una vez actualizados los reportes gerenciales, la Gerencia de Construcción se da a la tarea de recapturar los avances de todas las colonias de que informan las demás gerencias, con el consiguiente impacto en tiempo, tratando de obtener con esto una visión global del avance del programa de electrificación.<br>Fig. 2.1.

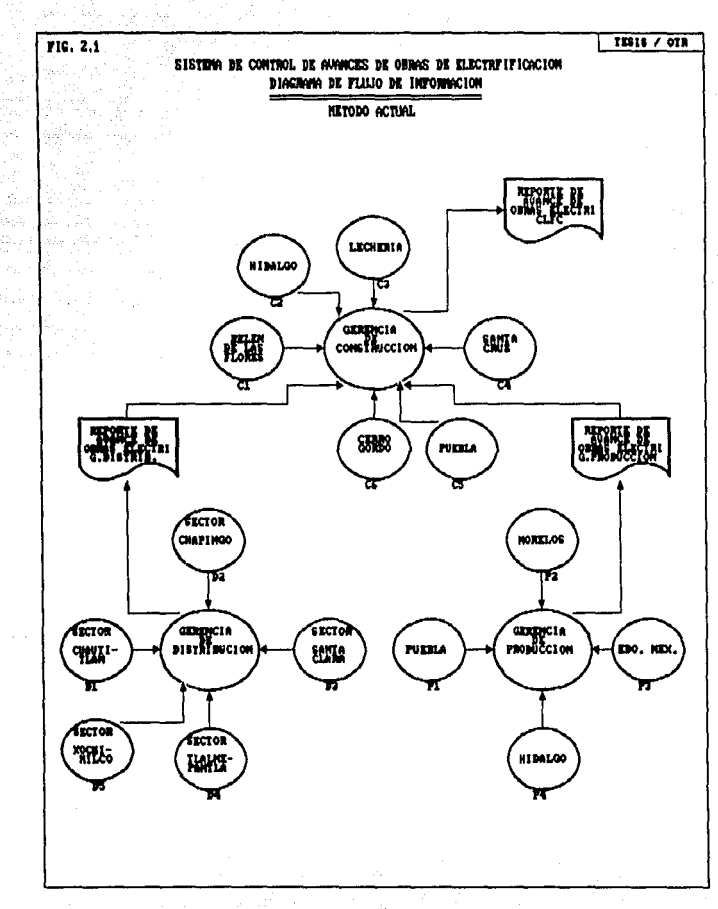

 $\sim$ 

El Reparte General de Electrificación se actualiza semanalmente y se imprimen 20 ejemplares para todas las áreas involucradas.en<br>este proceso, desde autoridades gubernamentales hasta áreas de<br>servicio de CLYF como son las de Coordinación de Materiales, servicio de CLYF como son las de Coordinación de Materiales,<br>Registro de Servicios, etc.

El sistema se alimenta con los diferentes reportes de los campamentos (Anexo A) y/o reportes gerenciales conformando el Reporte General de Electrificación, que contiene proyecto e instalación de postes, tramos de linea de alta y baja tensión, transformadores y servicios; porcentajes de avance parcial por concepto y total; división por estados y zonas y un total de electrificación de CLFC.

Se maneja un volúmen de información anual promedio de 120,000 servicios, 120 delegaciones *y/o* municipios, 1,500 colonias o poblados, 40,000 postes, 11,000 tramos de línea alta tensión, 40,000 tramos de línea de baja tensión y 1,800 transformadores en 5 estados de la República.

#### II.2. DIAGRAMAS DE FLUJO DE PROCEDIMIENTOS

Para tener una concepción clara, sistematizada y ordenada de las operaciones que se realizan en cualquier proceso, es necesario aplicar una metodología que garantice que la descripción de los<br>procedimientos responda a la realidad operativa y esté de acuerdo<br>con las normas establecidas para tal efecto.

#### II.2.1. SIMBOLOGIA

Para elaborar el diagrama de flujo que representa en forma gráfica la secuencia de las actividades, los órganos o puestos que intervienen, los documentos que se utilizan, su recorrido <sup>y</sup> en su caso, los materiales que se requieren; se utilizan los símbolos convencionales que se muestran en la Fig. 2.2.

#### II.2.2. DIAGRAMA DE FLUJO

En la Fig. 2.3 se muestra el diagrama de flujo correspondiente al procedimiento del método actual, el cual inicia con el envío del reporte de avance semanal de todos los campamento y termina con la impresión de los reportes globales de electrificación de Compañia de Luz.

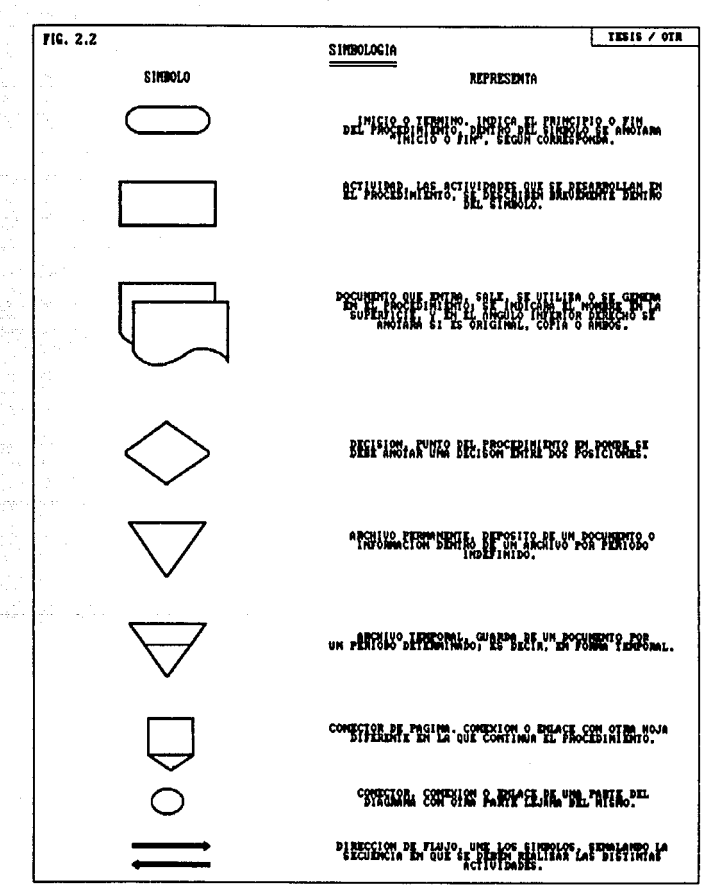

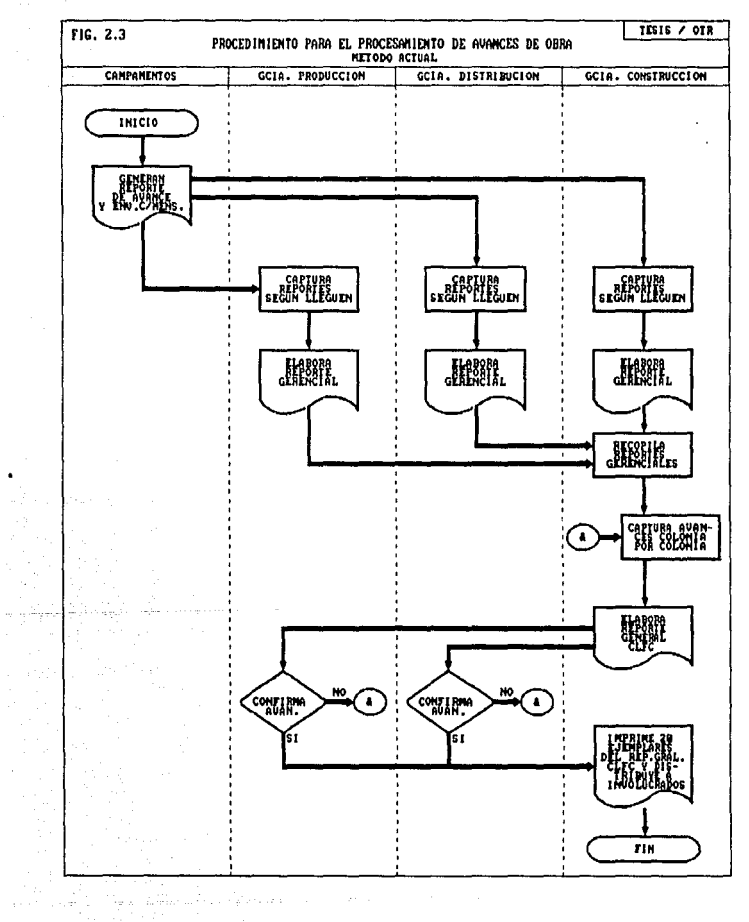

#### II.3. RECURSOS UTILIZADOS

#### II.3.1. GERENCIA DE CONSTRUCCION

**A) Personal.- Se considera el personal a partir de el proceso de envío del reporte que marca el inicio del procedimiento.** 

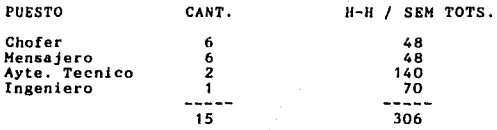

B) **Recursos de Cómputo.** 

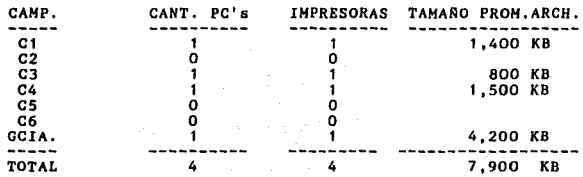

# II.3.2. GERENCIA DE DISTRIBUCION

**A) Personal.- Se considera el personal a partir de el proceso de envío del reporte que marca el inicio del procedimiento.** 

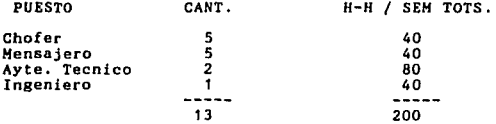

21

**Contractor** 

**8) Recursos de Cómputo. Los reportes de campo se elaboran manualmente. Sólo se utiliza una PC y una impresora para la elaboración del reporte gerencial, cuyos archivos suman aproximadamente 2,300 KB.** 

#### II.3.3. GERENCIA DE PROOUCCION

**A) Persona¡,- Se considera el personal a partir de el proceso de envío del reporte que marca el inicio del procedimiento.** 

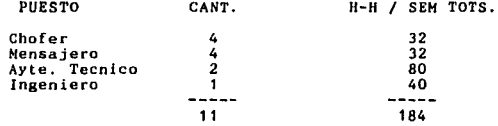

8) **Recursos de Cómputo.** 

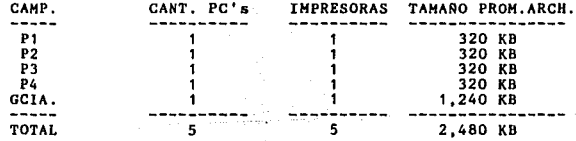

11.3.4. RESUMEN

an di sebagai pengaran pengaran pengaran pengaran pengaran pengaran pengaran pengaran pengaran pengaran pengar<br>Pengaran pengaran pengaran pengaran pengaran pengaran pengaran pengaran pengaran pengaran pengaran pengaran pe

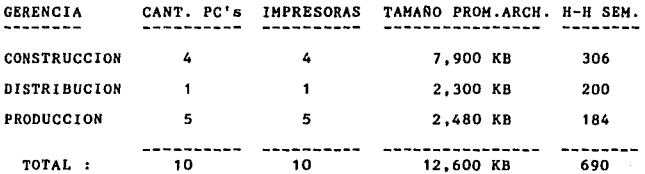

#### II.4. ANALISIS

Del estudio de cada uno de los elementos de información o grupos de elementos de información o grupos de datos que se integraron anteriormente se obtiene el diagnóstico que refleja la realidad operativa, que se puede resumir en los siguientes puntos:

A) La información contenida en los reportes de campo es<br>inconsistente, ya que los formatos que utilizan los campamentos<br>son diferentes y, en la mayoria de los casos, presentan una gran<br>difícultad para su captura, teniendos acumulado de obra.

8) El sistema carece de una sección de programación de obras y el<br>criterio que se sigue para su ejecución depende de la intensidad<br>de las presiones políticas de cada zona.

C) Como consecuencia del punto anterior, los resultados que se<br>obtienen son muy pobres y pueden tener cierto porcentaje de error<br>dado que la información se recaptura varias veces.

D) Existe duplicidad en el trabajo porque algunos campamentos<br>envían su reporte mecanizado y además cada Gerencia elabora su<br>recaptura los datos de todas las obras de Construcción<br>recaptura los datos de todas las obras de

E) La recopilación de información resulta muy difícil debido a<br>que los campamentos la envían en diferentes días de la semana,<br>dependiendo de los vehículos y mensajeros que tengan disponibles<br>únicamente para este fin, despe completa.

F) Los reportes gerenciales se elaboran dependiendo de que se<br>recopilen todos los reportes de los campamentos de cada gerencia,<br>por esta razón se ve retrasada su captura para elaborar el<br>Reporte General de Electrificación

G) La parte del sistema que está "computarizada" utiliza of a part of the contract the definition of the memorial de<br>demasiados recursos tanto de equipo como de memoria de<br>luego porque el "software" aplicado (varios tipos de "hojas<br>electrónicas") genera archivos muy grandes que H) El personal técnico asignado está de tiempo completo en el proceso y una parte de éste, especialmente de la Gerencia de Construcción, debe laborar 30 horas extra a la semana. El 60  $\bar{x}$  del tiempo total se gasta en r

I) Se crea gran confusión porque tanto los reportes de campo como<br>gerenciales y el general de CLFC circulan por la institución y algunas veces no coinciden, generando con esto posibles decisiones erradas.

#### CAPITULO III

#### DISENO DEL SISTEMA PROPUESTO

#### III.1. CONSIDERACIONES PRELIMINARES.

Antes de proceder al diseño del Sistema Propuesto, es necesario esclarecer algunos conceptos teóricos que sirven de base tanto para la sustentación del estudio como para la evaluación del desempefio.

#### Ill.1.1. PLANEACION DE OBRAS.

Con objeto de planear las obras en forma adecuada se formaron comisiones de trabajo con las autoridades de los gobiernos estatales y de las diferentes Delegaciones del Distrito Federal lineanionios, en dichas comisiones se normatividad presentada en el Anexo D.

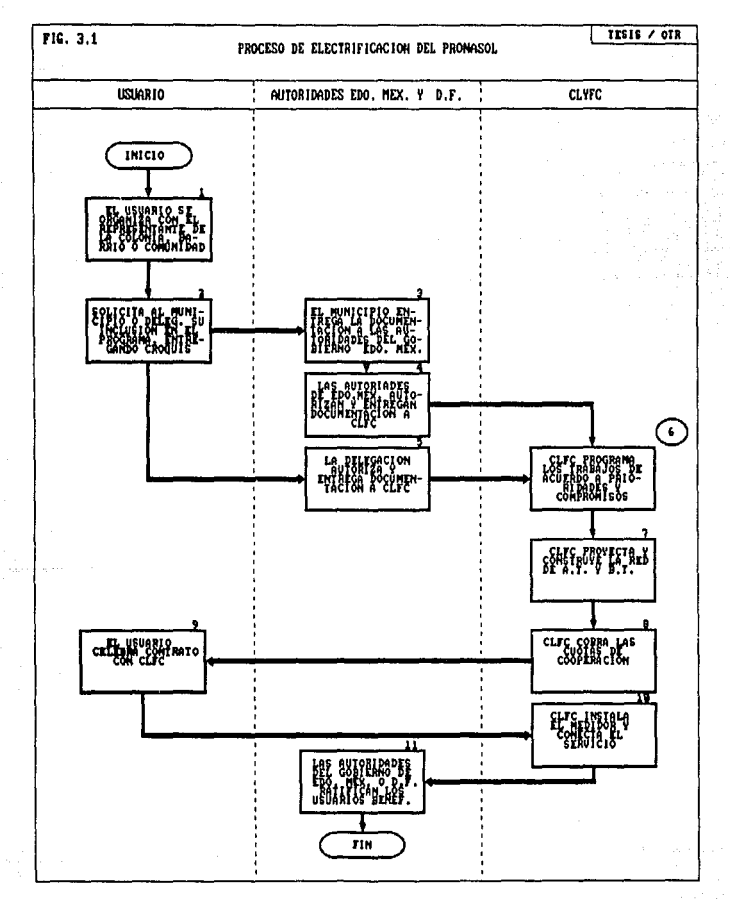

#### III.1.2. ES.ODIO DE TIEMPOS DE EJECUCION.

En CLYF existen ritmos de trabajo para las principales<br>actividades de las que se compone el proceso de electrificación,<br>mismos que se han obtenido y depurado a través de largos años de<br>experiencia en electrificaciones de l

l!J,1.3. PROGRAMACION DE OBRAS.

Para la parte del proceso identificada con el cuadro 6 de la Fig.<br>3.1 se debe establecer un programa minucioso relacionado con los<br>siguientes puntos:

 $\ddot{\phantom{0}}$ 

A.- De acuerdo a la carga.

- 
- Ubicación de las colonias, barrios y comunidades.<br>- Tipo de terreno: normal, blando, arcilloso, tepetatoso,<br>pedregoso y rocoso.
- 
- pedregos com o sin caminos de acceso.<br>- Con pendientes normales o pronunciadas.<br>- Con carga concentrada o dispersa.<br>- Con o sin red existente cercana.
- 
- 

8.- De acuerdo a la capacidad de trabajo.

- Mano de obra existente en las diferentes áreas. Las labores de montaje de cada campamento se pueden organizar (considerando la obra como un proceso industrial y no como colonias separadas) estableciendo brigadas especial

- Equipo, maquinaria y transporte existente.

C.- De acuerdo a la entrega de materiales.

- Materiales de alta rotación. - Materiales de baja rotación.

Después de realizar un análisis en base a los puntos anteriores, se debe elaborar un diagrama de barras de Gantt y se utilizará el formato F-002, mostrado en el Anexo C, para descargar los programas de obra de cada una de las colonias a electrificar. En escachas estas representan, en el orden correspondiente, el tiempo en que la considerado que los re

1992-> ENE 1 1 1 FEB 1 1 1 MAR 1 I 1 1 1 COL. TLAXPANA 20 40 60 80 100 (%)

<sup>y</sup>los días lunes se recalculan los avances, las fechas de avance programado serian:

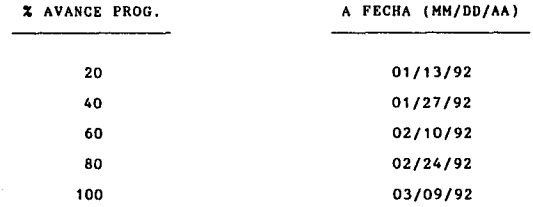

29

111.1.4. CALCULO DE AVANCE DE OBRAS *<sup>Y</sup>*DESVIACION RESPECTO AL PROGRAMA.

Para realizar los cálculos parciales de avance en postes, tramos de línea de alta y baja tensión, transformadores y servicios se utiliza la siguiente fórmula:

## CANTIDAD INSTALADA ACUMULADA % AV. x CONCEP. ----------------------------- \* 100 CANTIDAD TOTAL PROYECTADA

La fórmula para calcular el avance en Red de Distribución no es<br>tan sencilla como la anterior ya que involucra en conjunto los<br>avances en postes, tramos de línea de alta y baja tensión y<br>transformadores, y dado que su unid se deben utilizar otros criterios de comparación.

Es mediante la aplicación de los estándares de tiempo, la obra, que se puede obtener una fórmula de cálculo de avance tanto en Red de Distribución(% AV. R.O.) como de avance Total (% AV. TOTAL) que refleje de una manera veraz la contribución de cada concepto para este fin. De esto se obtiene que:

 $(PIA * tp + AIA * ta + BIA * tb + TIA * tt)$ % AV. R.O.= --------------------------------------------- \* 100 ( PTP \* tp + ATP \* ta + BTP \* tb + TTP \* tt )

y:

( PIA\*tp + AIA\*ta + BIA\*tb + TIA\*ta + SIA\*ts ) % AV. TOTAL= ---------------------------------------------- \* 100 ( PTP\*tp + ATP\*ta + BTP\*tb + TTP\*ta + STP\*ts )

En donde:

PIA = Postes instalados acumulados<br>PIA = Postes totales de proyecto<br>AIA = Tramos de línea de alta tensión instalados acumulados<br>AIA = Tramos de línea de alta tensión totales de proyecto<br>ATP = Tramos de línea de baja tensi ta = Tiempo estandar de t.a.t, (H-H)<br>tb = Tiempo estandar de t.b.t. (H-H)<br>tt = Tiempo estandar de transformadores (H-H)<br>ts = Tiempo estandar de servicios (H-H)

La desviación (D) en la ejecución de la obra respecto al programa se obtiene de la diferencia entre el avance global de cada obra <sup>y</sup> su avance programado a esa fecha. esto es:

 $D = IAYANCE GLOBAL) - IAYANCE PROGRAMADO A ESA FECHA$ 

Este criterio es aplicable tanto para colonias municipios, estados o el PRONASOL en su totalidad. como para

111.1.5. CALCULO DE PRODUCTIVIDAD DE MANO DE OBRA.

Para el cálculo de la productividad global de la obra se debe<br>estudiar la aplicación de los múltiples recursos utilizados para<br>su realización, desde la mano de obra hasta la utilización de materiales, equipo y tiempo. Dado que los materiales se<br>suministran de acuerdo a un diseño prestablecido se pueden<br>controlar con la suficiente supervisión y con esto optimizar su<br>uso. Respecto al equipo se pueden utilizar su uso.

Lo único que resta y puede influir en la productividad global es<br>la utilización de la mano de obra. Para obtener la productividad<br>de este recurso podemos utilizar, nuevamente, los estándares de<br>tiempo de cada elemento de l Anexo C. De esto se tiene:

(PIS\*tp+AIS\*ta+BIS\*tb+TIS\*tt+SIS\*ts) PRODUCTIVIDAD M.O. TOTAL 11-H UTILIZADAS EN LA SEMANA

En donde:

PIS = Postes instalados en la semana<br>AIS = Tramos de línea de alta tensión instalados en la semana<br>BIS = Tramos de línea de baja tensión instalados en la semana<br>TIS = Transformadores instalados en la semana<br>SIS = Servicios tp = Tiempo estandar de postes (H-H)<br>tb = Tiempo estandar de t.a.t. (H-H)<br>tb = Tiempo estandar de t.b.t. (H-H)<br>tt = Tiempo estandar de transformadores (H-H)<br>ts = Tiempo estandar de servicios (H-H)

Este criterio es aplicable tanto para campamentos como para colonias, municipios, estados o el PRONASOL en su totalidad.

#### 111.1.6. MATERIALES.

En toda obra uno de los factores más importantes es la selección y el manejo de los materiales. Se deben seleccionar materiales<br>normalizados, que redundan en la capacidad de dar una respuesta<br>muy rápida, aunada a la facilidad de montaje que permite reducir<br>tiempos en la ejecución de la

La problemática de selección y adquisición de materiales para una<br>obra de esta magnitud se puede resolver mediante la elaboración y obra de esta magnitud se puede resolver mediante la elaboración y<br>manejo de listas de materiales por módulos de operación, aún sin<br>conocer los proyectos al detalle, llegando así a poder relacionar la cantidad de usuarios con el desgloce detallado de los<br>materiales necesarios. Dicha relación se fundamenta en el<br>análisis de un gran número de proyectos de electrificación y en<br>datos estadísticos reales. Lo anterior es a siguientes factores:

- Los materiales son normalizados.

- Existe una correlación entre cantidad de usuarios y cantidad de<br>postes en base a estadísticas reales que varían en función a características definidas de cada lugar.

Relación Usuario - Poste Chalco: 5.42 Edo.Hex. '90: 4.34 D.F.'90: 3.82 Edos.: 3.28

POSTES= ((NQ de Usuarios) / (Relación Usuario-Poste))

- Una vez determinada la cantidad de postes (considerar el 15%)<br>más por retenidas) se establece estadísticamente la distribución<br>de tramos de alta y baja tensión, transformadores y otros<br>parámetros generales, en base a nor electrificación.

> Tramos de A.T. = POSTES  $*$  0.30 Tramos de B.T. = POSTES  $*$  1.02 Transformadores =  $POSTES / 30$

- Conociendo la cantidad y el tipo de poste y de transformador a<br>instalar, se conoce el detalle de material en base a las<br>características del terreno y de los datos mencionados<br>anteriormente.

El manejo de este criterio es posible mediante la utilización de equipos personales de cómputo que. además de ser muy veloces, proporcionan una exactitud y confiabilidad muy altas.

- Lo anterior permite consolidar grandes pedidos en forma<br>dinámica, concertar con los fabricantes entregas a corto plazo,<br>concentrar insumos en almacenes disponibles, además de que<br>mediante las listas normalizadas de mater reparto justo a las diferentes áreas involucradas en función a la cantidad de usuarios a atender.

- A su vez, mediante las listas normalizadas se pueden establecer<br>volúmenes de almacenamiento y tonelaje a transportar, datos muy<br>valiosos a considerar para el movimiento de materiales que con la<br>aplicación de alguna técni

 $\mathbf{t}_{\mathbf{a}}$  , and the projection of  $\mathbf{a}_{\mathbf{a}}$ 

나는 나는 사람과 사람이 아까

لأورام الاقترار الموجود العلقات والمتعاد

#### III.2. DESCRIPCION Y DIAGRAMA DE FLUJO DE PROCEDIMIENTOS

Para dar solución a la problemática detectada en el análisis del<br>método actual, se propone un método que inicia, al igual que el<br>método actual, con el envío de los reportes de avance de los<br>diferentes campamentos, pero uti en la semana, la cantidad de obra instalada y las horas-hombre<br>utilizadas para este fin (Fig. 3.2). Este reporte será breve<br>generalmente debido a que cada campamento trabaja en promedio en<br>cinco colonias a la semana. De ig e programación (formato F-002, Anexo C) según se generen. Los programación (formato F-002, Anexo C) según se generen. Los haber, todos los lunes anes de la 10:00 horas por medio de Fax a su correspondiente gerencia, ubicad gerencia.

A partir de la descripción anterior, se construye el diagrama de Applied a forma general en la Fig. 3.3, el cual<br>situat de presenta en la Fig. 3.3, el cual<br>actividades que contempla el método propuesto. Cabe aclarar que<br>actividades que contempla el método propuesto. Cabe aclarar que<br>el

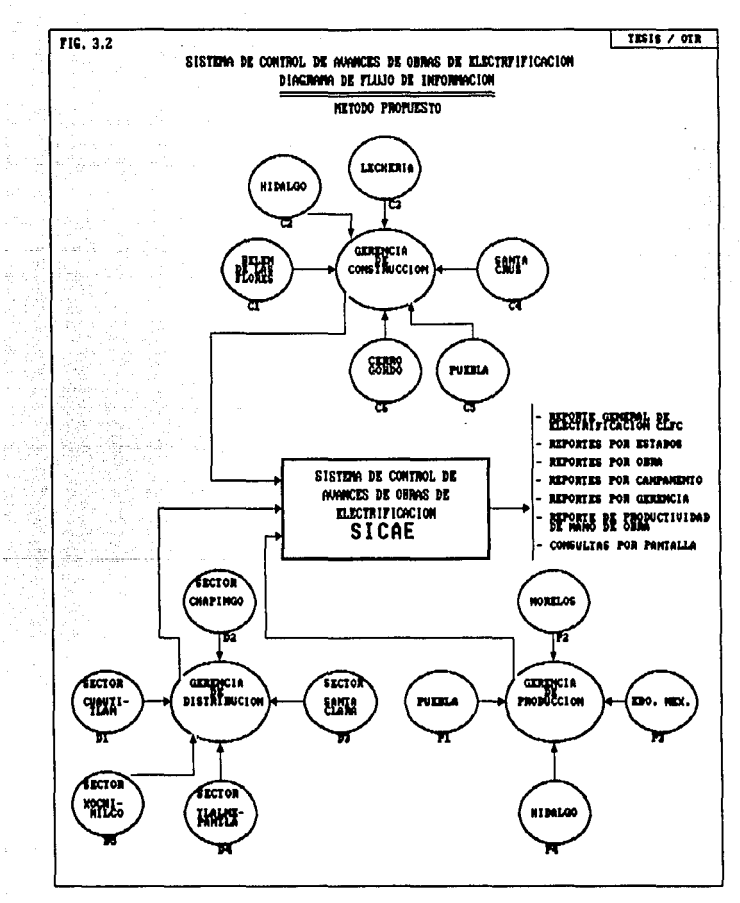
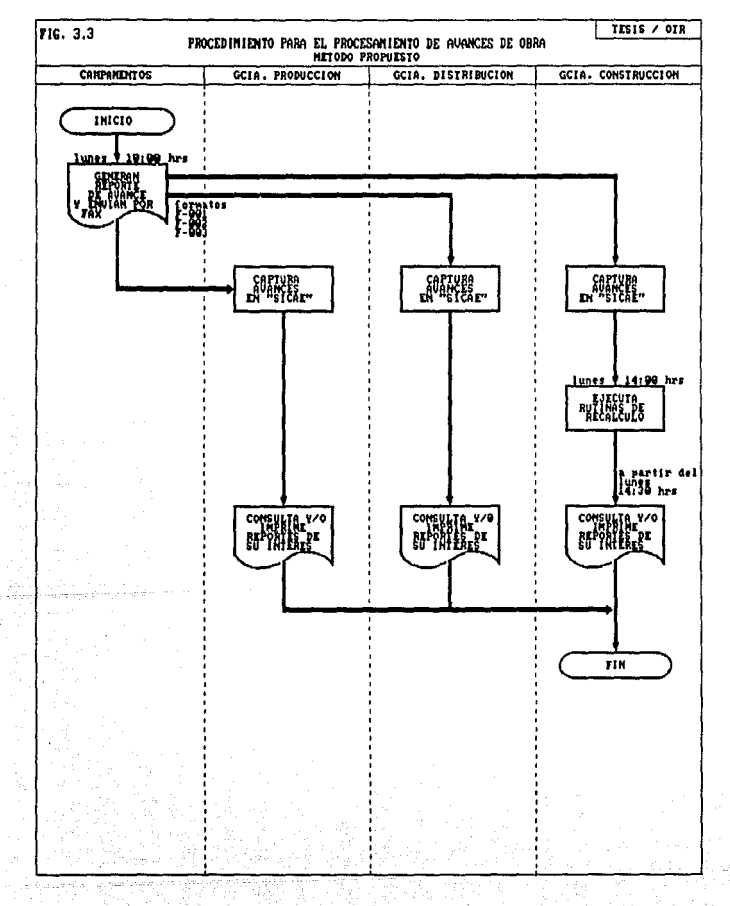

#### III.3. SELECCION DEL SOFTWARE

Para traducir el diseño mediante una codificación y a través del<br>desarrollo de un modelo en un lenguaje de programación se deben<br>hacer algunas consideraciones particulares antes de seleccionar<br>delcho lenguaje. Los lenguaje importante en la calidad de comunicación. Así mismo, las características técnicas de un lenguaje pueden influir en Ja calidad del diseno.

Los criterios generales que son aplicables durante la evaluación de un lenguaje son:

- a) Area de aplicación general.
- b) Algoritmo y complejidad computacional.
- e) Medio ambiente en el cual el software debe ser ejecutado.
- 
- e) Complejidad de estructura de datos.<br>f) Reconocimiento del software.
- 

En la actualidad, el desarrollo de sistemas está orientado hacia<br>la creación y uso de bases de datos, debido a las ventajas que<br>ofrecen los Sistemas de Gestión de Bases de datos (en inglés,<br>Data Base Management Sistem DBMS

Un sistema de gestión de bases de datos es un programa que<br>organiza y extrae información seleccionada, permite añadir nueva<br>información y actualizar la existente en una base de datos.

Una base de datos es una colección de información que está<br>almacenada en la computadora. Cada base de datos tiene una<br>estructura, que es el modélo básico o formato en que se guarda la<br>información. La estructura define el t

La información contenida en la base de datos está organizada en<br>registros, cada uno de los cuales guarda datos de un evento o<br>situación específica en los diferentes campos que lo forman.

El DBMS guarda la base de datos en un fichero y permite cambiar<br>datos contenidos en los registros existentes, agregar nuevos<br>registros o eliminar los no deseados. Facilita además el utilizar<br>la información basándose prácti

38

Para dar soporte a lo referido anteriormente, a continuación se<br>presenta un breve análisis de los lengagies de programación que<br>son el medio que utiliza el hombre para decirle a la computadora<br>lo que ésta debe hacer y cómo que por lo despejar e sel enrevesamiento de unos y ceros, y a<br>que por lo demás sigue centrándos en inicar a la máquina no sólo lo<br>que debe hacer sino también cómo debe hacerlo...... La<br>que debe hacer sino también cómo debe Según la revista PC Magazine de septiembre de 1991, -retomando el<br>tema de bases de datos-, dentro de los sistemas gestores de bases<br>de datos - más importantes se encuentran el DBASE IV de<br>Ashton-Tate, el PARADOX de Borland entre otros. El artículo presentado evalúa los paquetes<br>mencionados en cuanto a facilidad de acceso para usuario final como a potencialidad para el programador de aplicaciones. El<br>lenguaje que utilizan estos sistemas posee como virtud su<br>excelente capacidad de estructuración, su desarrollo por procedimientos, su modularidad, etc. Presentan como ventaja frente a los lenguajes de alto nivel tradicionales (BASIC, COBOL, FORTRAN, PASCAL, etc.} el hecho de que el programador ya tie11e resuelto todo lo referente al tratamiento de ficheros. Mientras que en un lenguaje como BASIC se requeriría un programa de muchas líneas para hacer una rutina de ordenación, en DBASE se obtiene con sólo emplear la orden SORT.

Existe otro paquete que es un compilador del código DBASE, pero "Ni siquiera el DBASE IV, la última versión del producto de<br>Ashton-Tate logra superar las prestaciones de CLIPPERR Bien es<br>cierto que ya incorpora muchas de las posibilidades que CLIPPER<br>proporcionaba a sus usuarios desde novicio en las lides de la informática, pero el programador<br>valorará sin duda las infinitas posibilidades que CLIPPER le da a<br>la hora de desarrollar aplicaciones.'' (2)

En las características más importantes de CLIPPER, que<br>acontinuación se reseñan, se encuentra el por qué se seleccionó<br>para el desarrollo de ésta aplicación.<br>- Pose un sistema de gestión de ficheros mejorado respecto a<br>DBA

- 
- 
- 
- 
- 
- 
- elementos.<br>
a la mentos comparado por capas (OVERLAYS) por lo que no existe e Admite programación por capas (OVERLAYS) por lo que no existe e un inímite teórico para la dimensión de un programa.<br>
 Controla el teciado medi
- 

ŧ

# 111.4. CONTENIDO DE ALHACENAHIENTO DE DATOS

Al planear la organización de los datos que van a almacenarse, se<br>debe prever la necesidad de accesar los datos para cumplir con<br>requerimientos inesperados, objetivo que se puede alcanzar<br>mediante la Normalización de los d

#### III.4.1. NORMALIZACION

La Normalización, mediante la cual se determinaron las<br>estructuras de las bases de datos del sistema propuesto, es el<br>proceso de simplificar la relación entre los campos de un<br>engistro. Por medio de la Normalización, un co

- Estructurar los datos de forma que se puedan representar las relaciones pertinentes entre los datoa.
- Permitir la recuperación sencilla de los datos en respuesta a las solicitudes de consultas y reportes.
- Simplificar el mantenimiento de los datos actualizándolos. insertándolos y borrándolos.
- Reducir la necesidad de reestructurar o reorganizar los datos cuando surjan nuevas aplicaciones.

and after the first company of the pro-

# l!I.4.2. ARCHIVOS DE BASES DE DATOS

A continuación se presentan las estructuras de los archivos de<br>base de datos del sistema propuesto, donde se pueden ver los<br>nombres de sus campos, su tipo y su longitud.

# a) **Archivo** PRONA91.DBF (Archivo **Maestro)**

all straig

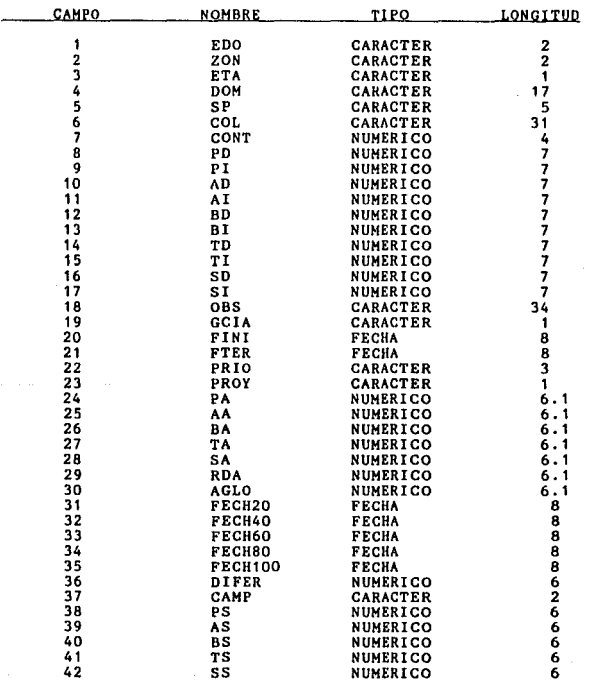

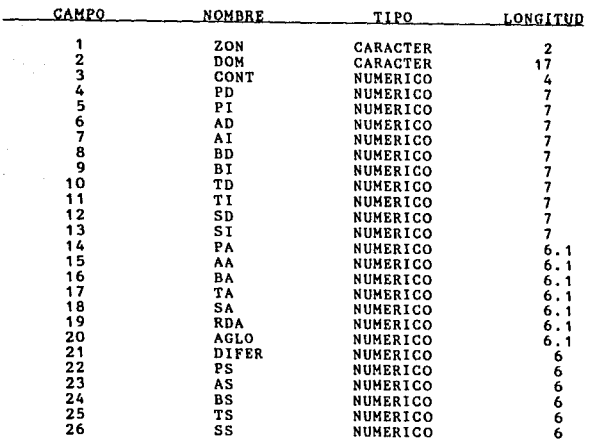

b) Archivo REM. DBF (Base de Datos Resumen Edo. Mex.)

c) Archivo RDF. DBF (Base de Datos Resumen D.F.)<br>--- Misma estructura que REM. DBF ---

# d) Archivo PRODUC1.DBF (Base de Datos Productividad)

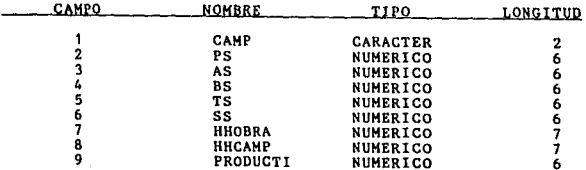

# e) Archivo DESEMP. OBF (Base de Datos de transición Productividad) --- Misma estructura que PRODUC1. DBF ---

# 111.4.3. DESCR!PCION DE LOS CAMPOS DE LOS ARCHIVOS

**PESCRIPTION** 

# al PRONA91.DBF (Archivo Maestro)

CAMPO

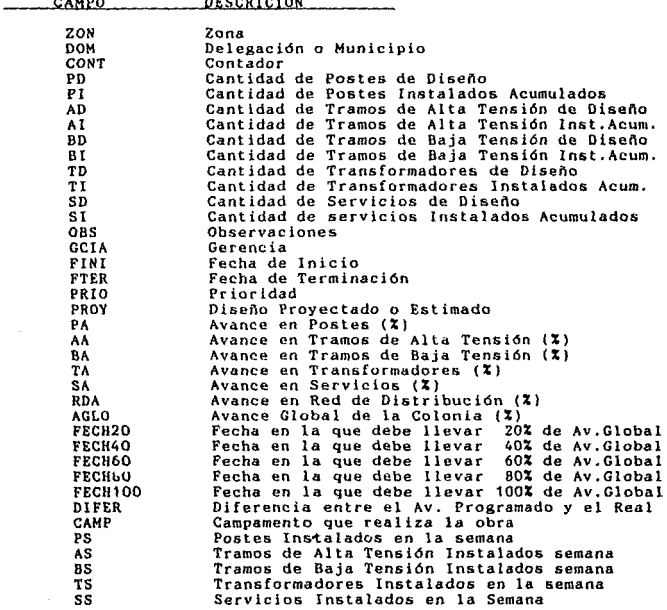

44

ï

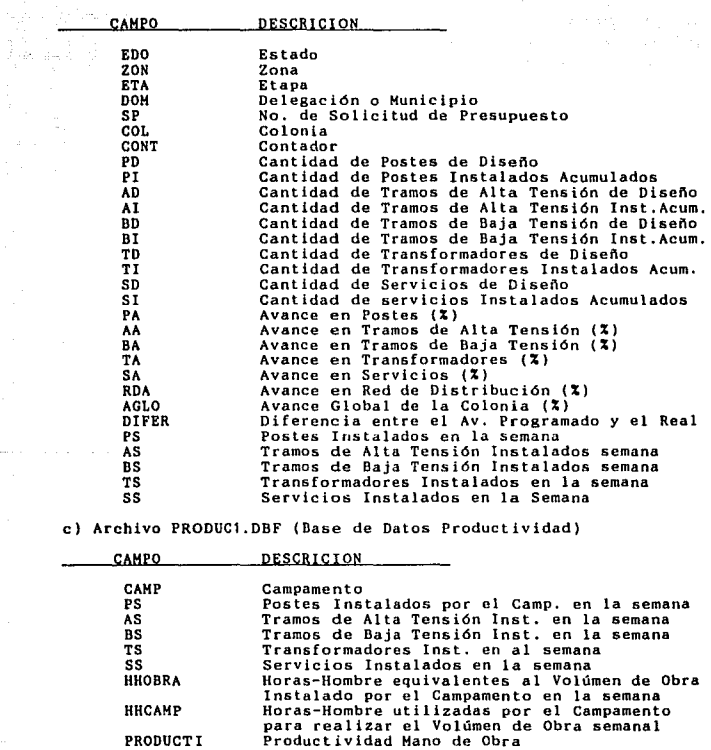

b) REM.DBF (Base de Datos Resumen Edo.Hex.)

PRODUCTI

 $-45$ 

 $\bullet$ 

#### 111.5. DIAGRAMAS DE FLUJO DE DATOS Y DESCRIPCION DE PROCESOS

Para abstraer de una mirada los diferentes procesos que realiza<br>un sistema y su interrelación, es conveniente elaborar un diagrama de flujo de datos y una breve descripción de cada<br>proceso. Todo esto con el fin de describir y documentar los<br>módulos y su interacción de forma que se obtenga el detalle<br>suficiente, pero que no se pierda de vista

Los diagramas de flujo de datos pueden particionar el sistema en<br>diferentes niveles de expansión para poder representar los<br>procesos o funciones que corresponden a éste y su flujo de datos,<br>y deben tener las siguientes car

a) No deben indicar decisiones ni control de funciones.

b) No deben indicar el medio f !sico de almacenamiento de la información, ni el medio flsico que realiza las funciones.

e) La& funciones del sistema deben ser únicamente operaciones <sup>y</sup> transformaciones efectuadas sobre datos.

d) Pueden llegar a tener varios niveles de expansión.

Los elementos que componen los diagramas de flujo de datos son los siguientes:

FLUJO DE DATOS: --------------->

ARCHIVOS:

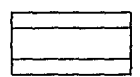

De acuerdo a la simbología anterior, se construyeron los<br>diagramas de flujo de datos del sistema propuesto que se<br>presentan a continuación:

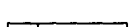

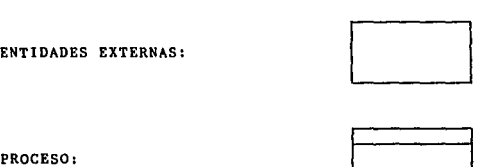

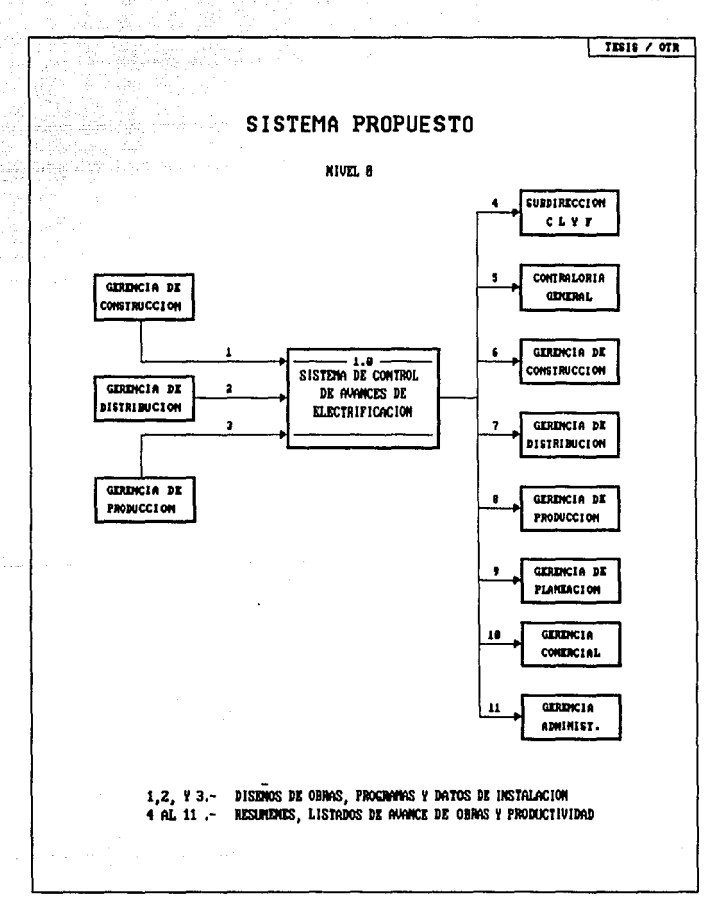

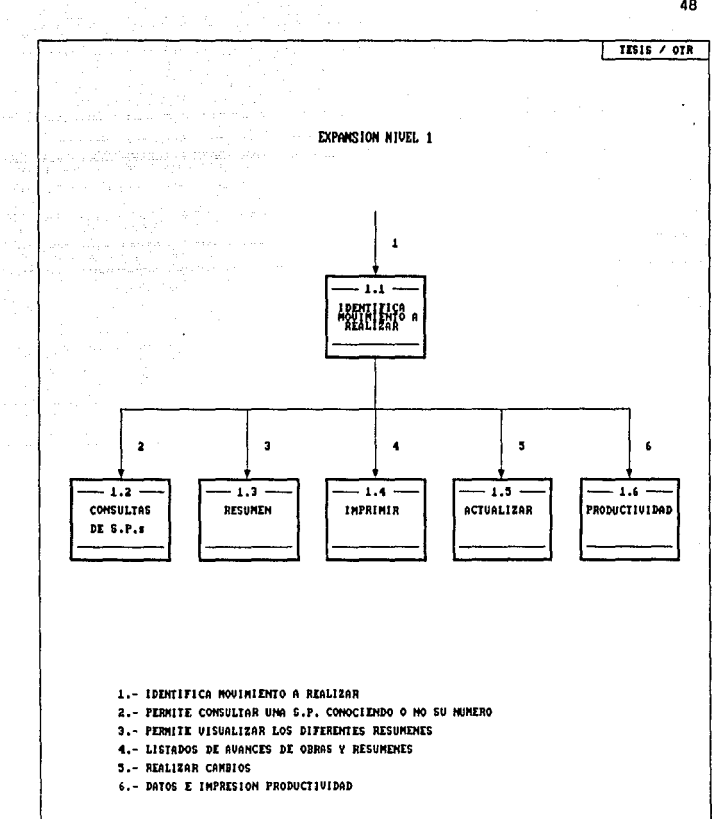

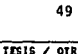

**EXPANSION NIVEL 1.2** 1  $1.2.1$  $\overline{\mathbf{a}}$  $\mathbf{r}$ 

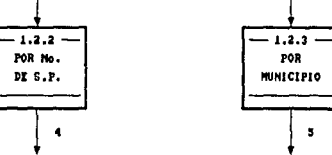

1.- IDENTIFICA MOVIMIENTO CONSULTAS 2. CONSULTAR UNA S.P. CONOCIDIDO SU MUMERO 3.- CONSULTAR UNA S.P. CONOCIENDO COLONIA Y MUNICIPIO 4.- DATOS S.P. 5.- DATOS S.P.

<u>The Castro</u>

48

ŵ

ъ. y)

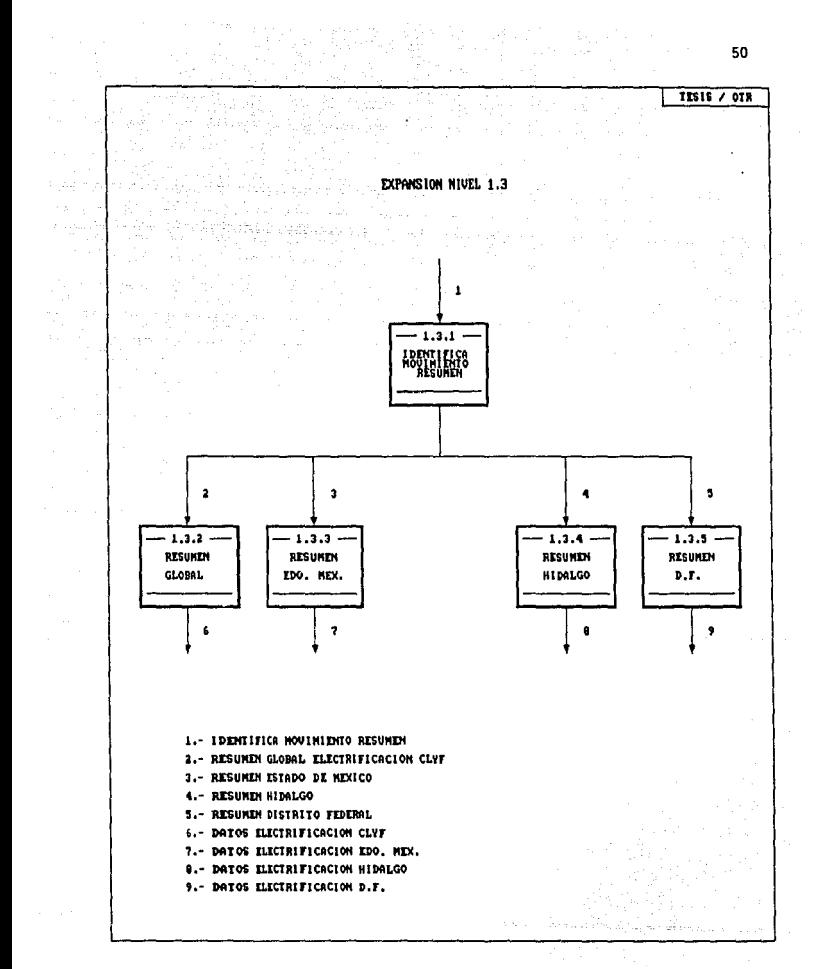

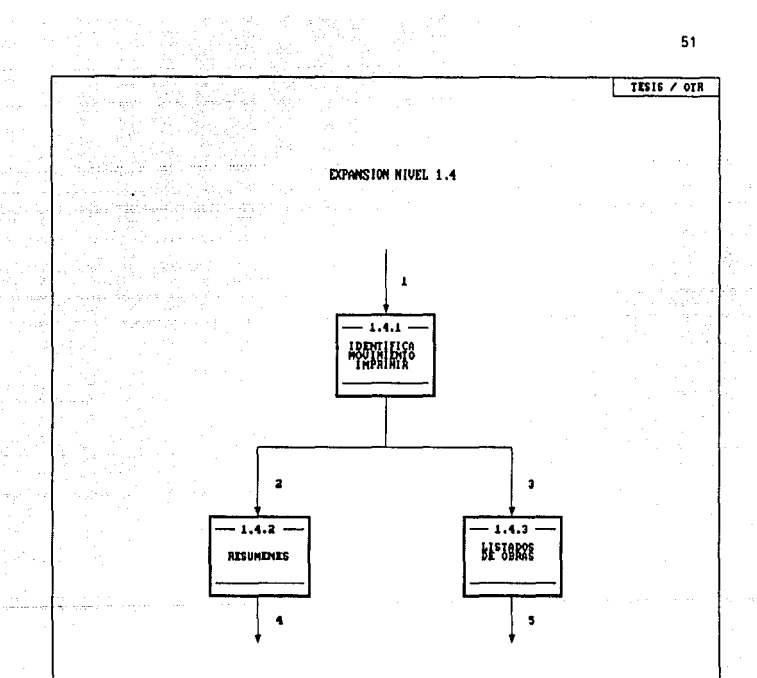

الفرادين فيرتبط

ъź

usi, siem men

1.- IDENTIFICA MOUINIENTO IMPRIMIR

- 2.- RESUMENCES
- 2.- LISTADOS DE OBRAS
- 4.- IDDITIFICA MOVIMIENTO IMP. RESUMEN
- 5.- IDENTIFICA MOVIMIENTO IMP. LISTADOS

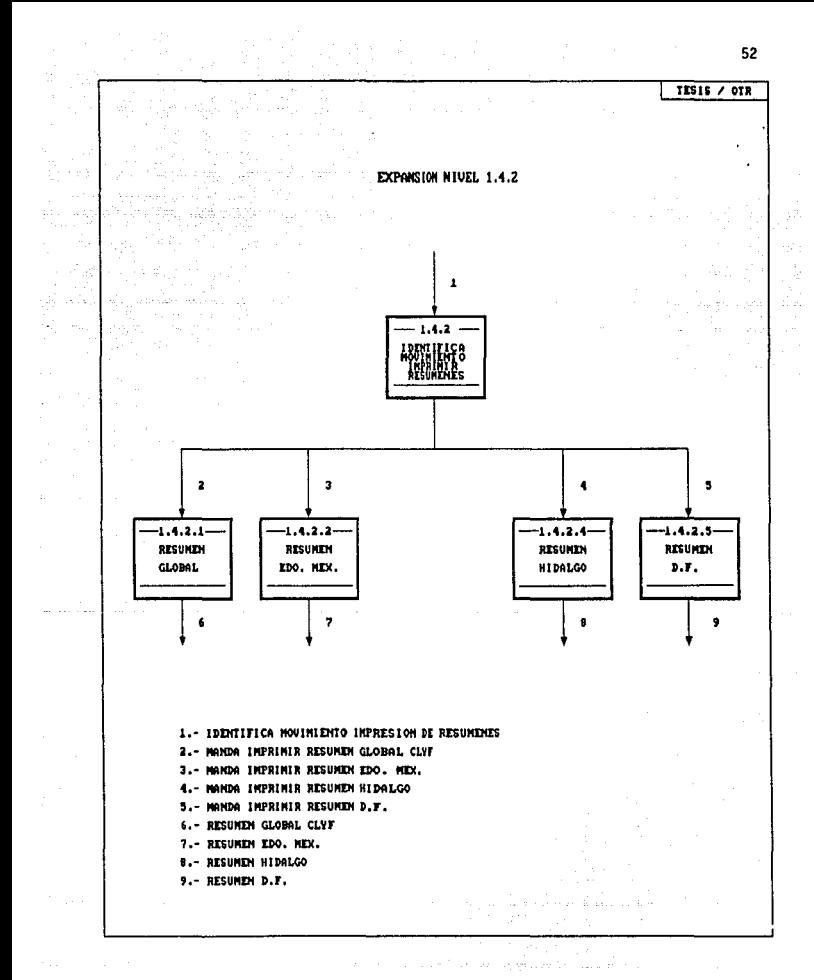

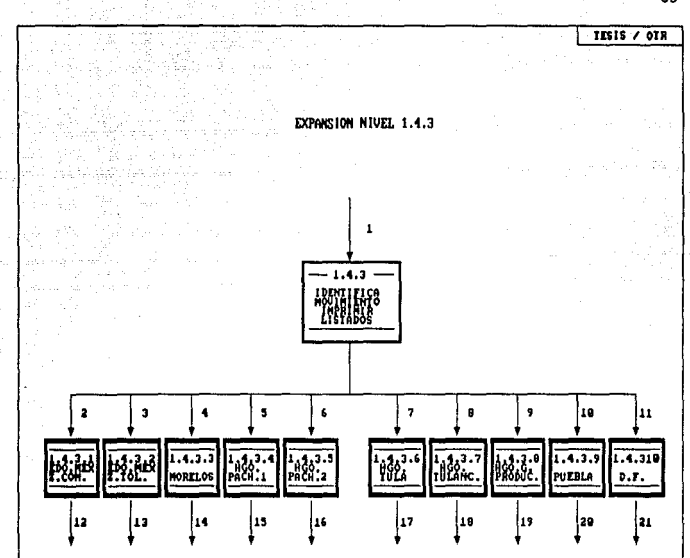

IDENTIFICA NOVIMIENTO IMPRESION DE LISTADOS  $1 -$ 2 AL 11.- MANDA IMPRIMIR LISTADOS CORRESPONDIENTES 12 AL 21.- LISTADOS IMPRESOS

53

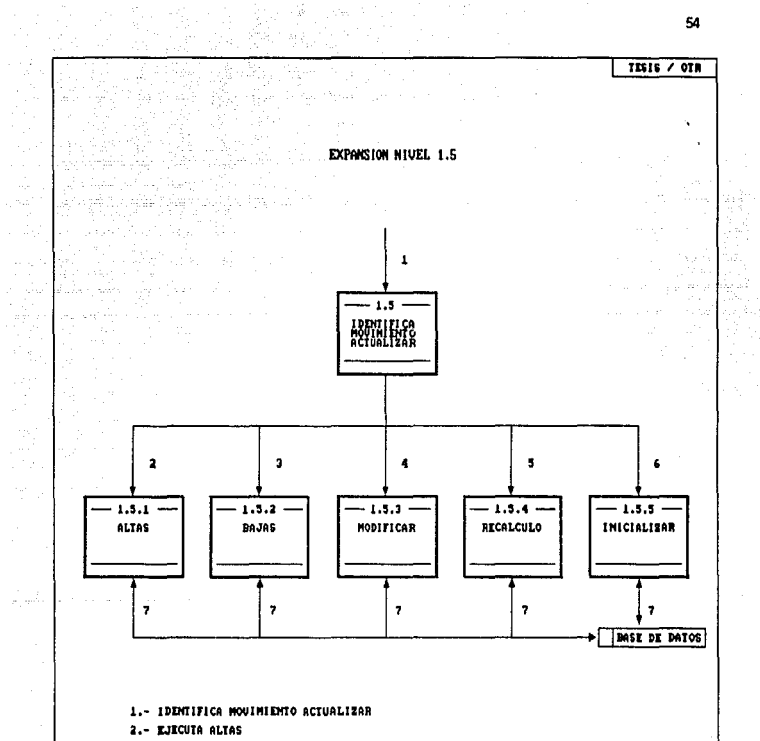

- 3.- EJECUTA BAJAS POR SP O MUNICIPIO
- 4.- EJECUTA MODIFICACIONES
- 5.- EJECUTA RECALCULO RESUMEN, AUANCES, PRODUCTIUIDAD

il a theangail

- 6.- EJECUTA INICIALIZAR
- 7.- ARCHIVO MAESTRO

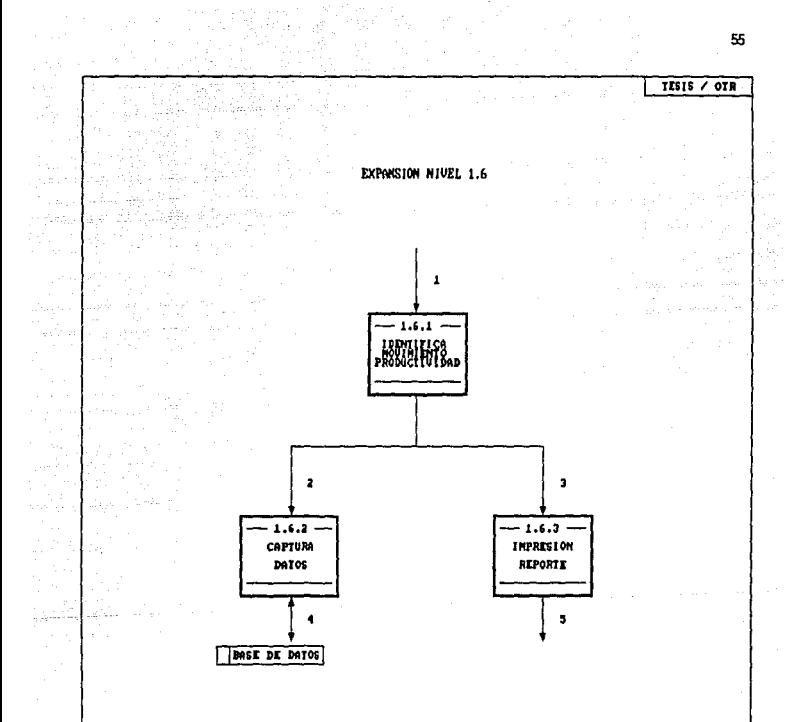

- 1.- IDENTIFICA MOVIMIENTO PRODUCTIVIDAD
- 2.- EJECUTA CAPTURA DE DATOS
- 2.- MANDA INFRIMIR REPORTE
- 4.- ARCHIVO PRODUCTIVIDAD
- 5.- REPORTE PRODUCTIVIDAD

La descripción de los diferentes procesos del Sistema Propuesto,<br>se realizó siguiendo la nomenclatura de los diagramas de flujo de<br>datos anteriores:

- 1.0 SISTEMA DE CONTROL DE AVANCES DE OBRAS DE ELECTRIFICACION<br>(PROGRAMA PRINCIPAL SICAE)<br>Controla todo el procesamiento. Llama programas para<br>manejar la entrada de datos, el procesamiento semanal de los<br>registros y la impr
- 1.2 CONSULTAS DE S.P.<br>Presenta un menú para elegir el tipo de búsqueda de una obra.
- 1.2.2 CONSULTAS DE S.P. POR No.<br>Permite consultar una obra conociendo su número de S.P. y da<br>opción a imprimir los datos.
- 1.2.3 CONSULTAS DE S.P. POR COLONIA Y MUNICIPIO Lista en pantalla las obras ordenadas por municipio y colonia opción a consultarlas detalladamente e imprimirlas.
- 1.3 RESUMEN. Presenta menú de los diferentes resúmenes a presentar en<br>pantalla.
- 1.3.2 RESUMEN GLOBAL<br>Despliega en pantalla el Resúmen Global de Electrificación<br>del PRONASOL.
- 1.3.3 RESUMEN ESTADO DE MEXICO<br>Despliega en pantalla el Resúmen por municipios del Estado de<br>México.
- 1.3.4 RESUMEN HIDALGO<br>Despliega en pantalla el Resúmen por Zonas del Estado de<br>Hidalgo.
- 1.3.5 RESUMEN DISTRITO FEDERAL<br>Despliega en pantalla el Resúmen delegaciones Distrito<br>Federal.
- 1.4 IMPRIMIR Presenta el menú de impresión.
- 1.4.2 IMPRIMIR RESUMENES Permite seleccionar los diferentes res6menes a imprimir.
	- 1.4.3 IMPRIMIR LISTADOS DE AVANCE DE OBRAS Permite seleccionar los listados de obras de Edo. Mex., Morelos, Hidalgo, Puebla y D.F. en sus diferentes zonas.

#### 1.5 ACTUALIZAR Despliega Menú de Actualización.

1.5.1 ALTAS Permite agregar obras nuevas al sistema, verificando que no se dupliquen.

1.5.2 BAJAS Permite localizar una obra por No. de S.P. o por municipio y colonia para darla de baja del sistema.

1.5.3 MODIFICAR municipios y permite ir a cualquier municipio para modificar<br>los datos de las obras que se seleccionen.

1.5.4 RECALCULO<br>Menú de rutinas de recálculo. Da la opción de recalcular el<br>Resumen Global de Electrificación del PRONASOL, los avances<br>parciales por obra, los resúmenes por Estados y la base para<br>el cálculo de Productivid

#### 1.5.5 INICIALIZAR

Ejecuta la rutina de Inicialización de obra "instalada en la<br>semana" para capturar los nuevos datos.

#### 1.6 PRODUCTIVIDAD

Ejecuta rutina base para el cálculo de Productividad por campamento.

57

### III.5.1. DESCRIPCION ESTRUCTURADA *Y* CODIFICACION

Actualmente debido a la naturaleza tan variada de los sistemas de información, existe la tendencia marcada en la creación de herramientas tanto de análisis como de desarrollo de aplicaciones, de facilitar la abstracción de los diferentes elementos, procedimientos y decisiones que componen un sistema. Dentro de este tipo de herramientas una da las más sobresalientes es el ''Espaftol Estructurado''.

''El Espaftol Estructurado es otro método para evitar los problemas de ambigüedad del lenguaje al establecer condiciones *y* acciones. tanto en procedimientos como en decisiones. Este método no hace uso de 4rboles o tablas; en su lugar utiliza declaraciones para describir el proceso. El método no muestra las reglas de decisión; las declara.... este método también le permite hacer una<br>lista de todos los pasos en el orden en que se llevan a lista de todos los pasos en el orden en que se llevan a especiales...... Además es posible describir con rapidez los procedimientos en su totalidad ya que para ello se emplean declaraciones muy similares al espanol.'' (3)

El Espanol Estructurado emplea tres tipos básicos de para describir un secuencia, estructuras de decisión y estructuras de iteración,

Secuencia: Está dada por una serie de frases simples o instrucciones.

Decisión: Cuando es una alternativa

SI (CONDICION) Proceso de condición verdadera - - -EN CASO CONTRARIO - - -Proceso de condición falsa - - -FIN DE SI

Cuando son varias alternativas para un caso especifico

CASO (VARIABLE) Proceso si condición 1 - - -CASO 2 ---Proceso si condición 2 - - - $\frac{1}{2} \left( \frac{1}{2} \right) \frac{1}{2} \left( \frac{1}{2} \right)$  $\frac{c_{\text{ASO}}}{c_{\text{max}}}$  $-$ Proceso si condición 3 ا ما م EN OTRO CASO Proceso si ninguna condición se cumple FIN CASO SELECCION

Iteración: Repite un proceso Mientras existen ciertas condiciones o hasta que éstas se presentan.

> EJECUTAR MIENTRAS Condición de fin de repetición Proceso a repetir FIN DE EJECUTAR EJECUTAR Proceso a repetir - - -HASTA Condición de fin de repetición FIN DE EJECUTAR

6

El Español Estructurado y la codificación de los procesos<br>automatizados del Sistema de Control de Avances de Obras de<br>Electrificación (SICAE) propuesto, se muestran en el-Anexo F.

# 111.5.2. ENTRADAS Y SALIDAS DEL SISTEMA

El SlCAE se alimenta con los formatos F-001 ''Proyectos de Obras'', F-002 "Programación de Obras" y F-003 "Avance de Obras" que se presentan en el Anexo C.

Después de que la información es procesada se obtienen salidas<br>por pantalla como el Resúmen Olobal o por estados o información<br>específica sobre una obra, así como también reportes impresos de<br>los mismos, listados de obras el Anexo B.

#### 111.6. CICLO DE VIDA DEL SISTEMA

"Para que un sistema sea útil, debe satisfacer una necesidad.<br>Pero el diseñar un sistema para satisfacer la necesidad actual,<br>no es sufíciente. Con algunas excepciones, el sistema debe<br>satisfacer la necesidad durante todo asi justificará la inversión de tiempo, dinero y esfuerzo. Por<br>esta razón, el sistema debe ser analizado desde un punto de vista<br>dinámico. El ciclo básico de un sistema comienza con la<br>identificación de una necesidad, y te

El ciclo básico de un sistema. segdn la referencia anterior se muestra en la Fig. 3.4.

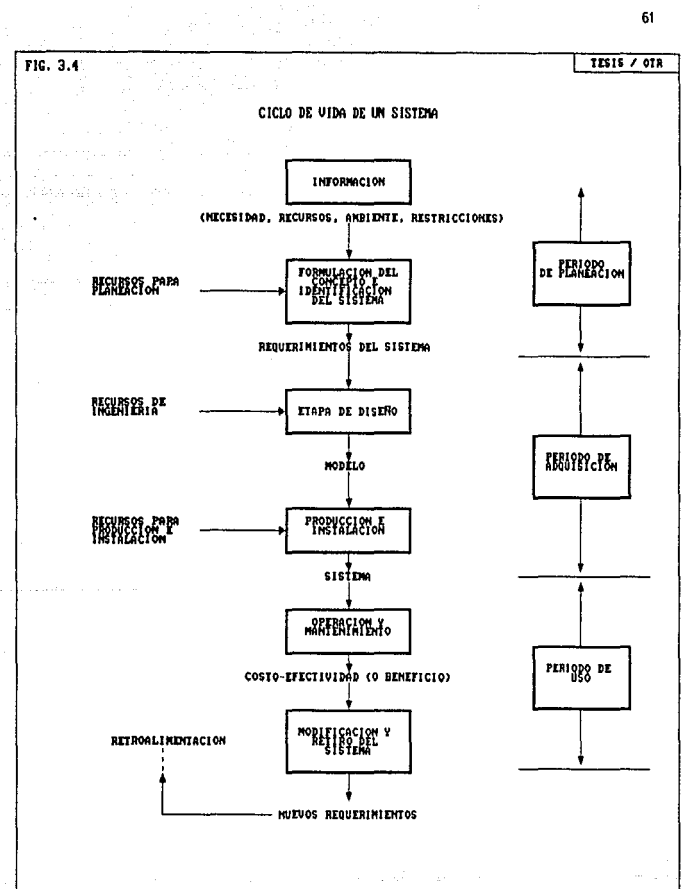

فكالمتعاقبة فالمتعاق المعاقبة فالمحافظ والمحمول الأنبوا الممالية المرادي المرادي المرادي المرادي المرادي المتنازل

61

Ubicando el presente trabajo en el ciclo anterior abarcaría el Período de Planeación y el de Adquisición, los cuales comprenden<br>primero. la detección de la necesidad, restricciones, objetivos, primero, la detección de la necesidad, restricciones, objetivos,<br>etc. y segundo, las etapas de diseño, evaluación, producción<br>instalación del sistema. Durante el Período de Uso se realizarán rodas las actividades necesarias para operar y mantener el<br>sistema, incluyendo modificaciones o mejoras periódicas para<br>extender su vida, para satisfacer las necesidades que cambian con<br>el tiempo y finalmente para retirarl

### 111.7. RECURSOS UTILIZADOS

En cuanto a equipo, para la operación del Sistema propuesto se<br>requieren 15 FAX, la Red Gerencial de Area Local del Edificio<br>Central de Compañía de Luz y 3 impresoras (una por Gerencia).

En cuanto a personal se refiere, se necesitan, en primera<br>instancia, 3 Ayudantes Técnicos en una sola jornada (uno por Gerencia), dado que el proceso de actualización de la información<br>inicia a las 8:00 horas del día lunes y termina a las 14:00 horas<br>del mismo día. El proceso de impresión de todos los diferentes<br>reportes se puede realizar **El tamano aproximado de los archivos que componen al sistema se presenta en la siguiente relación: ARCHIVO** TAHARO (KB) **Ejecutable:**  PRONASOL.EXE 250 **Bases de Da tos:**  PRONA91.DBF **309 bytes X registro X 1.soo aprox.**  463 REM.DBF 330 bytes X registro X 80 aprox. 330 bytes X registro X 16 aprox. **117 bytes X registro X 15 aprox.**  26 RDF.DBF 5  $\frac{1}{2}$ PRODUC<sub>1.DBF</sub> **Indices:**  CAMPIN.NTX<br>MPIOIN.NTX 18 51 SPIN.NTX 22 **Memoria•**  RESUGLOB.HEH 7 RESUllGO. HEH 4 **Reportes:**  REHZCR.FRH 3 ~3 REMZTR.FRM<br>RDFR.FRM 3 EMZC91L.FRM<br>EMZT91L.FRM<br>MOR91L.FRM 3 3 3 HGP191L.FRM 3 3 3 HGTU91L.FRM 3 PUE91L.FRM 3 DF91L.FRH 3 PRODUCO1. FRM 4 -----------------------TOTAL TAHARO DE ARCHIVOS : 887 KB

### JII.8. ANALISIS ECONOMICO

Para realizar el análisis económico se consideraron costos de<br>operación y mantenimiento aproximados obtenidos<br>distribuidores tanto de equipo como de servicios.

Por ejemplo, para equipo de cómputo y fax los proveedores de estos servicios manejan, en su mayoría, un costo de mantenimiento anual del 15%. A este costo se le agregó una parte proporcional de acuerdo a la naturaleza de s

En cuanto a vehículos se refiere, tomando en cuenta que<br>generalmente se utilizan camionetas "pickup", se consideró un<br>costo anual aproximado por mantenimiento y operación de<br>\$9'500,000.00 por equipo, incluyendo gasolina, l

El costo de labor se calculó utilizando el costo promedio de la<br>Hora-Hombre en Compañía de Luz, que es de aproximadamente<br>\$39,846.00 e incluye beneficios sociales y gastos indirectos.

En base a las consideraciones anteriores se elaboró el análisis que se presenta en la Fig. 3.5.

65

FIG. 3.5 ANALISIS ECONOMICO.

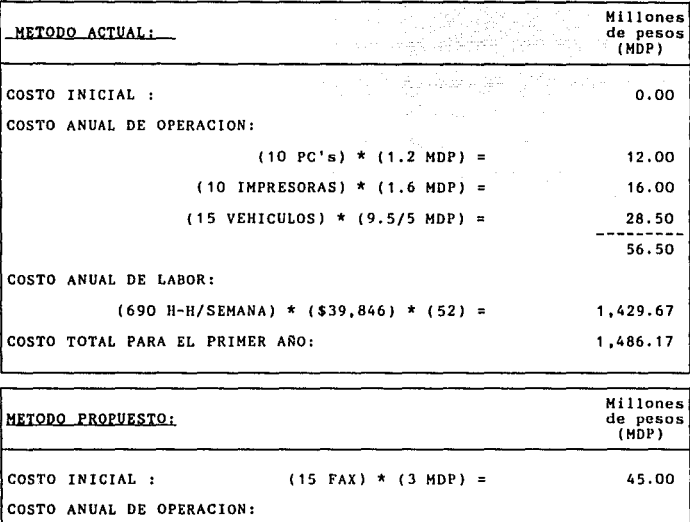

RED DE AREA LOCAL:  $(8.5 \text{ MDP})$  / 5 =  $(3$  IMPRESORAS) \*  $(1.6$  MDP) =  $(15$  FAX) \*  $(0.5$  MDP) = COSTO ANUAL DE LABOR: 1. 70 4 .80 7.50 14.00  $(280 \text{ H}-\text{H/SEMANA})$  \*  $(539,846)$  \*  $(52)$  = 580.16 COSTO TOTAL PARA EL PRIMER ARO: 639.16

AHORRO TOTAL CONSEGUIDO EN EL PRIMER ARO, METODO PROPUESTO: 847.02

Como se puede observar en al Fig. 3.5, el sistema propuesto<br>ofrece un ahorro sobre el método actual, tan sólo en el primer ofrece un ano sobre el método actual, tando actual, tanto de operación, del 57%. Esto sin tomar en cuenta que además vehículos, que pueden ser utilizados para otros fines.

La Compañía de Luz cuenta con una red gerencial de área local que<br>utiliza en un 25% de su capacidad aproximadamente, dado esto, la única inversión inicial que requiere el sistema propuesto es la<br>adquisición de 15 FAX, que comparada con la reducción de personal<br>que éste proporciona, se minimiza hasta el grado de ser insignificante.

El sistema propuesto produce además beneficios que se pueden<br>clasificar como intangibles, como lo son mejor información para<br>planificación, mejores relaciones entre las áreas, mejora en la<br>comunicación, empleados más satis

### **NOTAS**

1.- HARIN, F.; QUIROS, A. y TORRES A.: <u>CLIPPER, Técnicas.</u><br>aplicaciones y rutinas de programación, 22 ed., México,<br>Macrobit/ra-ma, 1990, p. 3 y 4.

2.- HARIN, F.; QUIROS, A. y TORRES A.: El libro del Clipper summer'87, México, Macrobit/ra-ma, 1990, p. 13.

3.- SEEN, James A.: <u>Analisis y diseño de sistemas de información,</u><br>trad. por Edmundo Urbina y Oscar Palmas, 2ª ed., México,<br>McGraw-Hill, 1991, p. 159.

4.- CARDENAS, Miguel A.: La ingeniería de sistemas. filosofía <sup>y</sup> técnicas, México, Limusa, 1978, p. 25.

CAPITULO IV

# MANUAL DE OPERACION DEL SISTEMA PROPUESTO

#### COHPAAIA DE LUZ Y FUERZA

SISTEMA DE INFORMACION Y CONTROL DE<br>AVANCES DE OBRAS DE ELECTRIFICACION<br>DEL PRONASOL. ( S I C A E ) --------------------------

REQUERIMIENTOS DE HARDWARE.

Para que el SICAE pueda operar adecuadamente se necesita, como mínimo, una computadora personal IBM o compatible con disco duro duro de 20 HB, unidad de disco flexible de 3!'' y 640 KB de memoria RAH.

69

#### INSTALACION DEL SOFTWARE.

Todos los programas y archivos que componen el SICAE vienen contenidos en un disco de 31" de 720 KB. Antes de usar el SICAE, se debe copiar el contenido del disco flexible en el disco duro, ya sea en una computadora personal (generalmente unidad C) o en la red de área local de CLYF misma para ambos casos, sólo cambia la unidad de disco duro según para instalar el SICAE en una computadora personal se deben realizar los siguientes pasos:

1. Encender la computadora, si todavía no lo está, con las<br>puertas de las unidades de discos abiertas -si tiene mas de una-<br>y cargar el Sistema Operativo HS-DOS desde el disco duro automáticamente.

2. Crear un subdirectorio con el nombre PRONASOL tecleando:

CHDIR\ [ENTER]<br>MKDIR PRONASOL [ENTER]

3. Cambiar al nuevo subdirectorio tecleando:

CHDIR PRONASOL [ENTER)

4. Coloque el disco del SICAE en la unidad correspondiente,<br>supongamos que sea B, y actívela para copiar los archivos en el<br>disco duro tecleando:

B: [ENTER)

5. Copiar todos los archivos del SICAE utilizando el comando:

COPY \*·\* C: [ENTER)

6. Guardar el disco original del SICAE en un lugar seguro. Ya no se necesitará para correr la aplicación.

#### INTRODUCC!ON AL SISTEMA.

El sistema está formado por un conjunto de programas escritos en<br>el lenguaje de programación CLIPPER, para la Compañía de Luz y Fuerza. Con este sistema se pueden controlar los avances de obras<br>de electrificación de Programa Nacional de Solidaridad, mediante de electricación de los datos de proyecto, introducción de programas de<br>obra, alimentación de datos de instalación semanal, cálculo de avances semanales y acumulados, y el cálculo de productividad de mano de obra.

Se puede obtener información, tanto por pantalla como impresa en<br>papel, del Resúmen Global de Avance del programa de<br>electrificación, resúmenes por estados, listados de obras por estados y zonas, obras específicas, desviaciones respecto a<br>programa y productividad.

Para utilizar el sistema no se necesita ningún conocimiento especial de computación, ya que cuenta con una guía de ejecución permanente que ''lleva de la mano'' al usuario. Sin embargo, se<br>requiere la siguiente información general acerca del teclado de<br>IBH y de los programas de captura de datos del SICAE.

1. El teclado IBM es similar al teclado de una máquina de<br>escribir, con pocas diferencias importantes. Las letras números y símbolos están en las mismas posiciones que en una maquina de escribir común. Los números del teclado numérico son idénticos a los del teclado principal y se pueden usar indistintamente. La tecla [NUHLOCK] sirve para seleccionar entre introducir números *<sup>y</sup>* mover el cursor con esas teclas.

2. Las teclas [INS] y [DEL] ejecutan las funciones de insertar y borrar caracteres.

3. La tecla [CAPS LOCK], a diferencia de [SHIFT LOCK] en el<br>teclado, sambia sólo las teclas alfabéticas, no los números ni<br>las demás teclas con otros símbolos. Por tanto, es muy útil para<br>teclear mezclas de mayúsculas y nú

4. Los programas no consideran igual la 0 ("o" mayúscula) que el 0 (cero), nila 1 ("L" minúscula) que el 1 (uno). La barra espaciadora genera un caracter real, llamado espacio en blanco, de espaciadora genera un caracter r

5. La tecla [CONTROL] se usa mateniéndola oprimida mientras se visualizables. Como nunca introduce estos caracteres como parte<br>de los datos, el sistema los usa como comandos. La tecla [ALT] se<br>usa para visualizar algunos caracteres que no están presentes en<br>el teclado utilizándola en tabla de códigos ASCII de cualquier manual de impresora).

6, Edición de datos de un registro (o en una pantalla):

[ENTER] - siguiente campo  $\frac{1}{t}$ [PgDn] - página siguiente [PgUp] - página anterior  $[End]$  -  $[In de campo]$ ENTER] - siguiente campo<br>
- siguiente campo<br>
(PaDn] - página siguiente<br>
[PgDn] - página siguiente<br>
[End] - página anterior<br>
[Home] - principio de campo<br>
[Home] - principio de campo

7. La tecla F8 se utiliza, estando en consultas o edición por<br>listado ordenado por municipios, para introducir el nombre del<br>municipio de interés y posicionar el apuntador para realizar ya<br>sea la consulta o edición de los

8. En todas las rutinas de impresión, antes de mandar la señal a<br>la impresora, se debe oprimir la tecla F10 para realizar el<br>proceso.

9, Para ejecutar las rutinas "Inicializar" y "Recálculo de<br>avances" se deben oprimir simultáneamente las teclas [Ctrl] y<br>[F3] estando en el menú correspondiente.

10. Se puede imprimir una imagen exacta de lo que se despliega en<br>la pantalla oprimiendo la tecla [PrintScrn]. Es una buena forma<br>de obtener una impresión rápida de algunos datos de interés.

11. Cuando se introducen datos, cada campo o elemento de datos<br>por llenarse en pantalla, tiene una longitud máxima permisible<br>que se indica en video inverso. Si se teclean menos caracteres<br>de máximo, se debe presionar [ENT

12. Algunos programas del sistema pueden exhibir datos en la pantalla antes de hacer una entrada. Siempre que el programa<br>exhibe datos, éstos permanecen a menos que se cambien. Sólo se<br>exhibe datos, éstos permanecen a meno

13. Las fechas se deben introducir en el formato HES/DIA/ARO. automáticamente y el cursor las salta para acelerar la entrada. Para introducir por ejemplo, 24 de noviembre de 1963 basta<br>teclear "112463". El sistema no permite introducir fechas<br>imposibles como "150390" y se detiene en este punto hasta dejar<br>el campo en blanco o con fecha permisible

14. El sistema tiene aparte otros tipos de validación de datos.<br>Por ejemplo, no permite introducir caracteres alfanuméricos en<br>campos numéricos como costo, cantidad, etc. Además convierte a<br>mayúsculas las letras aunque no

15. Jamás se debe interrumpir el sistema restaurando o apagando<br>la computadora a la mitad de una introduccion de datos. Si un programa no termina "normalmente", algunos de los datos se pueden perder y la integridad de la información se puede dañar. Si<br>pasara esto debido a un error de loperador, a una falla del<br>equipo o a una falla eléctrica, inmediatamente se deberán<br>recuperar todos los archivos del disco flexi
#### INICIO Y TERMINACION DEL PROGRAMA.

 $\Delta \sim 10^{11}$  .

1. Si la computadora todavía no está encendida, enciéndala con la suerta de la unidad "A" abierta. El sistema ejecutará una prueba le memoria que podrá tomar hasta 1 minuto; cuando termina, la computadora carga el sistema operativo en la memoria desde el lisco duro. Encender también la impresora.

Cambiar al subdirectorio "PRONASOL",  $\mathbf{1}$ . que es donde se incuentran todos los archivos que componen al sistema, mediante il comando:

#### CD\PRONASOL [ENTER]

3. Teclear "SICAE" seguido de [ENTER] para arrancar el Sistema de Información y Control de Avances de Obras de Electrificación. inmediatamente aparecerá la siguiente pantalla:

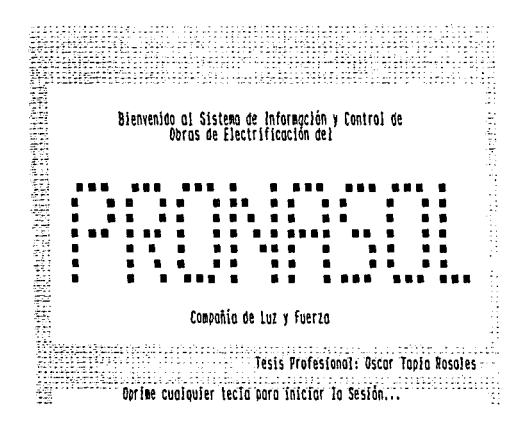

~. La fecha que imprimirá el sistema en los diferentes reportes será la que se dió al encender la computadora. o la que esté e11 el reloj interno, en caso de tenerlo,

5. Presionar cualquier tecla y el sistema exhibirá el menú principal.

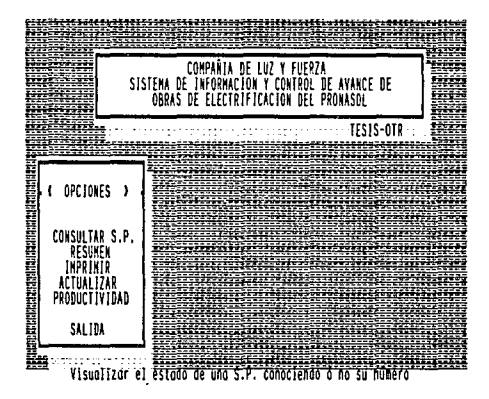

6. Después de utilizar las diferentes opciones del menú, para<br>regresar al sistema operativo, se debe seleccionar la opción regresai al sistema operativo, se dece sercecional la<br>"SALIDA" y dar [ENTER] o simplemente oprimir la tecla "S".

7. Al terminar el trabajo del día se deben respaldar las bases de datos. Después de elegir la opción "SALIDA" y estando en el subdirectorio "PRONASOL", introducir un disco flexible, según el<br>formato deseado (A: o B:), y teclear:

#### COPY \*.DBF B: [ENTER]

 $-2.23333333$ 

(En caso de haber elegido la unidad ''B'' información). para salvar la HOVIENDOSE EN LOS DIFERENTES HENUS.

OPCION: CONSULTAR S.P.

**Al aparecer el menú principal la opción resaltada es<br>''CONSULTAR S.P.''. Al elegir esta opción dando [ENTER] aparecerá<br>otro menú con opciones de consulta ''POR Nº DE S.P.'' y 'POR NQ DE S.P.''** *y*  "POR LISTADO DE MUNICIPIOS".

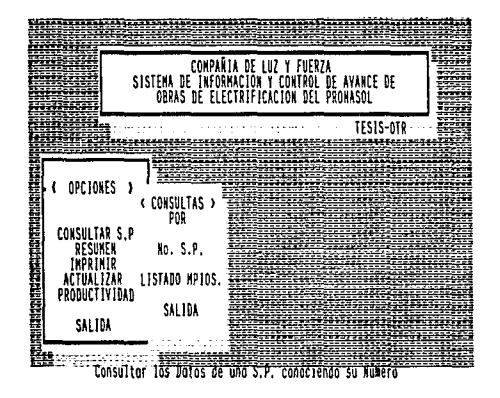

Si se elige "POR NO DE S.P.", el sistema despliega una pantalla<br>que permite introducir el NO de S.P. Para regresar al menú menů anterior se deja el espacio en blanco y se oprime [ENTER]. Al teclear el Nº y dar [ENTER] se realiza la búsqueda de la<br>obra. Si no se encuentra, el sistema despliega un mensaje hasta oprimir cualquier tecla.

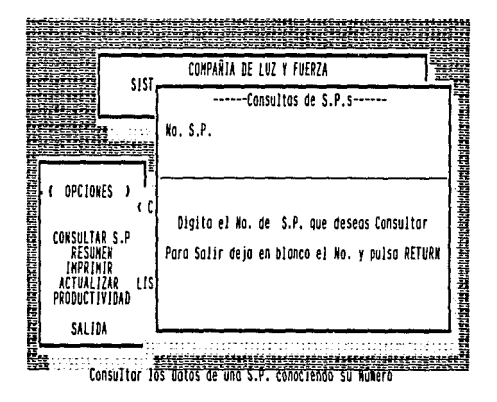

**En caso de que exista la obra, se despliegan todos sus datos en**  dos pantallas, al final de las cuales se presenta la opción<br>de imprimir dicha información. Esta opción sólo permite una de<br>dos respuestas, "S" o "N". En caso de elegir "S" se despliega<br>el mensaje de preparación para la imp

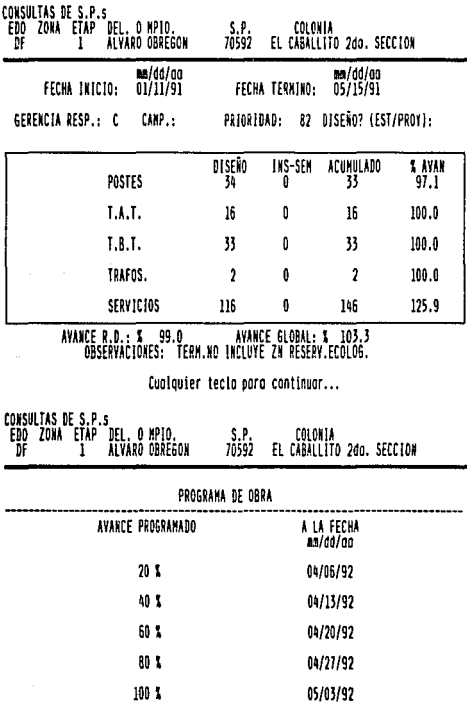

Cualquier tecla para continuar...

Si se elige "POR LISTADO DE MUNICIPIOS" se presenta en pantalla un listado de todas las obras por orden alfabético de municipio. Se utilizan las flechas del cursor [i + ] para moverse de obra en obra. Al opinini [F8] aparece un espacio para introducir el<br>municipio a consultar. Una vez ahí, se utililizan las flechas<br>del cursor para posicionarse en la obra de interés. Para consultar los datos de la obra oprimir [ENTER]. Para regresar al menú anterior oprimir [ESC].

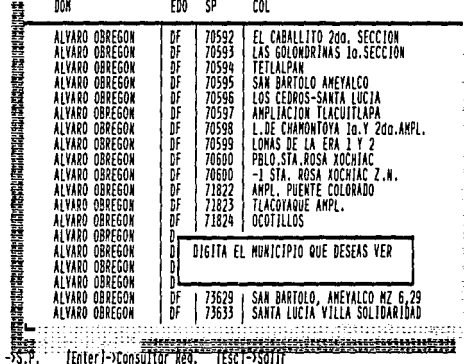

Service.

#### OPCION: RESUMEN

Al seleccionar "RESUMEN", se despliega un submenú para elegir<br>entre "GENERAL", "EDO. MEX.", "D.F.", e "HIDALGO" para ser<br>consultados por pantalla. Se puede resaltar la selección y dar<br>ESNTER] u oprimir la Inicial de ésta. tecla. Para regresar al menú anterior oprimir "S".

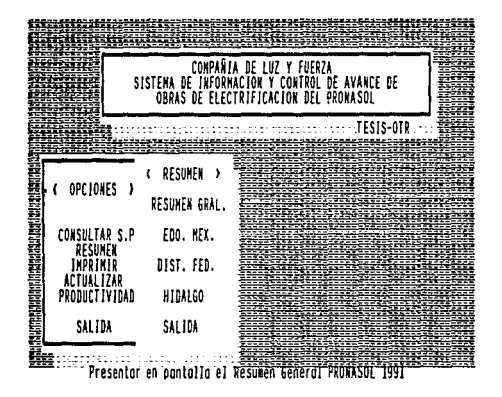

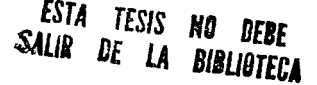

Así muestra el sistema el Resúmen General y del Estado de<br>México.

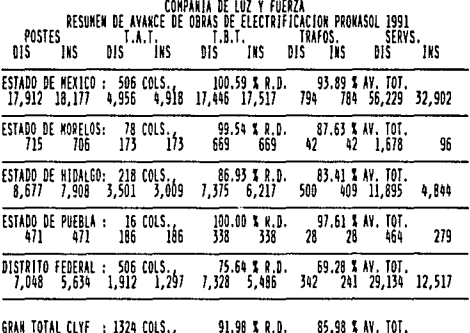

34.823 32.896 10.728 9.583 33.156 30.227 1.706 1.504 99.400 50.638

Cualquier tecla para continuar...

RESUMEN ESTADO DE MEXICO

and paperwell they are

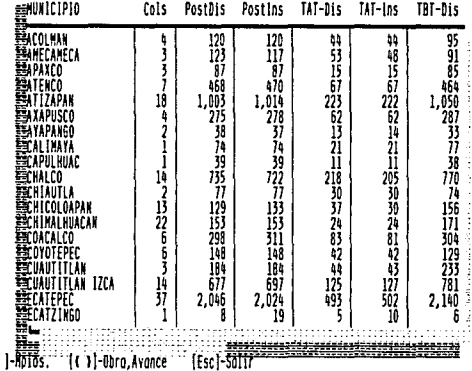

 $\cdot$ 

Así muestra el sistema el Resúmen de Hidalgo y del Distrito Federal.  $\frac{1}{2}$ 

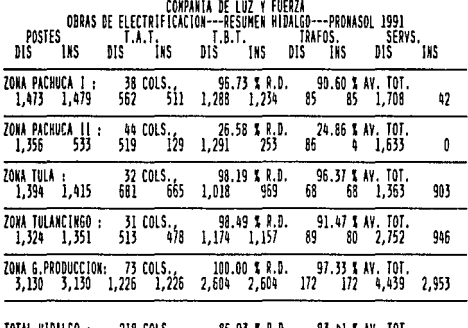

TOTAL HIDALGO : 218 COLS. 86.93 % R.D. 83.41 % AV. TOT.<br>8,677 7,908 3,501 3,009 7,375 6,217 500 409 11,895 4,844

 $\sim 100$ 

ika<br>Ingles and sales

Cualquier tecla para continuar...

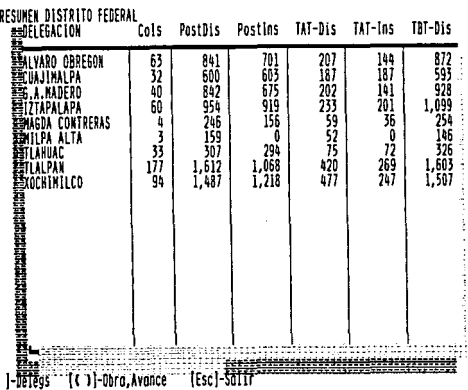

 $-81$ 

#### OPCION: IMPRIMIR

El submenú "IMPRIMIR" permite decidir entre impresión de resúmenes por estados y listados de obras por estados y/o zonas.

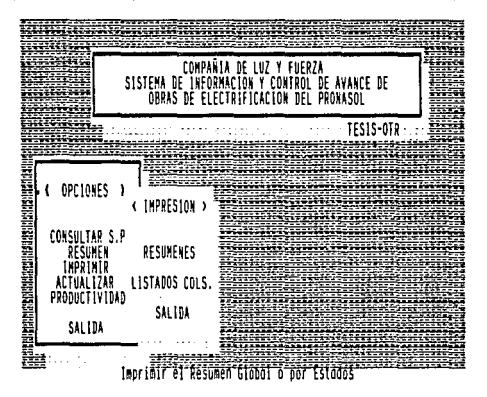

impresión, **Se** "RESUMENES" disponibles para Entre los encuentran el "TOTAL", ZONA CONURBADA". EDO. MEX. "EDO. MEX. ZONA TOLUCA", "HIDALGO" y "D.F.".

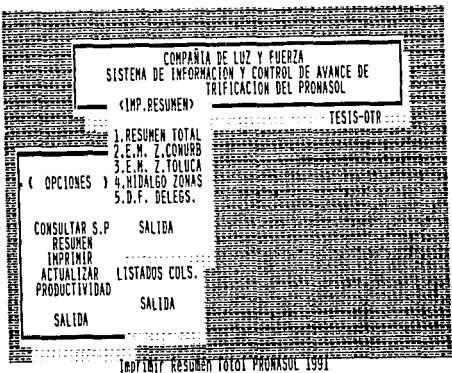

El submenú de "IMPRESION DE LISTADOS DE OBRAS" presenta los diez diferentes reportes a imprimir.

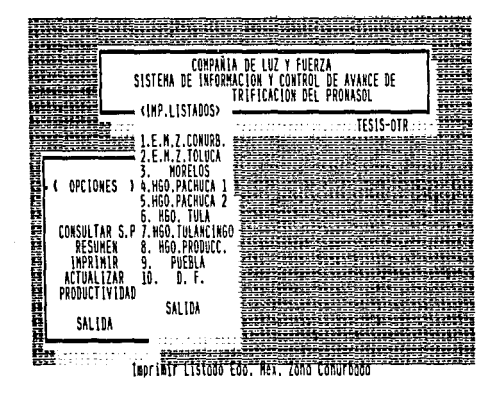

**83** 

Cuando se ha elegido un resúmen o un listado de obras para su impresión, el sistema despliega un mensaje de preparación de impresora indicando el tamaño de papel que requiere dicho reporte (11x8"-CH; 11x14"-G). Oprimiendo [F10] se realiza el proceso y [ESC] cancela la operación.

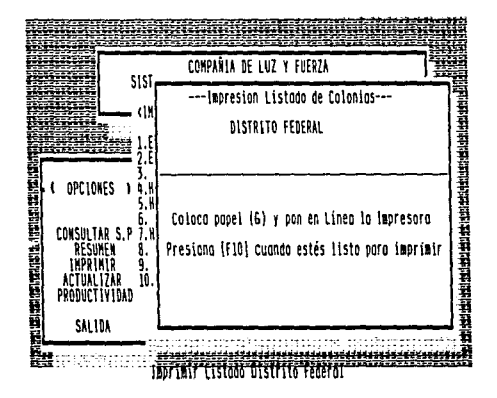

# OPCION: ACTUALIZAR

Para garantizar la integridad de la información que alimenta al sistema al seleccionar esta opción aparece un mensaje que solicita la clave de acceso al programa. Si la clave no está autorizada el programa no permite la utilización del submenú de esta selección y se mantiene en el mend principal. Para lo referente a claves autorizadas dirigirse a la Gerencia de Construcción.

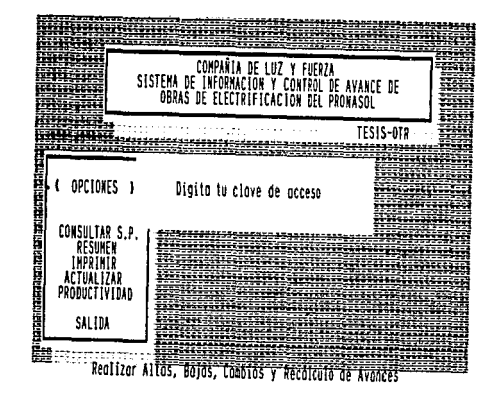

clave autorizada aparece<br>selecciones: "ALTAS", " Al introducir una submenú con un. cinco posibles "ALTAS", "BAJAS", "MODIFICAR", "RECALCULAR" e "INICIALIZAR".

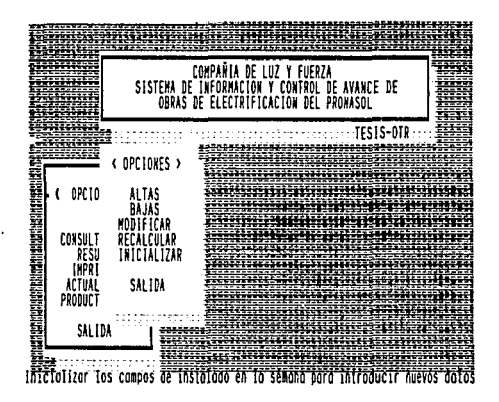

Cuando se elige "ALTAS", aparece el mismo<br>pantallas de CONSULTAS DE S.P.", pero sin datos. Cuando se elige "ALTAS", aparece el mismo formato de las<br>pantallas de CONSULTAS DE S.P.", pero sin datos.<br>En la primera pantalla se introducen los datos generales de la<br>obra, sus datos de proyecto y observaciones particul

La selección "BAJAS" accesa un menú que permite localizar la obra ya sea por nQ de S.P. o por listado de municipios.

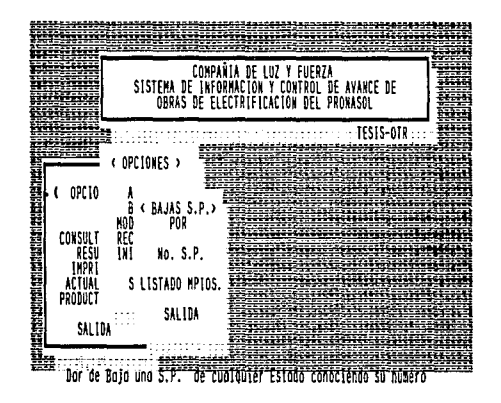

Al elegir "BAJAS POR S.P." aparece en pantalla la  $1a$ posibilidad de teclear el nº de S.P. para realizar la busqueda de la obra. Si existe la obra, aparecen en dos pantallas sus datos generales y el sistema pregunta si se desea realizar el proceso de baja ("S" da de baja la obra; "N" cancela el proceso). Si no se encuentra la obra, el sistema despliega un mensaie hasta que se oprima cualquier tecla.

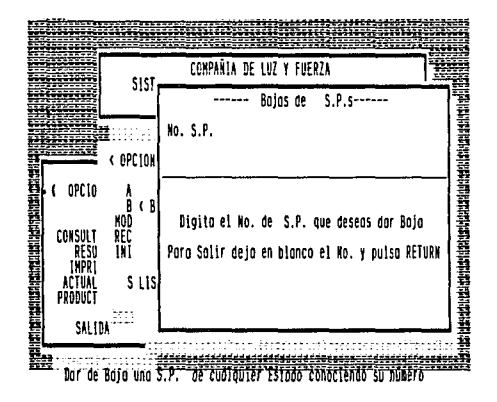

En "BAJAS POR LISTADO DE MUNICIPIOS" el sistema se comporta como en "CONSULTAS POR LISTADO DE MUNICIPIOS", sólo **aue**  $\mathbf{a}$ seleccionar una obra dando [ENTER], y después de presentar sus datos en dos pantallas, el sistema pregunta si se realiza el proceso de baja.

"MODIFICAR".- En esta sección del submenú "ACTUALIZAR", es donde se realiza la edición de los datos de las obras, ya sea para alimentar información de instalación en la semana, modificar datos generales, de proyecto o reprogramación de obras. Para<br>trabajar en esta sección se utiliza el listado ordenado por municipios y al seleccionar la obra dando [ENTER] aparece su información en dos pantallas con el mismo formato de "CONSULTAS" y "ALTAS", con la opción a modificar cada uno de los datos contenidos en ésta.

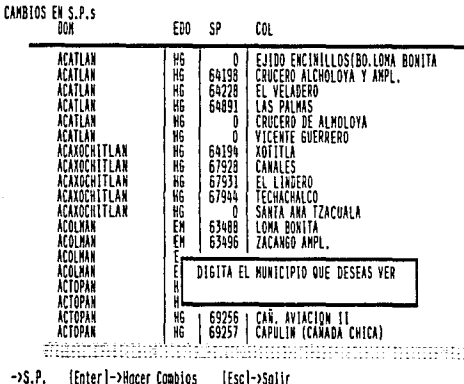

 $-95.F.$ 

[Escl->Salir

89

ś.

"RECALCULAR".- Dentro de las rutinas de recálculo se pueden<br>utilizar "RESUMEN GENERAL", "AVANCES", "RESUMEN POR ESTADOS" y<br>"PRODUCTIVIDAD", Al seleccionar cualquiera de estas, aparece "RECALCULAR".un mensaje para proceder al recalculo. F5 ejecuta la rutina: [ESC] cancela el proceso. Sólo en el recálculo de "AVANCES", aparece un mensaje de advertencia, ya que sólo se debe de la semana. [CTRL][F3] realiza el proceso; [ESC] lo  $r$ ancela.

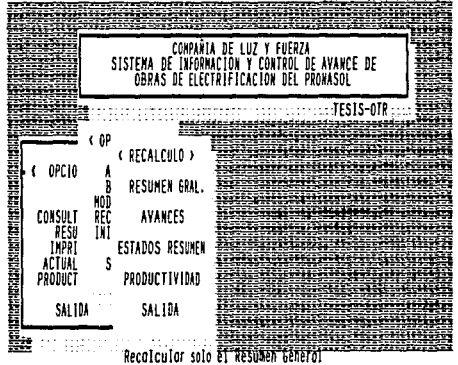

"INICIALIZAR", La última opción del menú "MODIFICAR" es =  $1a$ cual presenta un mensaje de advertencia, ya que sólo se debe ejecutar esta rutina una sola vez antes de capturar los datos de la semana. Pone en ceros los campos "instalado en la de semana" para capturar los nuevos datos y evitar duplicidad<br>de información. [CTRL][F3] realiza el proceso: [ESC] lo cancela.

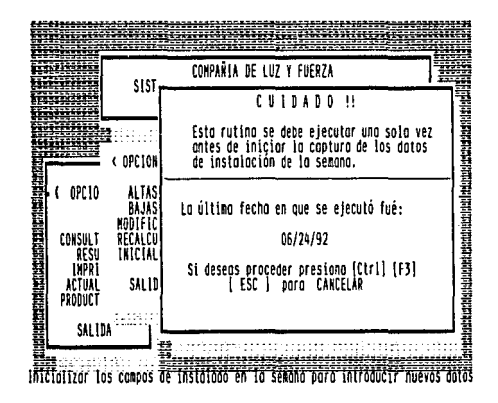

u nakou

#### OPCION: PRODUCTIVIDAD

**Esta sección muestra un listado de todos los campamentos**  com an su respectivo volúmen de obra instalado en la semana traducido en horas-lombre. Se utilizan las flechas<br>Del cursor para moverse a los diferentes campamentos. **del curso permite introducir las horas-hombre utilizadas por el campamento en esa semana, [F8] presenta el mensaje por el campamento en esa semana, [FS] presenta el mensaje de preparación de impresora para imprimir el reporte de productividad {primero se deben introducir los datos de horas-hombre de los campamentos) y {ESC] regresa al menú anterior.** 

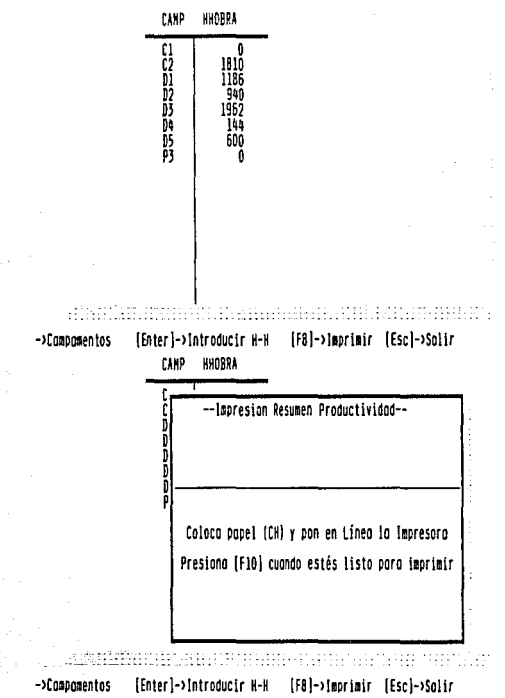

# CAPITULO V

# PROYECTO DB IKPLANTACION DEL SISTEMA PROPUESTO

Las actividades necesarias para implementar el sistema propuesto,<br>en este caso, no son muy numerosas. Es por esto que su planeación<br>se realizó utilizando el método más simple a base de diagrama de<br>barras que muestran cada

El diagram<sub>a</sub> de Gantt es una representación gráfica de la lista de actividades del proyecto junto con las interrelaciones requer idas.<br>**Actividades del proyecto junto con las interrelaciones** 

**Cada una de las actividades de la siguiente lista estará representada por una barra y tendrá un valor en una escala de tiempo.** 

CODIGO ACTIVIDAD SEMANAS ACTIVIDAD PRECEDENTE A COTIZACION Y SELECCION FAX<br>IMPRESION DE FORMATOS<br>CAPACITACION DEL PERSONAL<br>RECOPILACION DE DATOS DE DISERO DE OBRAS<br>RECOPILACION DE PROGRAMAS DE OBRAS<br>CAPTURA DE PROGRAMAS DE OBRAS<br>CAPTURA DE PROGRAMAS DE OBRAS<br>PRUEBA EN P 1 NINGUNA  $\mathbf{1}$ NINGUNA 8 c 3 NINGUNA 8 D  $\mathbf{1}$ E 1 B F  $\mathbf{z}$ D G  $\overline{2}$ E H s, F, G 1 ÷. J 1. H. I

A partir de la lista de actividades anterior, se construyó el diagrama de Gantt que se presenta en la Fig. 3.6.

ACTIVIDAD s 3 M A N A S<br>4 5 6 7 8  $\mathbf{1}$ 2 A COTIZACION Y SELECCION FAX IMPRESION DE FORMATOS CAPACITACION DEL PERSONAL RECOPILACION DATOS DISENO DE OBRAS RECOPILAC!ON DE PROGRAMAS DE OBRAS CAPTURA DE DATOS DE DISENO DE OBRAS CAPTURA DE PROGRAMAS DE OBRAS PRUEBA EN PARALELO CON METODO ACTUAL I AJUSTES EN LA OPERACION PUESTA EN MARCHA Y RETIRO DEL HETODO ACTUAL

FIG. 3.6 DIAGRAMA DE GANTT, PROYECTO DE IMPLANTACION METODO PROPUESTO

95

Al agrupar las actividades de acuerdo a su precedencia, se determina rápidamente el momento más temprano en que se puede<br>iniciar cada una de las actividades subsecuentes. En esta forma,<br>la Fig. 3.6 nos da una imagen de los momentos más tempranos de iniciación , terminación del proyecto, suponiendo que no existan otras restricciones.

La ruta crítica relacionada con la gráfica de Gantt que aparece la última actividad, J, se emparejan las colas de las barras con<br>las cabezas de las barras que se encuentran por encima y tengan<br>la misma terminación, o bien, que se encuentran más a la derecha<br>entre los limitantes.

El calendario de la ruta crítica define las actividades que se<br>deben ejecutar de acuerdo con el calendario elaborado para<br>satisfacer el programa global del proyecto. Si cualquiera de las<br>actividades críticas no satisface s actividades críticas.

El calendario de las actividades críticas no dispone de margen de<br>flexibilidad, mientras que las demás actividades tienen<br>calendarios que pueden fallar basta cierto punto sin afectar a<br>otras actividades, o sea, que poseen

الي المتأكد الموارد والتي المتحدث المتحدث المتحدة المتحدة المتحدة المتحدة المتحدة المتحدة المتحدة المتحدة الم<br>المتحدة المتحدة المتحدة المتحدة المتحدة المتحدة المتحدة المتحدة المتحدة المتحدة المتحدة المتحدة المتحدة المتحد

#### CONCLUSIONES.

#### PRIMERA:

Con la aplicación del Sistema Propuesto se logra una considerable<br>reducción en los costos de operación, objetivo primordial de<br>cualquier estudio de ingeniería.

#### SEGUNDA:

Se consigue una mayor velocidad de procesamiento que libera gran parte de los recursos *y* permite aprovecl1amiento para otros fines.

#### TERCERA:

Por tratarse de un sistema centralizado, se trabaja con una mayor exactitud y consistencia en la información.

#### CUARTA:

Como consecuencia de las dos conclusiones anteriores, el sistema<br>proporciona una mayor velocidad de recuperación de la<br>información, facilitando con esto la toma de decisiones.

#### QUINTA:

Se mejora también la integración de las áreas de la empresa y la<br>comunicación en general.

#### SEXTA:

Con una pequeña modificación, el sistema se puede aplicar no sólo<br>al control de obras de electrificación del PRONASOL, sino también<br>a cualquier proceso productivo que involucre operaciones de<br>diversa índole con tiempos def

BIBLIOGRAFIA.

BUFFA, Elwood S. y TAUBERT, William H.: Sistemas de producción e inventario. planeaci6n y control, trad. por Eduardo L. Suárez. México, Limusa. 1984,

CARDENAS, Miguel A.: La ingeniería de sistemas. filosofía y técnicas, México, Limusa, 1978.

INSTITUTO MEXICANO DEL PETROLEO: Guía para elaborar proyectos de manuales específicos de organización, México, IHP, 1983.

INSTITUTO MEXICANO DEL SEGURO SOCIAL: <u>Instructivo para la</u><br>elaboración de manuales de procedimientos, México, Jefatura de Servicios de Organización y Métodos IMSS, 1981.

INSTITUTO MEXICANO DEL SEGURO SOCIAL: lnstructivo para la diagramacióo y descripción de procedimientos, México, Jefatura de Servicios de Organización y Métodos IMSS, 1981.

LISKIN, Miriam: <u>dBASE III Plus avanzado, técnicas de</u><br>programación, trad. por Teodoro Sánchez G., México, programación, trad. Osborne/McGraw-Hill, 1990.

HARIN, F.; QUlROS, A. y TORRES A.: CLIPPER. Técnicas. aplicaciones y rutinas de programación, 24 ed., México,<br>aplicaciones y rutinas de programación, 24 ed., México,

MARIN, F.; QUIROS, A. y TORRES A.: El libro del Clipper<br>summer 87, México, Macrobit/ra-ma, 1990.

SECRETARIA DE EDUCAC10N PUBLICA: Manuales de organización <sup>y</sup> procedimientos. guía técnica para su elaboración, México, Oficialía Mayor SEP, 1990.

SEEN, James A.: <u>Análisis y Diseño de Sistemas de Información</u>,<br>trad, por Edmundo Urbina y Oscar Palmas, 28 ed., México, por Edmundo Urbina y Oscar Palmas, 2ª ed., México, HcGraw-Hill, 1991.

VERA, Gabriel y AVILA, Elizabeth: <u>Sistema de control escolar para</u><br>las unidades del Sistema de Universida<u>d Abierta de las Escuelas y</u> Facultades de la Universidad Nacional Autónoma de México. usando una microcomputadora, Tesis de Licenciatura, México, Facultad de Ingeniería, UNAH, 1990.

99

#### TESIS / OTR

#### ANEXO A

where we are gaptives.

adding of papers they

New Wildiams / 2013

노래공중(고전의 뉴드 3번 3동으로

entral la segunda permetan composita lignos transvarsan como como

Astronica Au

lliar e qu'un Autenomoùs.

in Bin (b. 1957)<br>1961 - John Louis Bernstein, politik (b. 1957)<br>1961 - John Louis Bernstein, politik (b. 1957)

Dec 20 그동 이번 전 사람이 있는 것에 해야 했어

Luzi III.

tugalezkoa

and primary and

المرکز الموارد و الموارد الموارد الموارد الموارد الموارد الموارد الموارد و الموارد الموارد الموارد الموارد الم<br>والموارد الموارد الموارد الموارد الموارد الموارد الموارد الموارد الموارد الموارد الموارد الموارد الموارد الموا الرادان كالمحاد الرداسات المليو متمردا والمحافظ ومكافئة فأعج 

r deugiech

was ver her hard of

 $GERkNCIA$  DE CONSTRUCC. IN SUBGERENCIA DE ELECTRIFICACIÓN Y TRANSMISION

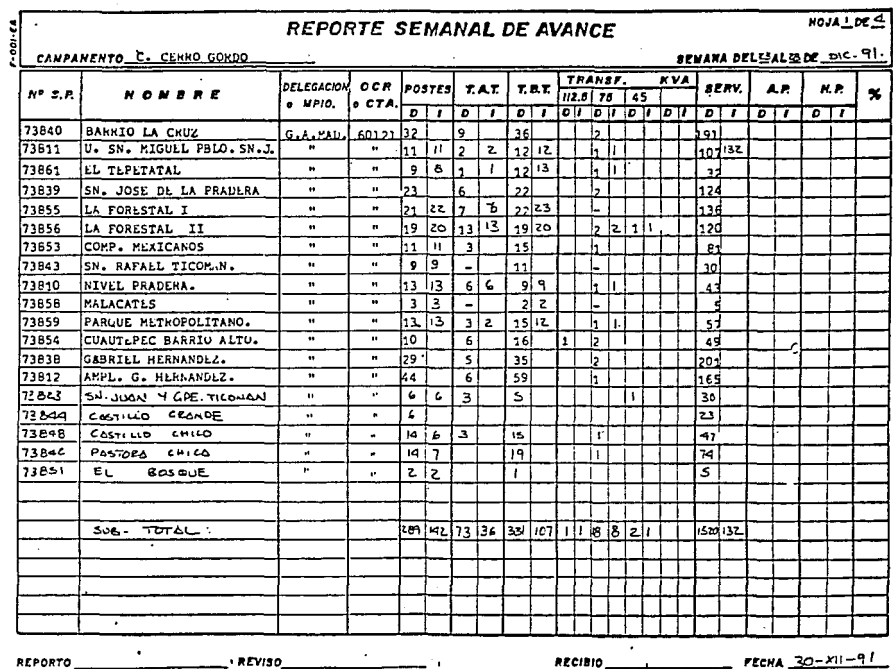

REPORTO

REVISO

RECIBIO

# GERENC A DE CONSTRUC 10N

#### SUBBERCHCIA DE ELECTRIFICACIÓN Y TRANSMISION

#### **SEPORTE REMANAL DE AUANCE**

CAMPAMENTO: VICTORIA.

PROGRAMA: PRONASOL SECAS 1992. AVANCE AL:17 DE MAYO DE 1992.

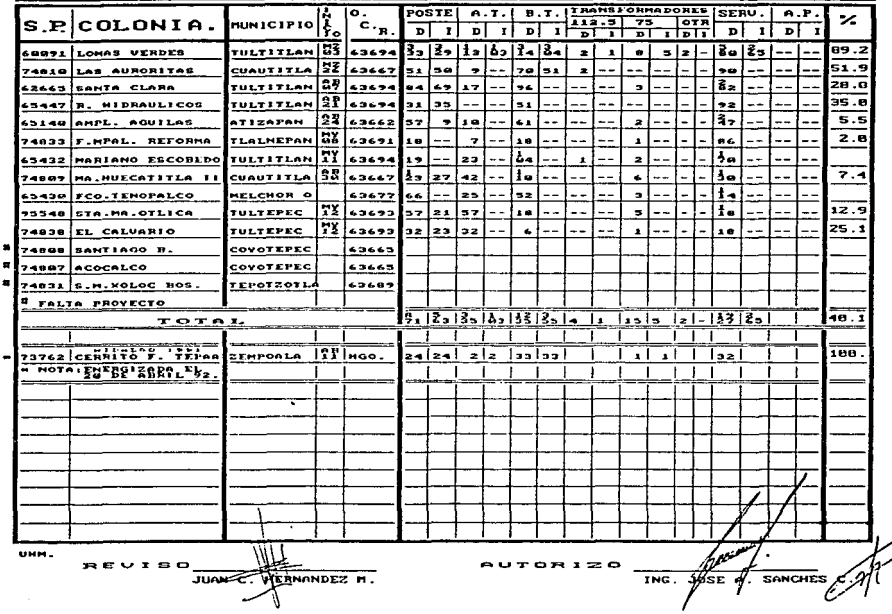

## PROGRAMA Y AUANCE DE OBRA

### COMPOMENTO RUBOL TULO HOO.

# SERAHA // DEL // AL /6 ZW. 1991

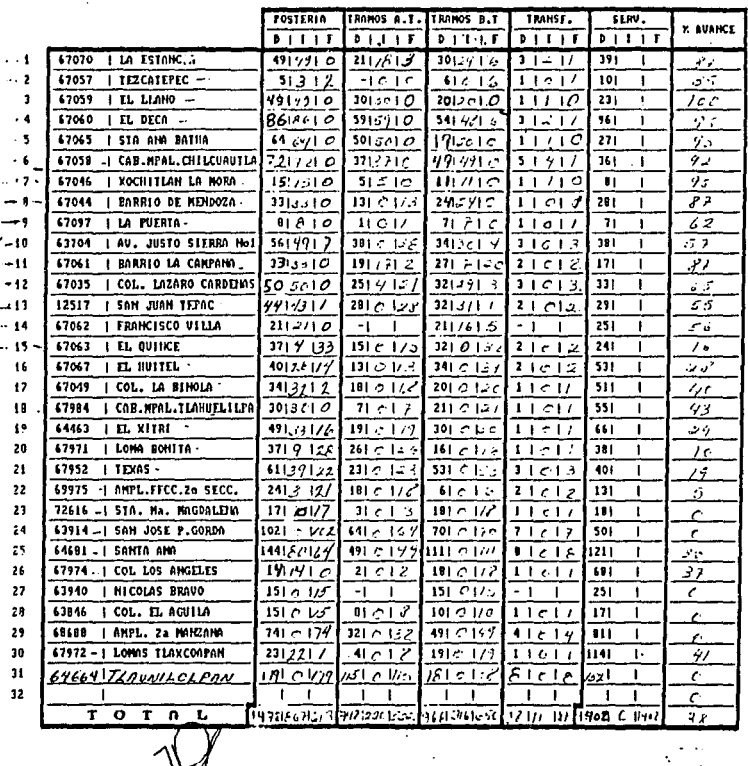

**EXAMPLE CONSTRUCCION** CAMPAMENTO RURAL TULA HGO.

سيمهر

#### **SUPERINTENDENCIA ELECTRIFICACION AEREA** DΕ PROGRAMA DE ELECTRIFICACION 19892 AVANCE

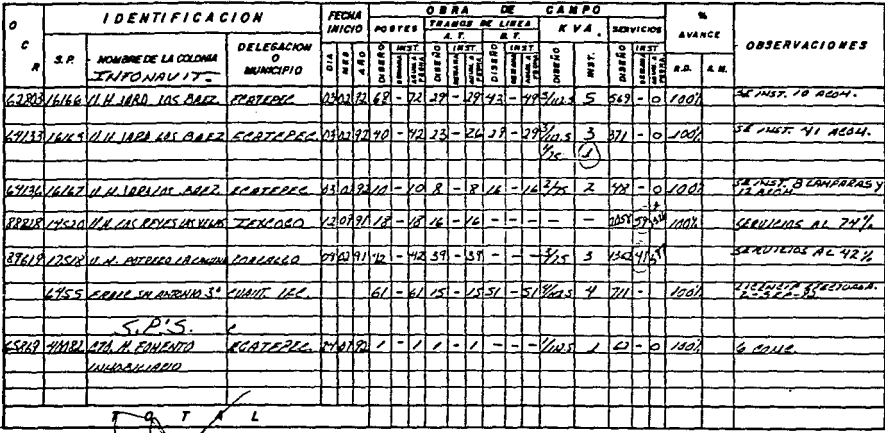

ROBRICUEZ CO.

# SUPERINTENDENCIA DE ELECTRIFICACION AEREA PROGRAMA DE ELECTRIFICACION 19891

**ERTO** CHILCUAUTLA HIDALCO **CAMBA** 

**PATOR DEL 25** 41 30 DE NOVIEMBRE 1991

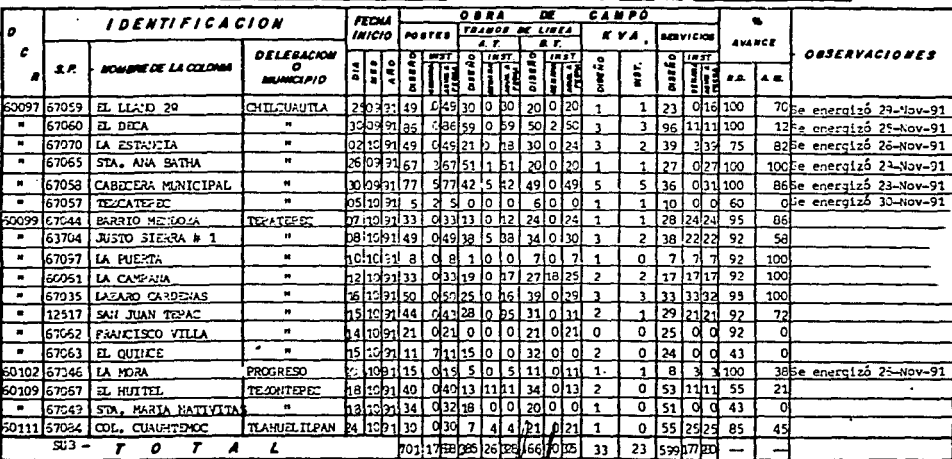

arnsó

 $\frac{1}{2}$ 

105  $TESIS \neq 0IR$ 41 ANEXO B  $\sim$  . . . . . 1

सम्बद्धाः स्टब्स्<br>स्टब्स् the Quine Antonio Septem ang pangalang pangangan sa masa na pangangan sa pangangan na pangangan sa mangangan.<br>Kabupatèn Sang Pangangan sa Pangangan sa Pangangan sa Pangangan sa Pangangan sa Pangangan sa Pangangan sa Pang erekenige<br>SS volg ŢŦ  $\mathbb{S}^1$ 

 $\frac{p_{12}}{3000}$  $\ddot{\phantom{a}}$ 

# COMPAÑ LA SE LUZ Y FUERZA<br>REPORTE DE AVANCES DE CORAS DE ELECTRIFICACION<br>P P O N A S O L - 1 9 9 1<br>ESTASY DE MERICO - ZONA CONDRANA

 $\cdot$ 

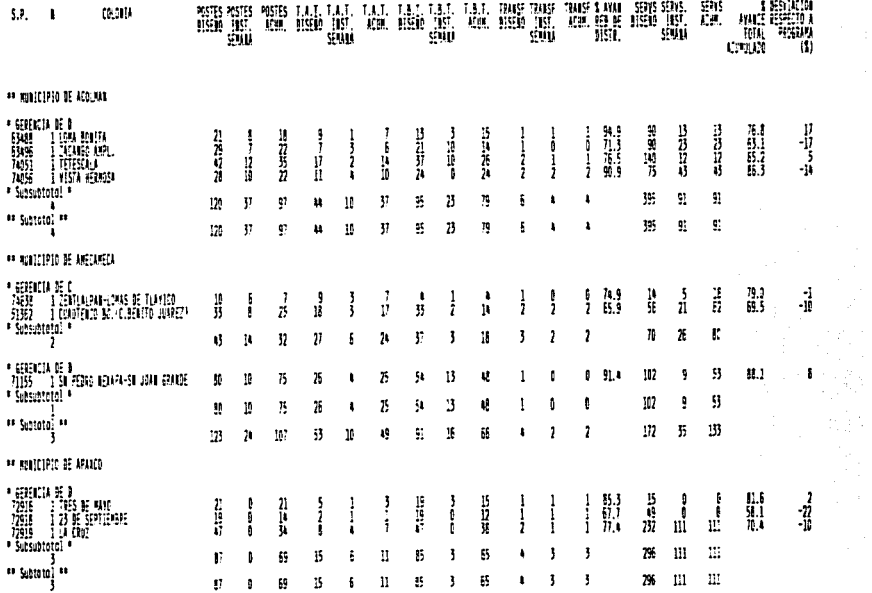

COMPAÑIA DE LUZ Y FOEZEA<br>Reswei del avaire de dunas de electrificación<br>P d d a 3 d l<br>1 -9 -9 1

| <b>SBAR / ESTADO / ZOLA</b>                                               | 15,005        | MS.                          | PISTES<br>- 115                             | BIS.                    | Т.А.Т.<br><b>IIS</b>    | HS.                      | H.L.<br>'N              |                     | TRIFOS.<br>15 16  | AVAN.<br>111     |                             | SEETS.<br>DIS 105      | <b>AYAL</b><br>1 10 |
|---------------------------------------------------------------------------|---------------|------------------------------|---------------------------------------------|-------------------------|-------------------------|--------------------------|-------------------------|---------------------|-------------------|------------------|-----------------------------|------------------------|---------------------|
| ESTADO DE MEXICO :                                                        |               |                              |                                             |                         |                         |                          |                         |                     |                   |                  |                             |                        |                     |
| Z.CABRE. 6.COUST.<br>2.100309.0.31570.                                    | 195<br>Ш      |                              | <b>開型</b>                                   | 孺                       | 鷋                       | $\frac{10.245}{2.043}$   | 10.322<br>5,043         | 辊<br>25             | 4I1<br>759        |                  | 15,940                      | 35,575 27,585<br>3.955 |                     |
| Z.TOLOGI G.PROD.                                                          | Ш             |                              | 2.498 2.495                                 | $^{152}$                | 149                     | 2.158                    | 2.152                   | 137                 | ١Ж                |                  | 1.711                       | 1.357                  |                     |
| TOTAL 530, MEX.                                                           | 继             |                              | $17,912$ 18,177                             | 4,958                   | 4,913                   | 17,446                   | 17,517                  | 754                 | m                 | 101              | 56,229                      | 52,902                 | 94                  |
| MARELES (G. POCONCE.):                                                    | 18            | 115                          | 瑡                                           | 173                     | :73                     | 63                       | 565                     | 42                  | 42                | 120              | 1,678                       | 筋                      | a                   |
| ESTANY DE VEDALGO.<br>BEANG 6,00657.<br><b>ATBALGO GLPRODUCE.</b>         | 导             | 譅                            | $\frac{1}{3}$ 130                           | $\frac{2.2\pi}{1.7\pi}$ | 譿                       | $\frac{1}{2}$ , 504      | 擝                       | 現物                  | $\frac{237}{172}$ |                  | 1,65<br>4.69                | $\frac{1}{2}$          |                     |
| TOTAL DE VERMIERS                                                         | 73            | 8,677                        | 7,303                                       | 3.501                   | 3.389                   | 1,375                    | 5.217                   | 505                 | A09               | n                | 11,495                      | 4,544                  | 8                   |
| POERA BLOOMST. :                                                          | 15            | ŧЛ                           | $\overline{11}$                             | 185                     | 135                     | Ш                        | 弢                       | 71                  | 21                | IM               | 151                         | 779                    | 91                  |
| <b>HISTORY FEEDAL :</b><br>NST.FO. 1.1NST.:<br>MY.FB. 6.NS9.:             | $\frac{1}{2}$ |                              | $\frac{5.845}{1.202}$ $\frac{4.452}{1.172}$ | 1.927<br>230            | 쁺                       | $\frac{5.17}{1.29}$      | $\frac{1}{1}$           | 孺                   | 閘                 |                  |                             | 정, 11, 11, 11, 12      |                     |
| TOTAL DISTRITE FEDERAL:                                                   | 536           |                              | 7,048 5,634                                 | 1.912                   | 1.87                    | 7.325                    | 5.46                    | W                   | 'n                | π                | 29,134 12,517               |                        | -69                 |
| TOTAL G. CONSTRUCTION :<br>TOTAL 6. DISTRIBUION :<br>TOTAL 6. POSSOCION : | 弼<br>763<br>罰 | 21,668 19,777<br>6,812 6,738 | 6,345 6,331                                 | 5,589<br>$\frac{7}{2}$  | 5,407<br>1,535<br>7,748 | 71,528<br>5, 97<br>5.451 | 18,511<br>5, 31<br>5.45 | 1.673<br>282<br>35ì | m<br>m<br>34      | Ŧ.<br>IN.<br>ICC | 56,676<br>21, 193<br>10.131 | 41.45<br>111<br>CO.    | n<br>Ü.<br>94       |
| TATAL CORNER DE LUI                                                       | 1,374         | 34,523 52,536                |                                             | 10,728                  | 9.583                   | 33.156 50.227            |                         | L7%                 | 1.99              | Ÿ2               | 99.400 50.630               |                        | к                   |

 $\ddot{\phantom{a}}$ 

Poge 14.<br>10129192 -i

÷.

- 19634) 4, 36, 197, 7, 66623<br>Adporte de Manés de Gran de Electropicación<br>- Estado de México - Zona, Toluca, Tresdiffi

 $\overline{a}$ 

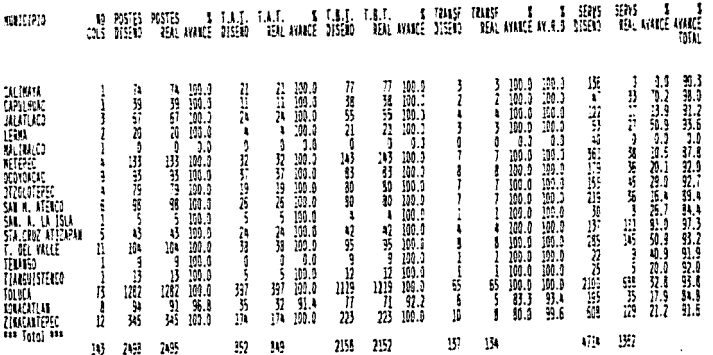

İ
$\cdot$ 

# CHPAÑTA DE LUZ Y FUERZA<br>Resumen del Ávarce de Cribis de Electrificación<br>P a d a á 5 d l l d d 1<br>Estado de Aldalgo (Resumen)

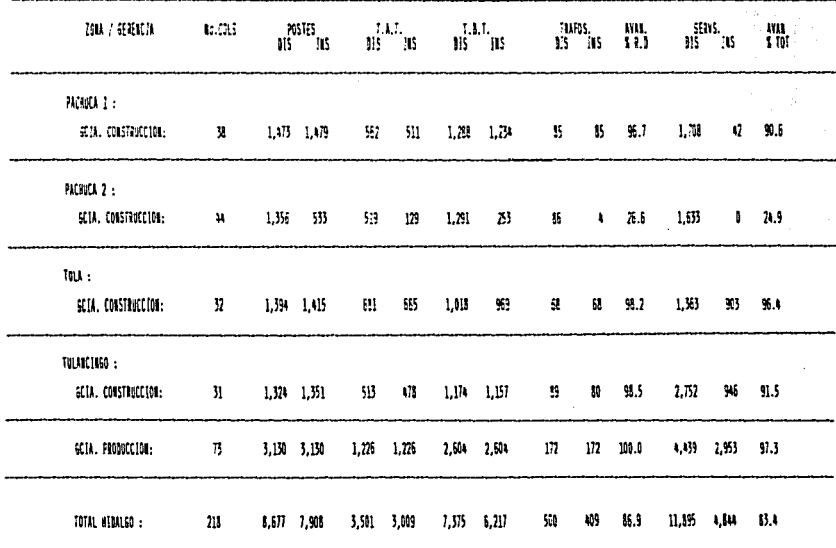

 $\ddot{\phantom{0}}$ 

 $\bullet$ 

### P<sub>AG</sub>

 $\mathbf{1}$ 

# COMPAÑIA DE LUZ Y FUERZA<br>OBRAS DE ELECTRIFICACION DEL PRONASOL<br>TESIS PROFESIONAL : COSCAR TAPIA ROSALES<br>REPORTE SEMANAL DE PRODUCTIVIDAD DE MANO DE OBRA

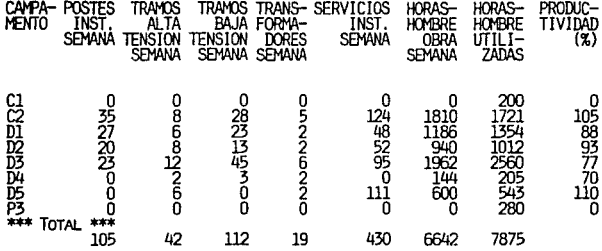

PRODUCTIVIDAD GLOBAL :

84.34%

 $111$ TES19 / OTR

### ANEXO C

teir inas

47,98

te.

**Contractor** 

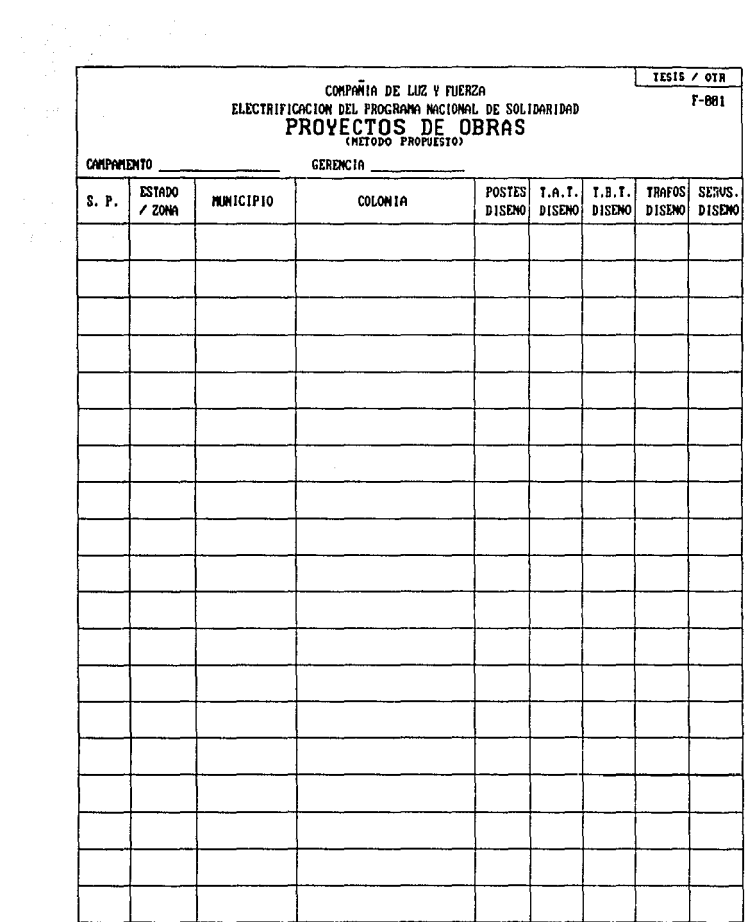

TESIS / OTR COMPAÑIA DE LUZ Y FUERZA  $F - B02$ ELECTRIFICACION DEL PROGRAMA NACIONAL DE SOLIDARIDAD<br>(METODO PROPUESTO) PROGRAMACION DE OBRAS FECHAS DE AVANCE PROGRAMADO (MM/DD/AA) **MUNICIPIO** S. P. **ESTADO** COLONIA  $20 \times$  $48x$  $69x$  $00x$  $199:$ 

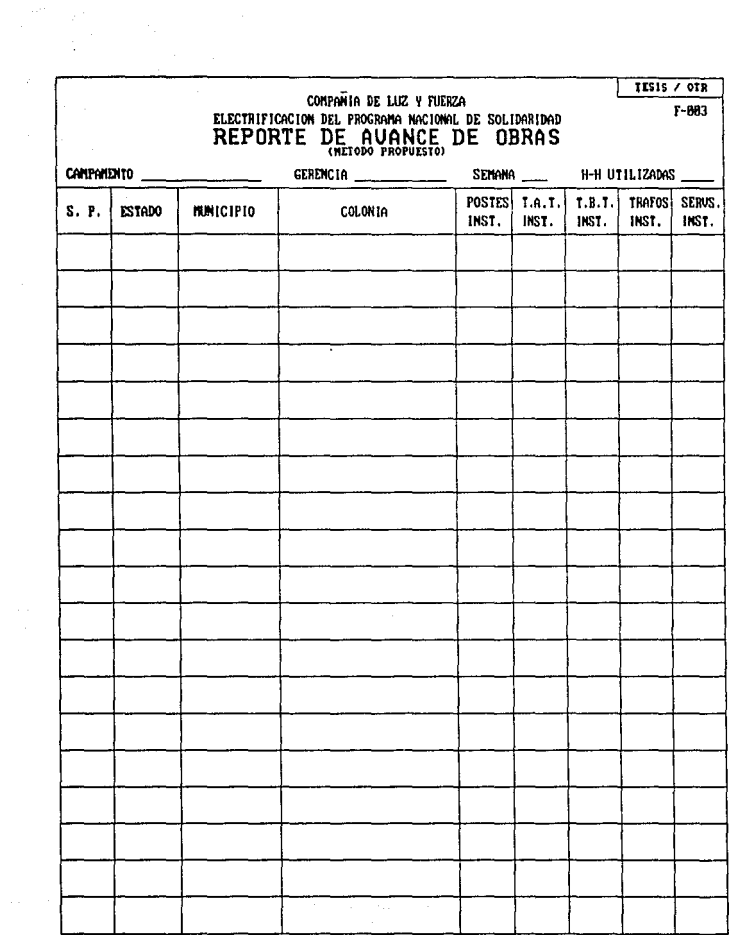

## 115  $TERIS / OTB$ pperation and ugger, et dift  $\overline{a}$ a ya Sanada.<br>Kafi ya Sanada فخصو مستميل وي الا ہے۔<br>1944ء جو ia manatan in uli. t.gi yan Ch W. ا د لکي<br>د مخونواره an Barat (1975)<br>Daoine an t-Aontaiche s. A N E X O D

 $\{x_i\}_{i=1}^n$  .

**NORMATIVIDAD** PSTARI FOIMIENTO DE LA FN. 1.05 TRAHA IOS **DF** ELECTRIFICACION DEL PROGRAMA NACIONAL DE SOLIDARIDAD 1992 EN EL ESTADO DE MEXICO. CON LA PARTICIPACION DE LA JUNTA DE ELECTRIFICACION DEL MISMO. COMPANIA DE LUZ Y FUERZA DEL CENTRO Y LAS REPRESENTACIONES MUNICIPALES.

- I. CARACTERISTICAS Y CONDICIONES DE COLONIAS Y/O POBLADOS A ELECTRIFICAR.
	- A) SE DARAN SERVICIOS ESTRICTAMENTE DOMICILIARIOS.
	- B) LAS CONDICIONES SOCIOECONOMICAS DE LOS USUARIOS. DEBERAN SER DE BAJOS RECURSOS.
	- C) 60% DE HABITABILIDAD (USUARIOS NO DISPERSOS). 3.25 SERVICIOS POR POSTE COMO MINIMO.
	- D) LAS ZONAS DETERMINADAS COMO RURALES SE ATENDERAN SIEMPRE Y CUANDO EL AVANCE GLOBAL NO EXCEDA LA RELACION 3.25 SERVICIOS POR POSTE.
	- E) EN LAS COMUNIDADES ALEJADAS DE LAS ZONAS YA ELECTRIFI-CADAS, LA RED PROPIA DEL POBLADO SERA ATENDIDA CON RECUR-SOS DEL PRONASOL. LOS ALIMENTADORES NECESARIOS SE ATENDERAN CON SOLICITUD DE PRESEPUESTO, CUYA ESTRUCTURA FINANCIERA SE DECIDIRA DE ACUERDO A LAS PARTICULARIDADES DE CADA CASO.
	- F) AL NO EXISTIR LOTIFICACION EN LOTES BALDIOS SE TOMARA COMO PROMEDIO 10 METROS DE FRENTE POR SERVICIO EN COLONIAS POPULARES (ZONA URBANA Y SUBURBANA).
	- G) SERVICIOS QUE EXCEDAN LOS 8 KW SE TRATARAN COMO SERVICIOS PARTICULARES FUERA DEL PRONASOL. (SIN APOYO GUBERNAMENTAL)
	- H) FORMAR Y ENTREGAR A LA JUNTA DE ELECTRIFICACION LA LISTA DEL COMITE PRO-ELECTRIFICACION.
	- I) CROOUIS Y/O PLANO INDIVIDUAL DE LAS COLONIAS Y/O POBLADOS LOTIFICADAS Y DELIMITADAS, DEBIDAMENTE AVALADAS POR LAS AUTORIDADES CORRESPONDIENTES.
	- J) LISTADO DE LOS JEFES DE FAMILIA INTERESADOS Y/O BENEFICIADOS POR LA ELECTRIFICACION SOLICITADA.
- II.- REQUISITOS A CUMPLIR POR EL MUNICIPIO.
	- A) ENTREGA DE PLANO GENERAL DEL MUNICIPIO CON NOMBRE. UBICACION Y NUMERACION DE LAS COLONIAS Y/O POBLADOS PROPUESTOS.
	- B) CROOUIS Y/O PLANO INDIVIDUAL DE LAS COLONIAS Y/O POBLADOS LOTIFICADAS Y DELIMITADAS, DEBIDAMENTE AVALADAS POR LAS AUTORIDADES CORRESPONDIENTES.
	- C) NOMBRAR CON CARACTER DE OFICIAL AL REPRESENTANTE DEL MUNICIPIO ANTE EL PROGRAMA DE ELECTRIFICACION DEL GOBIERNO DEL ESTADO DE MEXICO.
	- D) FIRMAR DE CONFORMIDAD LOS PLANOS DE PROYECTO DE LA RED DE DISTRIBUCION ELECTRICA ANTES DE SU EJECUCION EN CAMPO.

### III.- ACTIVIDADES DE LA JUNTA DE ELECTRIFICACION DEL GOBIERNO DEL ESTADO DE MEXICO.

- A) RECOPILAR, REVISAR Y ENTREGAR A COMPAÑIA DE LUZ Y FUERZA DEL CENTRO, LA INFORMACION PARTICULAR Y GENERAL PROPORCIONADA POR EL H. AYUNTAMIENTO Y/O COMUNIDADES. PARA LA REALIZACION DE LOS PROYECTOS PARTICULARES DE CADA OBRA.
- B) FORMAR Y/O VALIDAR LOS COMITES PRO-ELECTRIFICACION.
- C) DETERMINAR LAS COMUNIDADES A INCLUIR EN PROGRAMA.
- D) VERIFICAR EN CAMPO LA FACTIBILIDAD DE ELECTRIFICACION DE CADA SOLICITUD ENTREGADA A ESTA JUNTA.
- E) CONVOCAR A LA COMENIDAD A UNA REUNION PARA INFORMAR LA EXISTENCIA DE LA OBRA EN PROGRAMA, ASI COMO EL APOYO A LA SECRETARIA DE PROGRAMACION Y PRESÚPUESTO PARA LA FORMACION DE COMITES SOLIDARIDAD.
- F) CONSTATAR LA ENTREGA DE OBRA POR COMPAÑIA DE LUZ Y FUERZA DEL CENTRO AL H. AYUNTAMIENTO.
- G) VERIFICAR OUE COMPAÑIA DE LUZ Y FUERZA DEL CENTRO HAYA SOLICITADO LA FIRMA DE AUTORIZACION DE LOS PLANOS ELEC-TRICOS AL AYUNTAMIENTO RESPECTIVO.
- IV.- ACTIVIDADES A REALIZAR POR COMPAÑIA DE LUZ Y FUERZA DEL CENTRO.
	- A) REALIZAR EL PROYECTO EN BASE A LA INFORMACION ENTREGADA POR LA JUNTA DE ELECTRIFICACION A LA COMPAÑIA DE LUZ Y **FUFRZA DEL CENTRO.**
	- B) VERIFICAR EL CUMPLIMIENTO DE LOS PUNTOS I Y II DE ESTA NORMATIVIDAD.
	- C) SOLICITAR LA AUTORIZACION DE PLANOS ELECTRICOS POR EL AYUNTAMIENTO PARA INICIAR POSTERIORMENTE LA OBRA. ESTA DEBE LLEVAR FIRMA DEL RESPONSABLE DEL PROGRAMA Y/O EL PRESIDENTE MUNICIPAL Y SELLO DEL MUNICIPIO.
	- D) REALIZAR EL COBRO DE LA CUOTA DE COMUNIDAD A TODA FAMI-LIA BENEFICIADA: PUNTOS I.B Y I.H DE ESTA NORMATIVIDAD.
	- E) DICHO COBRO DE COOPERACION SE HARA UNICAMENTE EN LAS CO-LONIAS CUYOS PROYECTOS ESTEN DEBIDAMENTE APROBADOS PARA SU EJECUCION.
	- F) ENTREGAR A LOS RESPONSABLES DEL AYUNTAMIENTO LOS PLANOS DEFINITIVOS, Y LA OBRA FISICAMENTE POR PERSONAL DE LA COMPANIA DE LUZ Y FUERZA DEL CENTRO, MEDIANTE EL DOCU-MENTO DE RECEPCION MARCADO POR LA SÉCRETARIA DE PROGRA-MACION Y PRESUPUESTO Y LA SECRETARIA DE PLANEACION DEL GOBIERNO DEL ESTADO DE MEXICO.

the company of the company of the company of the fact of

118 TESIS / OTR

a katikata situ sa Tugo (1911).<br>Tan  $\omega$  in  $\sim$ istich gegründet in 1월 5월 3월 5일<br>1922년 - 대한민국의 대 **ANEXO** Е al Para

### COMPANIA DE LUZ Y FUERZA CALCULO DE TIENPOS DE EJECUCION EN ELECTRIFICACION TESIS-0TR-92

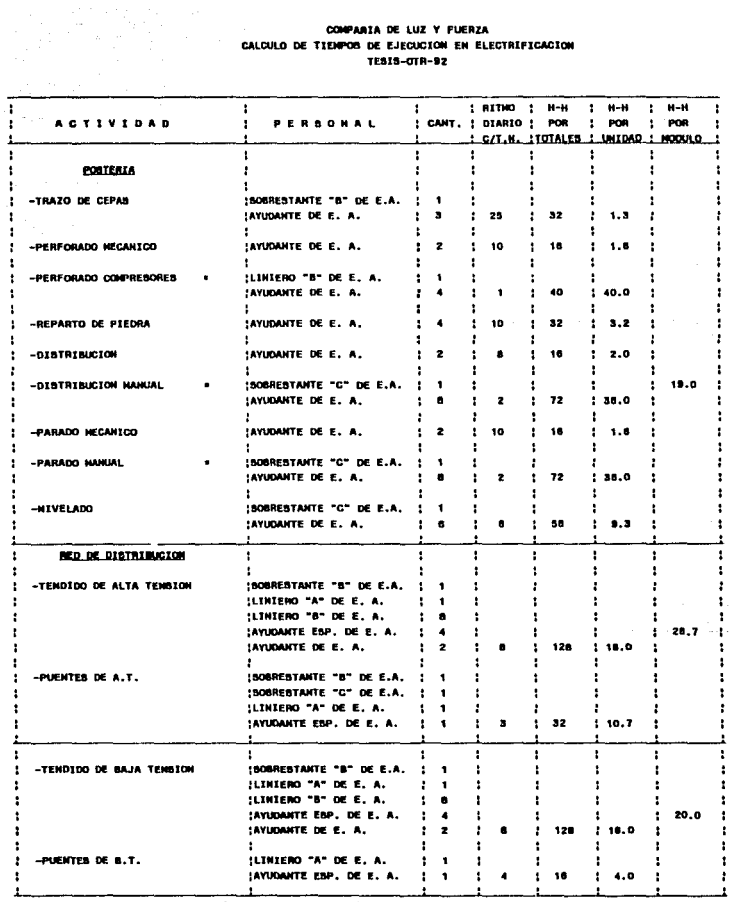

No se consideran para el cálculo por eer situación especial. ٠

#### COMPARIA DE LUZ Y FUERZA CALCULO DE TIEMPOS DE EJECUCIÓN EN ELECTRIFICACIÓN TESIS-OTR-92

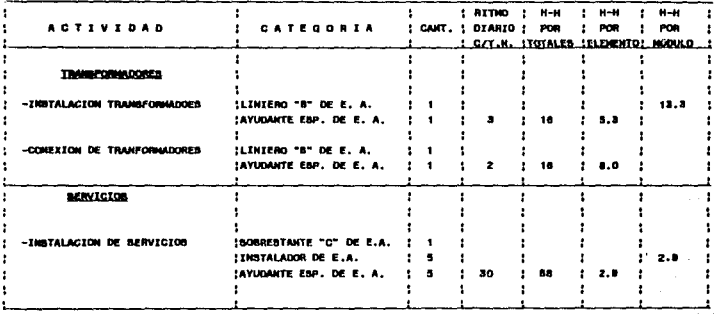

المناريخ المتحرمة

### ANEXO

 $\sim$   $\sim$ 

 $\label{eq:1} \mathbb{E}_{\frac{\partial \mathcal{L}}{\partial \mathcal{L}} \times \mathcal{L}} \left[ \mathcal{L}^{\mathcal{L}} \times \mathcal{L}^{\mathcal{L}} \right] \leq \mathcal{L}^{\mathcal{L}} \times \mathcal{L}^{\mathcal{L}} \times \mathcal{L}^{\mathcal{L}}.$ 

a kacamatan ing Kabupatèn Kabupatèn Jawa Barat, Indonesia.<br>Kabupatèn Jawa Barat, Indonesia Kabupatèn Jawa Barat, Indonesia.

المستحر وواقعا والمراقي

inediment.

حماد بالأسهال

contractors and

rayin

man of this company specific epotial communication of the communication

 $\mathcal{O}(\mathcal{O}_\mathcal{O})$  , where  $\mathcal{O}_\mathcal{O}(\mathcal{O}_\mathcal{O})$  , which is a set of the symmetric probability  $\mathcal{O}_\mathcal{O}(\mathcal{O}_\mathcal{O})$ 

# *PROCESO:* SICAE.PRG MENU *PRINCIPAL* DEL *SISTEMA OBJETIVO: IDENTIFICAR EL TIPO DE PROCESO* A *REALIZAR MUESTRA PANTALLA DE BIENVENIDA HASTA OPRIMIR TECLA<br>DEFINE MEDIO AMBIENTE<br>ACTIVA ARCHIVO DE PROCEDIMIENTOS ACTIVA ARCHIVO DE PROCEDIMIENTOS<br>DEFINE VARIABLES PUBLICAS<br>BREE BASE DE DATOS ELECTRIFICACION<br>SI NO EXISTE INDICE POR MUNICIPIO<br>INDEXA POR MUNICIPIO<br>SI NO EXISTE INDICE POR Nº DE SP<br>INDEXA POR Nº DE SP<br>SI NO EXISTE INDICE* الی از این باز<br>بالان این بالانواع کار این این این INDEXA POR CAMPAMENTO<br>FIN DE SI<br>ELECCIONA AREA DE TRABAJO<br>EJECCIONA AREA QUE SE ELIJA SALIR<br>MUESTRA QUE SE ELIJA SALIR<br>SALUA PANTALLA<br>SELECCIONA OPCION<br>ELECCIONA OPCION<br>CASOI (SELECCION-CONSULTAR RESUMENES)<br>CASOI (SELECCIO *REALIZA* PROCESO *IMPRIMIR RESTABLECE PANTALLA CAS04 (SELECCION=ACTUALIZARI*  **SI ES CLAVE CORRECTA<br>REALIZA PROCESO ACTUALIZAR<br>RESTABLECE PANTALLA<br>SI NO<br>RESTABLECE PANTALLA** *RESTABLECE PANTALLA FIN DE SI CASOS (SELECCION•PRODUCTIVIDADJ REALIZA PROCESO PRODUCTIVIDAD RESTABLECE PANTALLA* CAS06 *(SELECCION=SALIRI LIMPIA PANTALLA REGRASA AL DOS FIN CASO* DE *SELECCION FIN DE EJECUTA*

*FIN DE PROCESO SICAE.PRG MENU PRINCIPAL DEL SISTEMA* 

and a company

state and the state and the

والمستوقون بقسميها والماليا

\* SICAE.PRG<br>\* Programa principal del sistema de control de avances Programa principal del sistema de control de avances \* de obras de electrificación del PRONASOL \* Tesis Profesional Osear Tapia Rosales No. Cuenta 7909556-5 CLEAR 00 pant1 \*\*\*\*\*\*\*\*\*\*\*\*\*\*\*\*\*\*\*\*\* Inicia Pantalla de Bienvenida\*\*\*\*\*\*\*\*\*\*\*\*\*\*\*\*\*\* @ 4, 3 CLEAR TO 20, 77 @ 6, 13 SAY '' Bienvenido al Sistema de Información *y* Control de @ 7, 23 SAY '' Obras de Electrificación del '' TEXT ••• • •• • •• • • ••• ••• • •• • • • • • • •• • • • • • • • • • • • • • • • • • • • • • •• • •• • • • • • •••• •• • • • • • • • • • • • • • • • • • • • • • • • • • • • • • • ••• • • • • ••• • •• • • • • • • • •• Compa~fa de Luz *y* Fuerza ENDTEXT @ 22, 38 SAY ''Tesis Profesional: Osear Tapia Rosales'' @ 24, 15 SAY "Oprime cualquier tecla para iniciar la Sesión..."<br>INKEY(O) \*\*\*\*\*\*\*\*\*\*\*\*\*\*\*\*\*\*\*\*\* Termina Pantalla de Bienvenida \*\*\*\*\*\*\*\*\*\*\*\*\*\*\*\*\*\*•\*\*\* SET SOFTSEEK ON SET DELETED ON SET SCOREBOARO OFF SET CONF!RM ON SET DECIMALS TO O SET PROCEDURE TO UTILPRO PUBLIC siga,medo,mzon,meta,mdom,msp,mcol,mcont,mpd,mpi,mad,mai,mbd,mbi,mtd,<br>PUBLIC mcamp,mdifer,mfech20,mfech40,mfech60,mfech80,mfech00,mps,mas,mbs,mts<br>PUBLIC mpa,maa,mba,mta,msa,mrda,maglo USE PRONA91

IF .NOT. FILEC''HPIO.NTX'') SET COLOR TO W\*<br>@ 24. 15 SAY " ál 24, 15 SAY " Indexando por Municipio<br>SET COLOR TO<br>INDEX ON DOM+GCIA+SP TO MPIO END lF IF .NOT. FILE("SPIN.NTX")<br>SET COLOR TO W\*

 $a$  24, 15 SAY " SET COLOR TO INOfX ON SP TO SPIN

Indexando por S.P. 1 ..,,\_./.

```
IF .NOT. FILE("CAMPIN NTX")
    SET COLOR TO W*
    a 24, 15 SAY "
                                   Indexando por Campamento
    SET COLOR TO
    INDEX ON CAMP TO CAMPIN
ENDIF
SELECT<sub>1</sub>
USE PRONA91 INDEX MPTO.SPIN.CAMPIN
   CLEAR
   ya="F"
                                                                        the same service control
DO WHILE ya<>"T"
                                                              \mathcal{A}=\{a,b,c,d,c,d\}SET CURSOR OFF
   CLEAR
SET COLOR TO
   a 0,1,24,78 Box "
   3,14,7,70 Box -11-1SET COLOR TO
 . a 4.15 SAY<sup>2</sup>COMPAÑIA DE LUZ Y FUERZA
   a 5,15 SAY "
                      SISTEMA DE INFORMACIÓN Y CONTROL DE AVANCE DE
                                                                             \bulleta 6,15 SAY "
                          OBRAS DE ELECTRIFICACION DEL PRONASOL
SET COLOR TO
   a 8,16 say replicate(' ',56)
   i = 4Do while i \leq 7a i,71 say ' '
       1 = 1 + 1enddo
   a B, 58 SAY "TESIS-OTR"
                                                                a jihar
   @ 11,4 CLEAR TO 22,22
   Set color to bg/b+,b/b+,b,,b/b+
   set color to 0
   \begin{bmatrix} 10,4,12,22 & 80x \\ 0 & 13,4,22,22 & 80x \end{bmatrix}213,4.5A^{2} "
                                     r
SET COLOR TO
   a 23,6 SAY REPLICATE (" ",18)
   1 - 11DO WHILE I<=23
        a 1,23 SAY " "
        1 = 1 + 1ENDDO
SET COLOR TO
     SET MESSAGE TO 24 CENTRE
   a 12,5 SAY " « OPCIONES » "
    15,5 PROMPT "
                      CONSULTAR S.P.
                                       " MESSAGE "Visualizar el estado de una S
   a
   а 16,5 РКОМРТ "
                                       " MESSAGE "Visualizar el Resumen Globat
                         RESUMEN
   а 17,5 РКОМРТ "
                                       \bulletMESSAGE "Imprimir Resumenes y Listados
                        IMPRIMIR
                                       " MESSAGE "Realizar Altas, Bajas, Cambio
   а 18,5 РКОМРТ "
                       ACTUALIZAR
   а 19,5 РКОМРТ "
                      PRODUCTIVIDAD
                                       " MESSAGE "Calcutar e imprimir resultado
   a 21,5 PROMPT "
                                       \mathbf{H}MESSAGE "Salir del Sistema"
                         SALIDA
   SET WRAP ON
   MENU TO OPCION
```
**ENDIF** 

SAVE SCREEN TO Z DO CASE CASE OPCION=1  $\sim$   $\sim$ 

 $\sim$  1  $\sigma$ 

CASE OPCION=2 DO res **RESTORE SCREEN FROM 2** CASE OPCION=3 DO imp **RESTORE SCREEN FROM 2** CASE OPCION=4 SET COLOR TO 1 a 10, 20 CLEAR TO 14,60 SET COLOR TO a 12, 27 SAY "Digita tu clave de acceso" SET CURSOR ON clavepro=SPACE(3) SET COLOR TO U a 13, 39 GET clavepro PICTURE "XXX" **READ** SET COLOR TO IF clavepro <> "OTR" **RESTORE SCREEN FROM > ELSE RESTORE SCREEN FROM 2** DO act **RESTORE SCREEN FROM 2** ENDIF CASE OPCIONS DO prod **RESTORE SCREEN FROM 2** CASE OPCION=6 **SET CURSOR ON** SET DELETED OFF **CLEAR**  $ya = "T"$ **RETURN ENDCASE** 

Tinga (

**ENDDO** 

```
*CONS.PRG MENU DE CONSULTAS DE OBRAS
*OTR-ENE-92
                                            会变化<br>每分钟
                                   \sim 10PRIVATE fin
1102919a 24,0 CLEAR TO 24,79
00 WHILE fin <> "T"
      a 12,20 CLEAR TO 21,34
      a 22,22 SAY REPLICATE(" ",13)
      FOR 1=13 TO 22
         a 1,35 SAY " "
      NEXT
      a 13, 21 SAY "< CONSULTAS > "<br>a 14, 21 SAY " POR
      SET MESSAGE TO 24 CENTRE
      a 16, 21 PROMPT " No. S.P. " MESSAGE "Consultar Los Datos de una
      a 18, 21 PROMPT "LISTADO MPIOS." MESSAGE "Buscar una S.P. en Lista Or
      a 20, 21 PROMPT " SALIDA " MESSAGE "Regresar al Menu Anterior"
      SET HRAP ON
      MENU TO opcionco
      SAVE SCLEEN TO YOO
      DO CASE
         CASE opcionco=1
              SET SOFTSEEK OFF
              SET ORDER TO 2
              finco="F"
              00 WHILE finco <> "T"
                   SET CURSOR ON
                   msp=SPACE(5)
                   DO cuadro1
                   \mathbf{a}6, 34SAY "------Consultas de S.P.s------"
                   314, 27SAY " Digita et No. de S.P. que deseas Consul
                   a 16, 26
                              SAY "Para Salir deja en blanco el No. y pulsa
                   a
                      8,26SAY "NO. S.P."
                   a 8,35
                              GET msp PICTURE "99999"
                   READ
                   a 14, 25 CLEAR TO 16.73
                   IF msn=SPACE(5)
                         SET CURSOR OFF
                         finco="T"
                         SET ORDER TO 1
                         SET SOFTSEEK ON
                         RESTORE SCREEN FROM xco
                         LOOP
                   ENDIS
                   SEEK msn
                    IF .NOT. FOUND()
                             and the country
```
the control of the state of the condition work of the content of the component will be a

```
CASE mode=1
                               && se intenta sobrepasar el principio-
               ?CHR(7)PETURN(1)
         CASE mode=2
                               && si se intenta sobrepasar el finat
               ?CHR(7)
               salva=SAVESCREEN(10,30,12,49)
               a 10,30 TO 12,49 DOUBLE
               a 11.31 SAY " Fin de Archivo
               INKEY(0)
               RESTSCREEN(10,30,12,49,salva)
               RETURN(1)
         CASE mode=3
               7CHR(7)a 24,0 CLEAR TO 24,79
               a 24,15 SAY "Archivo vacio. Pulsa cualquier tecta para sec
               INKEY(D)
               RETURN(0)
         CASE LASTKEY()=27
               RESTORE SCREEN FROM xco
               RETURN(0)
         CASE LASTKEY()=-7
               salva1=SAVESCREEN(16,30,19,70)
               a 16,30 CLEAR TO 19,70
               a 16,30 TO 19,70 DOUBLE
               a 17,33 SAY "DIGITA EL MUNICIPIO QUE DESEAS VER"
               mdom1=SPACE(17)
               SET CURSOR ON
               a 18,41 GET mdom1 PICTURE "a!"
               READ
               SET CURSOR OFF
               SEEK mdom1
               RESTSCREEN(10,30,12,49,salva1)
               RETURN(1)
          CASE LASTKEY()=13
               SAVE SCREEN TO XX
               SET CURSOR ON
               CLEAR
               SET COLOR TO I
               a 0.0 SAY "CONSULTAS DE S.P.s"
               SET COLOR TO
               DO muestrar
                 *muestra los datos de la SP en dos pags.
               DO muesimor
                 *da opcion de imprimir la SP
               SET CURSOR OFF
               RESTORE SCREEN FROM xx
               RETURN(1)
          OTHERWISE
               RETURN(1)
          ENDCASE
*********FIN DE ARCHIVO
                         consul***********
```
*PROCESO: COHS. PRG MEHU DE CONSULTAS DE OBRAS OBJETIVO:* PERMITE *CONSULTAR* UNA *OBRA CONOCIENDO SU NQ* DE SP O SU *NOMBRE* Y MUNICIPIO. *LIMPIA PANTALLA EJECUTA* HASTA QUE SE ELIJA *SALIR MUESTRA* OPCIONES *SALVA PANTALLA SELECCIONA OPCIQN EMPIEZA* CASO *DE SELECCION CASOI ( SELECCION=POR NQ* DE *SP}*  EJECUTA *HASTA* DEJAR *BLANCOS*  PIDE *NQ* DE *SP SI BLANCOS REGRESA AL MENU ANTERIOR FIN DE SI*  BUSCA *EL NQ*  SI *NO LO ENCUENTRA*  DESPLIEGA *MENSAJE*  SI *MUESTRA* DATOS *DEL REGISTRO DA* OPCION *DE IMPRIMIR FIN DE ST FIN DE* EJECUTA CAS02 (SELECCION~CONSULTA *POR MUNICIPIO} MUESTRA TODOS LOS REGISTROS EN PANTALLA SELECCIONA OPCION*  <u>Industrial Committee Committee</u> *EMPIEZA* CASO DE *SELECCION CASOI* SE *INTENTO SOBREPASAR EL PRINCIPIO* DE *LA BASE* DE *DATOS*  SUENA TIMBRE *CAS02* SE *INTENTA SOBREPASAR EL FINAL SUENA TIMBRE DESPLIEGA MENSAJE FIN* DE *ARCHIVO*  CASOJ SE *OPRIMID [ ESC] REGRESA AL* MENU *ANTERIOR*  CAS04 SE *OPRIMID [FB]*  PIDE MUNICIPIO *SE POSICIONA EN EL* MAS PARECIDO *CASOS* SE *OPRIMIO [RETURN] MUESTRA* EN *PANTALLA EL REGISTRO* SELECCIONADO *FIN* CASO DE *SELECCION FIN* DE *EJECUTA* 

*FIN* DE *PROCESO CONS.PRG ME.NU* DE *CONSULTAS* DE *OBRAS* 

'.

All Corporation

standard operation of the top of the

```
SET COLOR 10
                     a 16, 29 SAY "Oprime Cualquier tecta para continuar
                     INKEY(0)
                     a 14, 25 CLEAR TO 16,73
                ELSE
                     SAVE SCREEN TO xz1
                     CLEAR
                     SET COLOR TO I
                     a 0, 0 SAY "CONSULTAS DE S.P.s"
                     SET COLOR TO
                     00 muestrar
                       *muestra datos de la SP en 1 pantalla
                     DO muesimpr
                      *da opcion de imprimir la SP
                     RESTORE SCREEN FROM xz1
                ENDIF
            ENDOO
      CASE opcionco=2
           SELECT<sub>1</sub>
           SET COLOR TO I
           a 24,0 CLEAR TO 24,79
                                 [Esc]->Salir
-5S.P.[Enter]->Consultar Reg.
           SET COLOR TO
           DECLARE campo[4]
           campol1]="DOM"
           campo[2]="EDO"
           campo[3]="SP"
           campo[4]="COL"
           a 22, 6 SAY REPLICATE(" ",73)
           FOR 1=3 TO 22
               a 1, 79 SAY " "
           NEXT
           DBEDIT(1,4,21,78,campo,"consul")
       CASE opcionco=3
           FIN="T"
           LOOP
       ENDCASE
FNDDO
           ************FUNCION consul
           FUNCTION consul
           PARAMETERS mode.pos
           PRIVATE salva, xx
           DO CASE
```
PROCESO: *RES.PRG* MENU *DE* RESUMENES *OBJETIVO: PERMITE* CONSULTAR *EN PANTALLA* LOS *DIFERENTES RESUMENES LIMPIA PANTALLA EJECUTA HASTA QUE* SE *ELIJA SALIR* MUESTRA OPCIONES SELECCIONA OPCION<br>CARTEZA CASO DE SELECCION<br>CASOI (SELECCION-RESUMEN GENERAL)<br>RESTABLECE VARIABLES DE MEMORIA RESUMEN GENERAL<br>DESPLIEGA RESUMEN GENERAL HASTA OPRIMIR UNA TECLA<br>RESTABLECE PANTALIA CAS02 *(SELECCION=RESUMEN* ESTADO DE MEY.ICO) *SELECCIONA* AREA *DE* TRABAJO *ABRE* BASE DE DATOS RESUMEN EDO. *MEX. DEFINE ARREGLOS* CON CAMPOS MUSTRA RESUMEN SEGUN ARREGLOS<br>
SI SE OPRIME [ESC]<br>
CIERRA BASE DE DATOS<br>
SELECCIONA B.D. ELECTRIFICACION<br>
RESTABLECE PANTALLA<br>
FIN DE SI<br>
CASO3 (SELECCION ARREA DE TRABAJO<br>
SELECCION ARREGLOS CON CAMPOS<br>
ABRE BASE DE DATOS

.<br>All class of the correspondence of the company of the company of the college of the company of the collection of the company of the collection of the company of the collection of the company of the collection of the comp

FIN *DE PROCESO RES.PRG* MENU DE *RESUMENES* 

```
*RES.PRG MENU DE RESUNENES
*01B-FNE-92PRIVATE FIN
FIN="F"
a 24,0 CLEAR TO 24,79
DO WHILE FIN <> "T"
      a 10,20 CLEAR TO 22,36
      a 23.22 SAY REPLICATE(" ".15)
      FOR 1=11 TO 23
          a 1,37 SAY " "
      NEXT
      a 11, 21 SAY " <
                         RESUMEN > "
      SET MESSAGE TO 24 CENTRE
      а 13, 21 РКОМРТ "
                           RESUMEN GRAL." MESSAGE "Presentar en pantalla el R
                             EDO. MEX. " MESSAGE "Presentar en pantalla el R
      а 15, 21 РКОМРТ "
                                        " MESSAGE "Presentar en pantalla el R
      а 17, 21 РКОМРТ "
                            DIST. FED.
      а 19, 21 РКОМРТ "
                             HIDALGO
                                        " MESSAGE "Presentar en pantalla el R
      a 21. 21 PROMPT "
                                          MESSAGE "Regresar al Menu Anterior"
                             SALIDA
      SET WRAP ON
      MENU TO opcionr
      SAVE SCREEN TO zre
      DO CASE
         CASE opcionr=1
               RESTORE FROM RESUGLOB ADDITIVE
               CLEAR
               SET CURSOR ON
               SET COLOR TO W+
                  0, 28SAY "COMPAÑIA DE LUZ Y FUERZA"
               a
                  1, 11
               a
                          SAY "RESUMEN DE AVANCE DE OBRAS DE ELECTRIFICACION
                  2, 4SAY "POSTES
               а
                                                T.A.T.T.B.T.з,
                      \overline{\phantom{a}}SAY "DIS
                                        INS
               á
                                                DI S
                                                         INS
                                                                 DIS
                                                                          INS
               SET COLOR TO
                 \sim\mathbf{a}\mathbf{0}T<sub>0</sub>
                               4, 79
                     *estado de mexico
               SET COLOR TO W+
                          SAY "ESTADO DE MEXICO :"
                  5.0SET COLOR TO
               n
                  5, 19SAY vzccco+vzcdco+vztpco PICTURE "9999"
               ä
                  5.
                     24SAY "COLS.,"
                             ver PICTURE "999.99"
               ā
                  5.36SAY
                  5.43\ddot{a}SAY "X R.D."
                  5.53SAY ved PICTURE "999.99"
               a
                  5.60SAY "X AV. TOT."
               \ddot{a}a
                  6,
                     \overline{\phantom{a}}SAY vzccpd+vzcdpd+vztppd PICTURE "999.999"
                  6.16SAY vzccad+vzcdad+vztpad PICTURE "999,999"
               a
               a
                  6, 32SAY vzccbd+vzcdbd+vztpbd PICTURE "999,999"
                          SAY vzcctd+vzcdtd+vztptd PICTURE "99,999"
               a
                  6,48ä
                  6, 62SAY vzccsd+vzcdsd+vztpsd PICTURE "999.999"
```
SET COLOR TO H+ vzccpi+vzcdpi+vztppi PICTURE "999,999"  $a \quad b$ ,  $B$ SAY  $6, 24$ vzccai+vzcdai+vztpai PICTURE "999,999" a SAY vzccbi+vzcdbi+vztpbi PICTURE "999,999" a 6.40 SAY  $\overline{a}$  $6, 55$ SAY vzccti+vzcdti+vztpti PICTURE "99,999"  $\overline{a}$  $6, 70$ SAY vzccsi+vzcdsi+vztpsi PICTURE "999,999" SET COLOR TO 7,  $\mathbf{a}$  $\mathbf{a}$ TO  $7, 79$  $\star$ morelos SET COLOR TO W+ a SAY "ESTADO DE MORELOS:" 8, 0 SET COLOR TO 8, 19 SAY vmopco PICTURE "9999" a  $8.24$ SAY "COLS.," SAY Vmr PICTURE "999.99" a  $8.36$ a  $8,43$ SAY "X R.D."  $8, 53$ SAY vmg PICTURE "999.99" a a  $8,60$ SAY "X AV. TOT."  $\pmb{\theta}$  , a  $\overline{\phantom{a}}$ SAY PICTURE "999,999" vmoppd a  $9, 16$ PICTURE "999,999" SAY vmopad PICTURE "999,999" a  $9,32$ **SAY** vmoobd PICTURE "99,999" a.  $9,48$ **SAY** vmoptd  $\overline{a}$  $9,62$ SAY vmopsd PICTURE "999,999" SET COLOR TO W+  $\mathbf{a}$  $9, 8$ **SAY** PICTURE "999,999" vmoppi **PICTURE "999,999"**  $9, 24$ a SAY vmopai PICTURE "999,999" а  $9.40$ SAY vmopbi PICTURE "99,999" a  $9,55$ SAY vmopti  $9,70$ SAY PICTURE "999,999"  $\overline{a}$ vmopsi SET COLOR TO а 10, 0 то  $10, 79$ \* hidalgo SET COLOR TO W+ SAY "ESTADO DE HIDALGO:" a  $11.0$ SET COLOR TO a 11, 19 SAY vhgcco+vhgpco PICTURE "9999" ä  $11, 24$ SAY "COLS.," a  $11, 36$ **SAY** vhr PICTURE "999.99" a  $11,43$ **SAY "% R.D."** vhg PICTURE "999.99" a  $11, 53$ SAY a  $11.60$ SAY "X AV. TOT." â  $12, 0$ SAY PICTURE "999,999" vhacpd+vhappd  $12, 16$ PICTURE "999,999" â SAY vhgcad+vhgpad  $12, 32$ a PICTURE "999,999" SAY vhgcbd+vhgpbd vhgctd+vhgptd PICTURE "99,999" a  $12,48$ SAY a  $12, 62$ SAY vhgcsd+vhgpsd PICTURE "999,999" SET COLOR **TO W+**  $12, 8$ PICTURE "999,999" a **SAY** vhacpi+vhappi  $12^{6}$   $24$ PICTURE "999,999" a SAY vhocai+vhopai **PICTURE "999,999"** a  $12,40$ SAY vhgcbi+vhgpbi PICTURE "99,999"  $12, 55$ a SAY vhgcti+vhgpti  $\mathbf{a}$  $12, 70$ SAY vhgcsi+vhgpsi PICTURE "999,999" SET COLOR TO a 13,  $\mathbf{a}$ T0 13, 79 \* buebla SET COLOR TO W+ a 14, 0 SAY "ESTADO DE PUEBLA :" SET COLOR TO  $\mathbf{r}_i \leftarrow \mathbf{r}_i \leftarrow \mathbf{r}_i \leftarrow$ 

 $\sigma_{\rm in}$ er ( $\sigma_{\rm in}$ er Australia er reta $\gamma$ 

a 14, 19 SAY vpucco PicTure "9999"<br>a 14, 24 SAY "COLS.,"<br>a 14, 36 SAY "X R.D."<br>a 14.43 SAY "X R.D." a +4, 35 SAY "XF PILIUNE 999.99"<br>a 14, 43 SAY "XF R.D."<br>a 14, 53 SAY vpg PICTURE "999.99"<br>a 14. 60 SAY "X AV. TOT." a 14, 53 SAY vpg PICTURE '<br>a 14, 60 SAY "X AV. TOT." a 15, 0 SAY vpucpd PICTURE "999,999"<br>a 15,16 SAY vpucad PICTURE "999,999" a 15, 16 SAY vpucad PICTURE "999,999"<br>a 15, 32 SAY vpucbd PICTURE "999,999"<br>a 15, 62 SAY vpucsd PICTURE "999,999"<br>a 15, 62 SAY vpucsd PICTURE "999,999" a 15,32 SAY vpucbd PICTURE "999,999"<br>a 15,48 SAY vpuctd PICTURE "99,999" SET COLOR TO W+<br>a 15, 8 SAY a 15, 8 SAY vpucpi PICTURE "999,999"<br>a 15,24 SAY vpucai PICTURE "999,999"<br>a 15,40 SAY vpucbi PICTURE "999,999" a 15, 24 SAY vpucai PICTURE "999,999"<br>a 15, 40 SAY vpucbi PICTURE "999,999"<br>a 15, 55 SAY vpucti PICTURE "99,999"<br>a 15, 70 SAY vpucti PICTURE "999,999" a 13, 24 SAY vpuca) PICTURE "99,999"<br>a 15, 55 SAY vpucbi PICTURE "99,999"<br>a 15, 55 SAY vpucsi PICTURE "99,999" • 1 5' 70 SA)' vpuc si PICTURE "999,999" SET COLOR ro • 16, o TO 16, 79 distrito federal<br>SET COLOR TO W+<br>@ 17, 0 SAY "DISTRITO FEDE • 17, o SAY "DI STR 1 TO FEDERAL •" SET COLOR TO<br>a 17.19 SAY sei Color (o<br>อ 17, 19 - SAY - vdfcco+vdfdco - PiCTURE "9999"<br>อ 17, 24 - SAY "COLS.." a 17, 19 SAY Vdrcco+vdraco Piliu:<br>a 17, 24 SAY "COLS.,"<br>a 17, 36 SAY "Var PicTURE "999.99"<br>a 17. 43 SAY "X R.D." a 17,36 SAY vdr Picture<br>a 17,43 SAY "X R.D."<br>a 17,53 SAY vdg Picture a 17,53 SAY vdg PICTURE "999.99"<br>a 17,60 SAY "XAV.TOT."  $SAY "X A V. TOT."$ 18, o SAY vdfcpd+vdfdpd PJCTURE "999 ,999" a .<br>18, 16 SAY vdfcad+vdfdad PICTURE "999,999"<br>18, 32 SAY vdfcbd+vdfdbd PICTURE "999,999" a vdfcbd+vdfdbd PICTURE "999,999" a 18, 48 SAY vdfctd+vdfdtd PI C TURE "99, 999"  $\ddot{a}$ 18, 62 SAY vdfcsd+vdfdsd PICTURE "999 ,999" a SET COLOR TO W+<br>a 18, 8 SAY ser Councio w+<br>a 18, 24 SAY vdfcpi+vdfdpi PICTURE "999,999"<br>a 18, 24 SAY vdfcai+vdfdai PICTURE "999,999"<br>a 18.55 SAY vdfcti+vdfdti PICTURE "99,999" SAY vdfcpi+vdfdpi PICTURE "999,999" a io, 40 ski vdfcbi+vdfdbi Picture 999,999"<br>a 18, 55 SAY vdfcti+vdfdti PICTURE "99,999"<br>a 18, 70 SAY vdfcsi+vdfdsi PICTURE "999,999" a io, >> SAY vdicti+vatali Pillune 99,999"<br>@ 18, 70 SAY vdfcsi+vdfdsi Picture "999,999"<br>SET COLORIO SET COLOR ro • 19, o ro 19, 79  $*$  total clyf. SET COLOR TO W+ a 21, 0 SAY "GRAN TOTAL CLYF :"<br>a 21,19 SAY vlyfco Picture "9999 21, 19 SAY vlyfco Picture "9999"<br>21, 24 SAY "COLS.," 21, 24 SAY "COLS.,"<br>21, 36 SAY VIr PICTURE " 21, 36 SAY vlr PICTURE "999.99"  $\ddot{a}$ 21, 43 SAY "X R.D."<br>21, 53 SAY vig PICTURE "9 a SAY VLG PICTURE "999,99" a 21,53 SAY vlg PICTURE "999.99<br>a 21,60 SAY "XAV.TOT." SET COLOR TO • 22, o SAY vtyfpd PJCTURE "999 ,999" • *22'* 16 SAY V lyf ad PICTURE "999, 999" *22,* 32 SAY V lyfbd PICTURE "999, 999" *22,* 48 SAY vlyftd PICTURE "99,999"  $\overline{a}$ 22, 48 SAY vlyftd PICTURE "99,999"<br>22, 62 SAY vcsd+vdsd+vpsd PICTURE "999,999"  $\mathbf{a}$ 

it en pli

```
SET COLOR TO W+
               a 22, 8
                         SAY
                                 vlyfpi
                                        PICTURE "999,999"
                  \overline{22},
               a
                       24
                           SAY
                                 vlyfai
                                         PICTURE "999,999"
                  22, 40a
                          SAY
                                 vlyfbi
                                         PICTURE "999.999"
                  22, 55\bulletSAY
                                 vlyfti
                                         PICTURE "99,999"
               \blacksquare22.70 SAY
                                         PICTURE "999.999"
                                 vlyfsi
               SET COLOR TO
               DO limnia24
               SET COLOR TO I
               a 24, 25 SAY "Cualquier tecla para continuar..."
               SET COLOR TO
               INKEY(0)
                                                                          \frac{1}{\sqrt{2}}\approx 0SET CURSOR OFF
               RESTORE SCREEN FROM Zre
         CASE opcionr=2
              SELECT<sub>2</sub>
              USE REM
              SET COLOR TO I
                 0,0 SAY "RESUMEN ESTADO DE MEXICO"
              a
              a 24,0 CLEAR TO 24,79
J-Moios.
            [« »]-Obra, Avance [Esc]-Salir
              SET COLOR TO
              DECLARE campo[14]
              campo[1]="DOM"
              campof21="CONT"
              campof33="PD"
              campo[4]="PI"
              campo[5]="AD"
              campo[6]="Al"
              campo[7]="BD"
              campo[8]="81"
              campo[9]="TD"
              campoL10J="Ti"
                                                                  بالسمائي البراعوة
              campo[11]="SD"
              campo[12]="Si"
              campo[13]="RDA"
              campo[14]="AGLO"
              DECLARE campot[14]
              campot[1]="MUNICIPIO"
              campot[2]="Cols"
              campot[3]="PostDis"
              campot[4]="PostIns"
              campot[5]="TAT-Dis"
              campot[6]="TAT-Ins"
              campot[7]="TBT-Die"
              campot[8]="TBT-Ins"
              campot[9]="TranDis"
              campot[10]="Tranins"
              campot[11]="ServDis"
              campot[12]="serviins"
              campot[13]="X Av.R.D."
              camporf141="2 Av. Tot."
                                                    والإيرونيس والمتأول فلأمرضه والمتحاد فالمراد والمتحادين
```

```
DECLARE campooC143
              campop[1]="as17"
              campop[2]="9900"
              campoo[3]="999.999"
              campop[4]="999,999"
              campop[5]="999,999"
              campop[6]="999.999"
              campop[7]="999,999"
              campop[8]="999,999"
              campop[9]="99,999"
              campop[10]="99.999"
              campop[11]="999,999"
              campop[12]="999,999"
              \frac{1}{2} campop [13] = "999.99"
              campon[14]="999.99"
              a 22, 6 SAY REPLICATE(" ",73)
              FOR 1 = 3 TO 22
                  a I, 79 SAY " "
              NEXT
              DBEDIT(1,4,21,78,campo,"resum",campop,campot)
              CLOSE
              SELECT<sub>1</sub>
         CASE opcionr=3
              SELECT<sub>3</sub>
              USE RDF
              SET COLOR TO I
                 0,0 SAY "RESUMEN DISTRITO FEDERAL"
              a
              a 24,0 CLEAR TO 24,79
           [« »]-Obra, Avance
                                  CEscJ-Salir
J-Delegs
              SET COLOR TO
              DECLARE campo[14]
              campo[1]="DOM"
              campo[2]="CONT"
              campo[3]-"PD"
              campo[4]="PI"
              campo[5]="AO"
              campoló]="Al"
              campo[7]="BD"
              campo[8]="BI"
              campo[9]="TD"
              campo[10]="TI"
              campoliil="SD"
              campo[12]="SI"
              campo[13]="RDA"
              campo[14]="AGLO"
              DECLARE campot[14]
              campotE1J="DELEGACION"
              campot[2]="Cols"
              campot[3]="PostDis"
              campot [4]="Post Ins"
              campot [5]="TAT-Dis"
              campot[6]="TAT-Ins"
              campot [7]="TBT-Dis"
              campot[8]="TBT-Ins"
              campot[9]="TranDis"
              campot[10]="TranIns"
```

```
campot[11]="ServDis"
    campot[12]="Serviins"
    campot[13]="X Av.R.D."
    campot[14]="% Av.Tot."
    DECLARE campon[14]
    campopC1J="as17"
    campop[2]="9999"
    campop[3]="999,999"
    campop[4]="999,999"
    campop[5]="999,999"
    campop[6]="999,999"
    campop[7]="999.999"
    campop[8]="999,999"
    campop[9]="99,999"
    campop[10]="99.999"
    campop[11]="999,999"
    campop[12]="999,999"
    campop[13]="999.99"
    campon[14]="999.99"
    a 22, 6 SAY REPLICATE(" ",73)
    FOR 1 = 3 To 22
        a I, 79 SAY " "
    NEXT
    DBEDIT(1,4,21,78,campo,"resum",campop,campot)
    CLOSE
    SELECT<sub>1</sub>
CASE opcionr=4
           *resumen hidalgo
     RESTORE FROM RESUNGO ADDITIVE
     CLEAR
     SET CURSOR ON
     SET COLOR TO W+
     \ddot{a}0, 28 SAY "COMPAÑIA DE LUZ Y FUERZA"
     a
        1, 11SAY "OBRAS DE ELECTRIFICACION---RESUMEN HIDALG
                SAY "POSTES
     a
        2, 4T.A.T. T.B.T.
     a
        3, 2SAY "DIS
                             INS
                                       DIS<sub>.</sub>
                                                 INS
                                                         DI S
     SET COLOR TO
       \mathcal{L}_{\mathcal{F}}a
             0<sub>0</sub>4, 79
            *zona pachuca1
     SET COLOR TO W+
     \mathbf{a}5, 0SAY "ZONA PACHUCA I :
     SET COLOR TO
                      yplco PICTURE "9999"
     \mathbf{a}5, 19
                SAY
        5^{\circ}SAY "COLS.,"<br>SAY yp1r Picture "999.99"
     a
            24
        5<sub>z</sub>a
            36
     a
        5,43SAY "X R.D."
        5,
     a
            53
                      yp1t PICTURE "999.99"
                SAY
        5,
     a
            60
                SAY "X AV. TOT."
        6,
            0
                      yp1pd PICTURE "999,999"
     a
                SAY
     a
        6,
            16
                      yplad PICTURE "999,999"
                SAY
        \mathbf{6} ,
            32
                      yp1bd PICTURE "999,999"
     а
                SAY
```
yp1td PICTURE "99,999"

 $\mathbf{a}$ 

48

SAY

6,

I

a 6, 62 SAY yp1sd PICTURE "999,999" SET COLOR TO M $a \t6$ , 8 **SAY** yp1pi PICTURE "999,999" volai PICTURE "999,999"  $6, 24$  $\bullet$ SAY  $\bullet$  $6, 40$ **SAY** yp1bi PICTURE "999,999" ypiti PICTURE "99,999"  $\mathbf{a}$  $6.55$ SAY a  $6, 70$ SAY ypisi PICTURE "999,999" SET COLOR TO  $7, 0, 10$ a 7, 79  $\bullet$ pachuca ii SET COLOR TO W+ 8, 0 SAY "ZONA PACHUCA II : " a SET COLOR TO  $8, 19$ SAY yp2co PICTURE "9999"<br>SAY "COLS.,"  $\overline{a}$  $\frac{8}{8}$ ,  $\frac{24}{36}$ a yp2r PICTURE "999.99" ã SAY  $\ddot{a}$  $8,43$ SAY  $\ddot{ }$  $8, 53$ SAY yp2t PICTURE "999.99" a  $8, 60$ SAY "X AV. TOT." a  $9, 0$ SAY PICTURE "999,999"<br>PICTURE "999,999" yp2pd  $9, 16$ a SAY yp2ad ä  $9, 32$ yp2bd PICTURE "999,999"<br>yp2td PICTURE "99,999" SAY a 9, 48 SAY  $\overline{a}$  $9,62$ **SAY** yp2sd PICTURE "999,999" SET COLOR TO W+  $9, 8$ <br> $9, 24$  $\overline{a}$ **SAY**  $yD2D1$ PICTURE "999,999" **PICTURE "999,999"** a SAY  $yp2a1$ PICTURE "999,999"<br>PICTURE "99,999" a  $9,40$ SAY  $yp2b1$  $\mathbf{a}$  $9, 55$ SAY  $yp2t+$ yp2si PICTURE "999,999"  $9,70$ SAY a SET COLOR TO а 10, 0 то 10, 79  $\star$  tula SET COLOR TO W+ **a** 11, 0 SAY "ZONA TULA : "<br>SET COLOR TO -<br>SAY - YEOLS.,"<br>SAY "COLS.,"<br>SAY - YET - PICTURE "999.99"  $\mathbf{a}$  $11, 19$  $\frac{11}{11}$ ,  $\frac{24}{36}$ a a a  $11,43$ SAY "X R.D."  $11, 53$ SAY yt1t PICTURE "999.99" ä ã  $11, 60$ SAY "X AV. TOT." a  $12, 0$ SAY yt1pd PICTURE "999,999"  $12.16$ a SAY ytiad PICTURE "999,999" a  $12, 32$ SAY yt1bd PICTURE "999,999" yt1td PICTURE "99,999" a  $12,48$ **SAY**  $\overline{a}$  $12,62$ SAY yt1sd PICTURE "999,999" SET COLOR TO W+  $\mathbf{a}$  $12, 8$ **SAY** yt1pi PICTURE "999,999" a  $12, 24$ SAY ytlai PICTURE "999,999" a  $12, 40$ **SAY** yt1bi PICTURE "999,999" ytiti PICTURE "99,999"  $12, 55$ а SAY  $\overline{a}$ 12,70 SAY yt1si PICTURE "999,999" SET COLOR TO а 13, 0 то 13, 79 \* tulancingo

SET COLOR TO W+

 $\varphi(\eta) = (\varphi e^{i\eta}) \varphi(e^{\eta}) \varphi(e^{\eta}) \varphi(e^{\eta})$ 

ن<br>والتكتول عدو موسى من مدارك

mille.<br>Talian

 $a = 14,$  $\Omega$ SAY "ZONA TULANCINGO : " SET COLOR TO. ä.  $14, 19$ **SAY** vt2co PICTURE "9999" SAY "COLS.,"  $14, 24$  $\mathbf{a}$ a.  $14, 36$ SAY yt2r PICTURE "999.99" a  $14, 43$ **SAY "X R.D."** ā  $14, 53$ SAY yt2t PICTURE "999.99" a SAY "X AV. TOT."  $14, 60$ PICTURE "999,999" a  $15, 0$ SAY  $vt2nd$ ä  $15, 16$ **PICTURE "999,999"** SAY  $vt2ad$ **PICTURE "999,999"** a  $15, 32$ SAY  $y$ t 2 b d  $\mathbf{a}$  $15,48$ SAY **PICTURE "99.999"**  $y12td$ a  $15.62$ SAY vt2sd PICTURE "999.999" SET COLOR  $10.94$  $\frac{15}{15}$ , 24 PICTURE "999,999" a **SAY** vt2ni PICTURE "999,999" a SAY  $v12a1$ PICTURE "999,999" a  $15, 40$ SAY  $y$ t 2bi  $\ddot{ }$  $15, 55$ SAY  $y$ t 2 t i **PICTURE "99.999" PICTURE "999.999"** a  $15, 70$ SAY  $y1251$ SET COLOR TO a 16, 0 TO. 16, 79 \* g. produccion SET COLOR TO W+  $a = 17, 0$ SAY "ZONA G.PRODUCCION:" **SET COLOR** TO. yp3co PICTURE "9999"  $\overline{a}$  $17.19$ SAY SAY "COLS.,"  $\mathbf{a}$  $17,24$ SAY yp3r PICTURE "999.99" a  $17, 36$  $\overline{a}$  $17,43$ SAY "X R.D." yp3t PICTURE "999.99"  $\mathbf{a}$  $17, 53$ **SAY**  $\mathbf{a}$  $17,60$ SAY "X AV. TOT." a  $18, 0$ SAY PICTURE "999,999" yn3pd  $18, 16$ a PICTURE "999,999" SAY y p 3 a d  $18, 32$ yp3bd PICTURE "999,999" a SAY yp3td PICTURE "99,999" a  $18,48$ SAY á  $18, 62$ **SAY** vo3sd PICTURE "999.999" SET COLOR TO U+ PICTURE "999,999" a  $18. B$ **SAY** vojoj.  $18, 24$ PICTURE "999,999" a SAY vo3ai a  $18.40$ SAY yp3bi PICTURE "999.999" PICTURE "99,999" 18, 55 э **SAY** yp3ti yp3si PICTURE "999,999"  $\ddot{ }$  $18, 70$ SAY SET COLOR TO а 19, 0 то 19,79 \* total hidalgo SET COLOR TO U+ SAY "TOTAL HIDALGO : "  $21, 0$ SAY yhgoo PICTURE "9999"<br>SAY "COLS.," a 21, 19 a 21, 24 a  $21, 36$ yhar PICTURE "999.99" SAY 21, 43 SAY "X R.D." a SAY yhgt PICTURE "999.99" a 21, 53 21, 60 SAY "X AV. TOT." a SET COLOR TO 22, 0 PICTURE "999,999" a SAY yhapa a 22, 16 SAY PICTURE "999,999" yhgad a 22, 32 SAY PICTURE "999,999" yhgbd

PICTURE "99,999"  $\overline{a}$ 22, 48 SAY yhatd 22, 62 SAY а yhgsd PICTURE "999,999"

SET COLOR TO W+ a 22, 8 SAY yhgpi PICTURE "999,999" a 22, 24 SAY yhgai PICTURE "999,999" a 22, 40 SAY yhgbi PICTURE "999,999" a 22, 55 SAY<br>a 22, 70 SAY yhgti PICTURE "99,999" yhgsi PICTURE "999,999" SET COLOR TO

DO limpia24 SET COLOR TO I a 24, 25 say "cuatquier tecta para continuar..." SET COLOR TO INKEY(0)

a kalendari pada 1990-yilda kalendar (1990-1990)<br>Tarihiya kalendari qayta ma'lumot

**SET CURSOR OFF** 

### RESTORE SCREEN FROM Zre

CASE oncionr=5

SET CURSOR OFF FIN="T" LOOP

#### ENDCASE

#### ENDOO

**Contractor** 

\*\*\*\*\*\*\*\*\*\*\*\*FUNCION resum

**FUNCTION resum** PARAMETERS mode, pos PRIVATE salva, xx DO CASE CASE mode=0

&& estado de inactividad RETURN(1)

CASE mode=1 && se intenta sobrepasar el principio  $2CHR(7)$ RETURN(1)

CASE mode=2 && si se intenta sobrepasar el final  $2CHB(7)$ salva=SAVESCREEN(10,30,12,49) a 10,30 TO 12,49 DOUBLE a 11,31 SAY " Fin de Archivo " INKFY(D) RESTSCREEN(10,30,12,49,salva) RETURN(1)

CASE mode=3  $2CHR(7)$ a 24.0 CLEAR TO 24.79 a 24.15 SAY "Archivo vacio, Pulsa cualquier tecla para

### INKEY(D)<br>Return(D)

### CASE LASTKEY ()=27 RESTORE SCREEN FROM Zre **RETURN(O)**

 $\sim$ 

### OTHERWISE RETURN(1)

### ENDCASE

\*FIN DE ARCHIVO resume statis.

### PROCESO: IMP.PRG MENU DE IMPRESION

OBJETIVO: SELECCIONAR IMPRESION DE RESUMENES O LISTADOS DE OBRAS

*LIMPIA PANTALLA<br>EJECUTA HASTA QUE SE ELIJA SALIR<br>MUESTRA OPCIONES<br>SALVA PANTALLA<br>SELECCIONA OPCION* EMPIEZA CASO DE SELECCION<br>CASOI (SELECCION-IMPRESION DE RESUMENES DE ELECTRIFICACION)<br>REALIZA PROCESO IMPRESION DE RESUMENES<br>RESTABLECE PANTALLA<br>CASO2 (SELECCION-IMPRESION DE LISTADOS DE OBRAS)<br>REALIZA PROCESO IMPRESION DE **CASS AL MENU ANTERIOR**<br>• FIN CASO DE SELECCION<br>• FIN DE EJECUTA

*FIN* DE PROCESO IMP.PRG MENU DE IMPRESION

```
*IMP.PRG MENU DE IMPRESION
*OTR-ENE-92
PRIVATE fin
fin="FF"a 24,0 CLEAR TO 24,79
DO WHILE fin <> "T"
      a 12,20 CLEAR TO 21,34
      a 22,22 SAY REPLICATE(" ",13)
      FOR i = 13 TO 22
          a 1,35 sAY " "
      NEXT
      a 13, 21 SAY "< IMPRESION > "
      SET MESSAGE TO 24 CENTRE
      а 16, 21 РКОМРТ"
                         RESUMENES
                                       " MESSAGE "Imprimir el Resumen Global
      a 18, 21 PROMPT "LISTADOS COLS.
                                       " MESSAGE "Imprimir los Listados de Co
      а 20, 21 РКОМРТ "
                            SALIDA
                                       \mathbf{a}MESSAGE "Regresar al Menu Anterior"
      SET WRAP ON
      MENU TO opcionco
      SAVE SCREEN TO xco
      DO CASE
         CASE opcionco=1
                DO impr
                RESTORE SCREEN FROM xco
         CASE opcionco=2
                DO impl
                RESTORE SCREEN FROM XCO
         CASE opcionco=3
              FIN = "T"1.00PFNDCASE
ENDDO
```
PROCESO: *IMPR.PRG IMPRESION* DE RESUMENES DE *ELECTRIFICACioN*  OBJETIVO: *SELECCIONAR* E *IMPRIMIR CUALQUIER* RESUMEN DE *ELECTRIFICACION*  LIMPIA PANTALLA<br>
MUESTRA ANTALLA<br>
MUESTRA ORIGINALS<br>
SALVA PANTALLA<br>
SALVA PANTALLA<br>
SALVA PANTALLA<br>
SELECCION<br>
CASO I SELECCION<br>
CASO IS ELECCION<br>
CASO IS ELECCION<br>
CASO IS ELECCION<br>
CASO IS ELECCION<br>
CASO IS ELECCION<br>
CE *SI ULTIMA* TECLA•[ESCJ ABANDONA *OPERACION* RESTABLECE *PANTALLA* 

 $\epsilon$  . We see that the constraint and  $\epsilon$  is a  $\epsilon$ 

*FIN DE SI<br>FIN DE EJECUTA<br>ACTIVA IMPRESORA<br>ACTIVA LETRA CHICA<br>IMPRIME RESUMEN EDO. MEX. ZONA TOLUCA* **DESACTIVA IMPRESORA<br>CIERRA BASE DE DATOS<br>SELECCIONA B.D. ELECTRIFICACION<br>RESTABLECE PANTALLA** CAS04 *(SELECCION=RESUMEN HIDALGO/ DESPLIEGA* MENSAJE **EJECUTA** *HASTA QUE ULTIMA TECLA SEA [FIO]***<br>ESPERA TECLA<br>SI** *<sup>HLTIMA TECLA=[ESC]***<br>ABANDONA OPERACION<br>ABANDONA OPERACION<br>FIN DE SI FIN DE SIL<br>FIN DE SIECUTA<br>FIN DE EJECUTA**</sup> *RESTABLECE VARIABLES DE MENORIA RESUMEN HIDALGO<br> ACTIVA IMPRESORA<br>
<i>ATTIVA IMPRESORA<br> IMPRIME RESUMEN HIDALGO DESACTIVA IMPRESORA<br>
DESACTIVA IMPRESORA<br>
RESTABLECE PANTALLA<br>
CASOS ISELECCIO-RESUMEN DISTRITO FEDERAL)<br>
C* CASOS [SELECCIONA AREA DE TRABAJO<br>
AREA DE TRABAJO<br>
AREA DE TRABAJO<br>
AREA DE TRABAJO<br>
DESPLIEGA MENSAJE<br>
DESPLIEGA MENSAJE<br>
DESPLIEGA MENSAJE<br>
EJECUTA HASTA QUE ULTIMA TECLA SEA [FIO]<br>
SI ULTIMA TECLA=[ESC]<br>
RESTABLECE PAN

*FIN* DE *PROCESO IMPR.PRG IMPRESION* DE RESUMENES DE *ELECTRIFICACION* 

control of the control of the
```
*IMPR.PRG IMPRESION DE RESUMENES DE ELECTRIFICACION
 *01B - FNE - 92ODIVATE FIN
 CTN-HEH
 a 24,0 CLEAR TO 24,79
 BO WHILE FIN <> "T"
       a 6,20 CLEAR TO 16,36
       a 17,22 SAY REPLICATE(" ",15)
       FOR I=7 TO 17a 1.37 SAY " "
       NEXT
       a 7, 21 SAY " <IMP.RESUMEN>"
       SET MESSAGE TO 24 CENTRE
       a 9, 21 PROMPT "1.RESUMEN TOTAL" MESSAGE "Imprimir Resumen Total PRO
       a 10. 21 PROMPT "2.E.M. Z.CONURB" MESSAGE "Imprimir Resumen Estado de
       a 11, 21 PROMPT "3.E.M. Z.TOLUCA" MESSAGE "Imprimir Resumen Estado de
       a 12, 21 PROMPT "4.HIDALGO ZONAS" MESSAGE "Imprimir Resumen de Hidalg
       a 13, 21 PROMPT "S.D.F. DELEGS. " MESSAGE "Imprimir Resumen Distrito"<br>a 15, 21 PROMPT " - SALIDA - " MESSAGE "Regresar al Menu Anterior"
       SET HRAP ON
       MFNU TO opcionre
       SAVE SCREEN TO VEA
       filtroed=" "
       filtrozo=" "
          *variables para filtrar por estado y zona
       forimn=SPACE(R)
      fnombresSPACE(20)
       DO CASE
          CASE</math> <math>opc</math>SET CURSOR ON
                    DO cuadro1
                    DO WHILE LASTKEY() <> -9
                        SET COLOR TO I
                         a 6, 30 SAY "---Impresion Resumen Pronasol 91---"
                         SET COLOR TO
                        a 14, 27 SAY "Coloca papel (G) y pon en Linea la Im
                        a 16, 26 SAY "Presiona [F1D] cuando estés listo par
                         TNKFY(O)
                         IF LASTKEY()=27
                            RETURN
  \mathbf{r}ENDIF
                    ENDDO
               RESTORE FROM RESUGLOR ADDITIVE
               SET DEVICE TO PRINT
and the country
               SET PRINTER ON
               ?CHR(15)
```
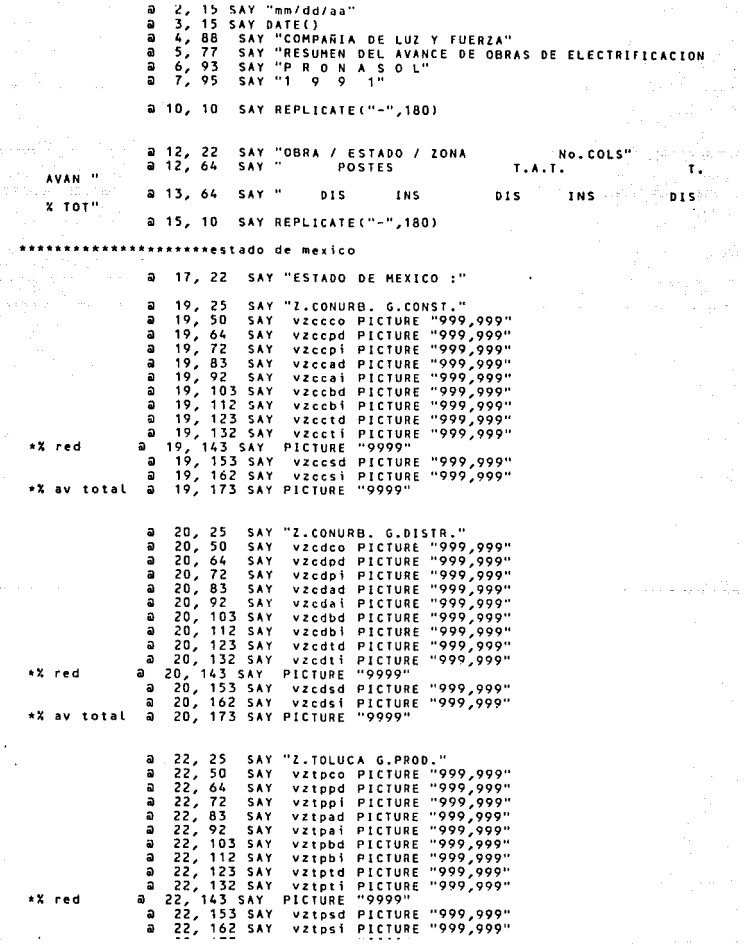

 $\frac{1}{\sqrt{2}}\left(\frac{d}{d}\right)^2\frac{d}{d\omega} = \frac{1}{2}\frac{d\omega}{d\omega}$ 

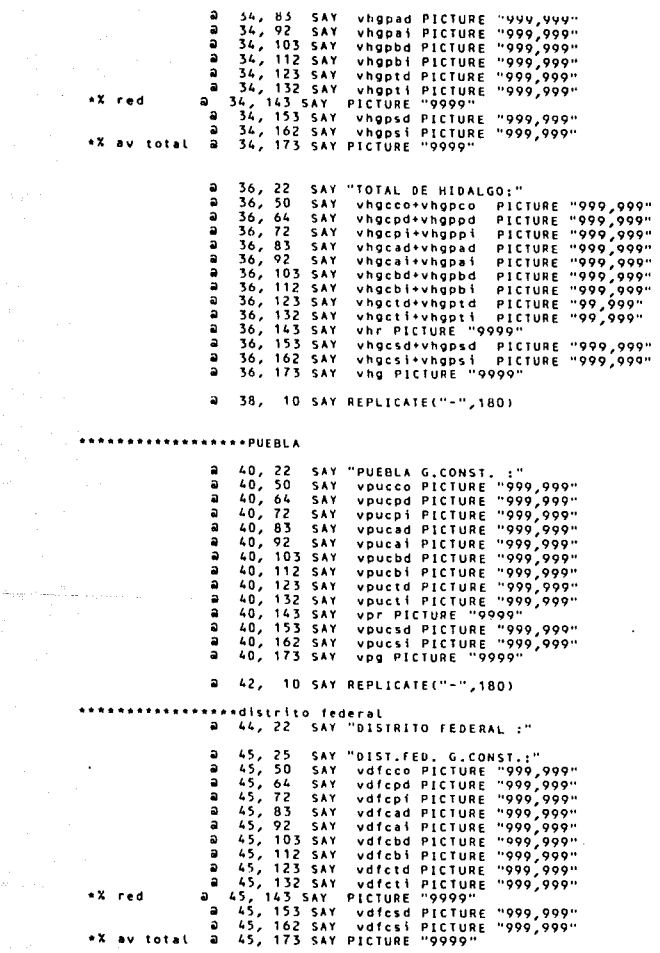

 $\mathbf{r} = \mathbf{r}$ 

 $\epsilon$  is a second one.  $\sim$  +% av total  $\mathbf{a}$ 22, 173 SAY PICTURE "OUGU"

SAY "TOTAL EDO. HEX."  $\gamma \rightarrow \gamma_{\rm e}$  .  $\bullet$  $24, 22$  $\bullet$  $24, 50$ SAY vzccco+vzcdco+vztpco PICTURE "999,999" ä vzcepd+vzcdpd+vztppd PICTURE "999,999"  $24, 64$ **SAY** ä  $24, 72$ vzcepi+vzcdpi+vztppi PICTURE "999,999" **SAY**  $\overline{a}$  $24,83$ vzccad+vzcdad+vztpad PICTURE "999,999" SAY  $\blacksquare$ 24, 92 SAY vzccai+vzcdai+vztpai PICTURE "999,999"  $-24, 103$  SAY vzccbd+vzcdbd+vztpbd PICTURE "999.999"  $= 24, 112$  SAY vzcebi+vzcdbi+vztpbi PICTURE "999,999"  $\mathbf{a}$ 24, 123 SAY vzcctd+vzcdtd+vztptd PICTURE "99,999"  $\overline{\phantom{a}}$ 24, 132 SAY vzccti+vzcdti+vztpti PICTURE "99,999"  $\overline{a}$ 24, 143 SAY ver PICTURE "9999"  $\ddot{a}$ 24, 153 SAY vzccsd+vzcdsd+vztpsd PICTURE "999,999"  $\bullet$ 24, 162 SAY vzccsi+vzcdsi+vztpsi PICTURE "999.999" 24, 173 SAY  $\mathbf{a}$ ved PICTURE "9999"  $a = 26$ , 10 SAY REPLICATE("-",180) \*\*\*\*\*\*\*\*\*\*\*\*\*\*\*HORELOS  $\overline{a}$ 28, 22 SAY "MORELOS (G.PRODUCC.):" 28, 50 SAY vmopco PICTURE "999,999"  $\overline{a}$  $28, 64$ SAY vmoppd PICTURE "999.999"  $\overline{a}$  $28, 72$ **SAY** Vmoppi PICTURE "999,999"  $\mathbf{a}$  $28,83$ vmopad PICTURE "999,999" **SAY** vmopai PICTURE "999,999"  $\bullet$ 28, 92 **SAY** vmopbd PICTURE "999,999"  $\mathbf{a}$ 28, 103 SAY vmopbi PICTURE "999,999"<br>vmoptd PICTURE "999,999"  $\blacksquare$ 28, 112 SAY  $\bullet$ 28, 123 SAY  $\blacksquare$ 28. 132 SAY vmopti PICTURE "999,999" 28. 143 SAY  $\bullet$ vmr PICTURE "9999"  $\overline{a}$ 28, 153 SAY vmopsd PICTURE "999,999" vmopsi PICTURE "999,999"  $\overline{a}$ 28, 162 SAY  $\mathbf{a}$ 28, 173 SAY vmg PICTURE "9999"  $\mathbf{a}$ 30, 10 SAY REPLICATE("-",180) \*\*\*\*\*\*\*\*\*\*\*\*\*\*\*\*\*\*\*\*\*\*\*\*\*H1DALGO 32, 22 SAY "ESTADO DE HIDALGO:"  $\mathbf{a}$ a  $33.25$ SAY "HIDALGO G.CONST." ä 33, 50 vhocco PICTURE "999,999" **SAY** ä  $33.64$ **SAY** vhgcpd PICTURE "999,999" ä  $33.72$ **SAY** vhocpi PICTURE "999,999" a  $33, 83$ **SAY** vhocad PICTURE "999,999" a 33, 92 **SAY** vhocai PICTURE "999,999"  $\overline{a}$ 33. 103 SAY vhocbd PICTURE "999.999" a 33, 112 SAY vhacbi PICTURE "999.999"  $\overline{a}$ 33, 123 SAY vhoctd PICTURE "999,999"  $\mathbf{a}$ 33, 132 SAY vhocti PICTURE "999,999" +X red a 33, 143 SAY PICTURE "9999" ă 33, 153 SAY vhgcsd PICTURE "999,999"  $\Delta$ 33, 162 SAY vhacsi PICTURE '990.990" \*% av total  $\overline{a}$ 33, 173 SAY PICTURE "9999"  $34, 25$ SAY "HIDALGO G.PRODUCC."  $34, 50$ a **SAY** vhgpco PICTURE "999,999" a  $34, 64$ **SAY** vhgppd PICTURE "999,999" ă  $34, 72$ vhgppi Picture "999,999" SAY.  $- - -$ 

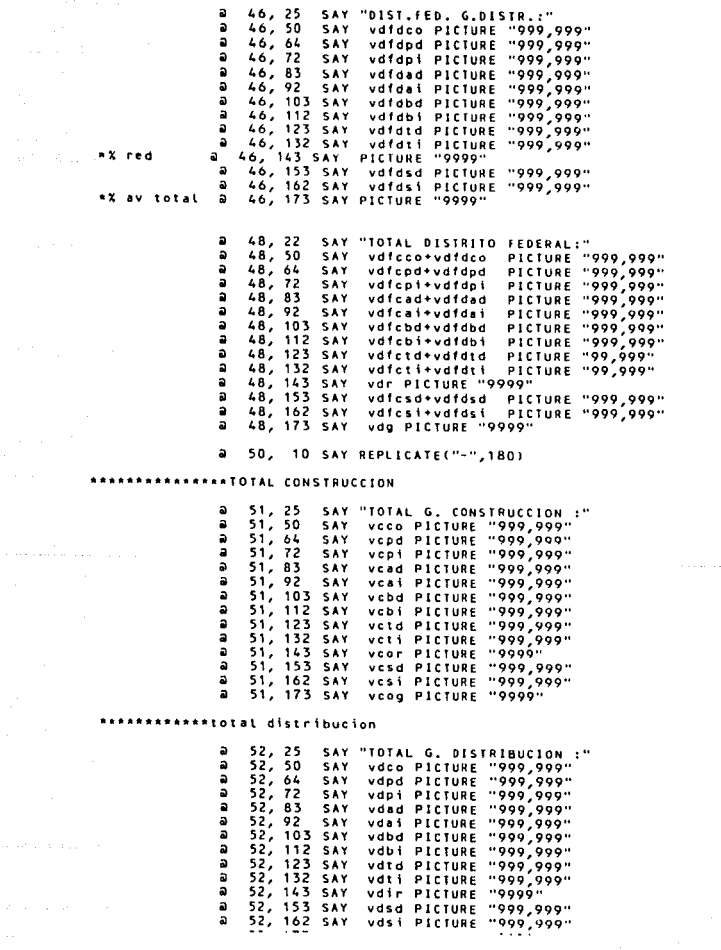

is the company of  $\mathcal{O}(1)$  ,  $\mathcal{O}(1)$  ,  $\mathcal{O}(1)$ 

```
AAAAAAAAAAAAtotal produccion
```
consideration and companies are

 $a$  53, 25 SAY "TOTAL G. PRODUCCION :"  $a$  53, 50 **SAY** VDCo PICTURE "999,999"  $\bar{a}$  $\frac{53}{53}, \frac{64}{72}$ SAY vppd PICTURE "999.999"  $\overline{\mathbf{a}}$ voni PICTURE "999,999" **SAY**  $\mathbf{a}$  $53,83$ **SAY** voad PICTURE "999,999"  $\bar{a}$ 53, 92 **SAY** vpai PICTURE "999.999"  $\bar{a}$ 53, 103 SAY vpbd PICTURE "999.999"  $\overline{\mathbf{a}}$ 53, 112 SAY vobi PICTURE "999,999" a 53, 123 SAY votd PICTURE "999,999"  $\mathbf{r}$  $-33, 132$  SAY vpti PICTURE "999.999"  $\overline{a}$ 53, 143 SAY VOCC PICTURE "0000" ໍລ 53. 153 SAY vpsd PICTURE "999,999"  $\overline{\mathbf{a}}$ 53, 162 SAY vosi PICTURE "999,999"  $\overline{\mathbf{a}}$ 53, 173 SAY vprg PICTURE "9999" a 54, 10 SAY REPLICATE("-",180) **ASSESSEREESEREESERIOTEL clyf**  $9 - 57, 22$ SAY "TOTAL COMPANIA DE LUZ"  $\frac{1}{9}$  57, 50 **SAY** viyfco PICTURE "999.999" virtud PICTURE "999,999"  $3.57,64$ **SAY** vivipi Picture "999,999"  $57.72$  $\overline{\mathbf{a}}$ **SAY**  $-57, 83$ **SAY** vlyfad PICTURE "999.999"  $a = 57, 92$ vlyfai PICTURE "999,999" SAY  $957, 103$  SAY vlyfbd PICTURE "999.999" a 57, 112 SAY vlyfbi PICTURE "999,999" VLYTO) FILTURE "999,999"<br>VLyftd PICTURE "999,999" a 57, 123 SAY **a** 57, 132 SAY a 57, 143 say<br>a 57, 153 say<br>a 57, 162 say<br>a 57, 173 say vir Picture "9999" vcsd+vdsd+vpsd PICTURE "999,999" vlyfsi PICTURE "999,999" vlg Picture "9999"  $\bullet$ 58, 185 SAY 91 B **LEJECT SET PRINTER OFF** SET DEVICE TO SCREEN **SET CURSOR OFF** RESTORE SCREEN FROM XTA CASE opcionre =  $2$ SELECT<sub>2</sub> USE REM SET CURSOR ON DO cuadrol DO WHILE LASTKEY() <> -9 SET COLOR TO 1  $a = 6, 30$ SAY "--- Impresion Resumen E.Mex.2.Con---" SET COLOR TO a 14, 27 SAY "Cotoca papel (G) y pon en Linea la la c a 16, 26 SAY "Presiona [f10] cuando estés listo par INKEY(0) IF LASTKEY()=27 **RETURN** ENDIF **ENDDO** 

```
SET DEVICE TO PRINT
                SET PRINTER ON
                20080151
                REPORT FORM remzer FOR ZON="ZC" TO PRINT
                SET PRINTER OFF
                SET DEVICE TO SCREEN
                CLOSE
                SELECT<sub>1</sub>
                                                                      Ashek ada da bari
        RESTORE SCREEN FROM XCA
                                                                             \label{eq:2.1} \mathcal{P}=\left\{ \mathcal{P} \left( \mathcal{P} \right) \right\} \quad \text{and} \quad \mathcal{P} \left( \mathcal{P} \right) \quad \text{and} \quad \mathcal{P} \left( \mathcal{P} \right) \quad \text{and} \quad \mathcal{P} \left( \mathcal{P} \right) \quad \text{and} \quad \mathcal{P} \left( \mathcal{P} \right) \quad \text{and} \quad \mathcal{P} \left( \mathcal{P} \right) \quad \text{and} \quad \mathcal{P} \left( \mathcal{P} \right) \quad \text{and} \quad \mathcal{P} \leftCASE opcionre = 3College College
                                                                      ana Lis
                                                           N.
        SELECT<sub>2</sub>
                                                                                    나는 그 사람이
        USE OFM
                SET CURSOR ON
                00 cuadrol
                DO WHILE LASTKEY() <> -9
                      SET COLOR TO I
                      a 6.30 SAY "---Impresion Resumen E.Mex.2.Tol---"
                      SET COLOR TO
                      a 14, 27 SAY "Coloca papel (G) y pon en Linea La Im
                      a 16, 26 SAY "Presiona [f10] cuando estés listo par
                      INKEY(0)
                      IF LASTKEY()=27
                          RETIIRN
                      ENDIF
                ENDDO
                SET DEVICE TO PRINT
                SET PRINTER ON
                7CHR(15)REPORT FORM Femzir FOR ZON="ZT" TO PRINT
                SET PRINTER OFF
                SET DEVICE TO SCREEN
                CLOSE
                SELECT<sub>1</sub>
        RESTORE SCREEN FROM Xre
 CASE opcionre = 4
                SET CURSOR ON
                DO cuadrol
                00 WHILE LASTKEY() <> -9
                      SET COLOR TO I
                      a 6, 30 SAY "---Impresion Resumen Hidalgo 91---"
                      SET COLOR TO
                      a 14, 27 SAY "Coloca papel (G) y pon en Línea la Im
                      a 16. 26 SAY "Presiona [110] cuando estés listo par
                      INKEY(0)
                      IF LASTKEY()=27
                          RETURN
                      ENDIF
                ENDDO
        RESTORE FROM RESUNGO ADDITIVE
         SET DEVICE TO PRINT
         SET PRINTER ON
         2CHR(15)
         a 2, 15 SAY "mm/dd/aa"
```
ł.

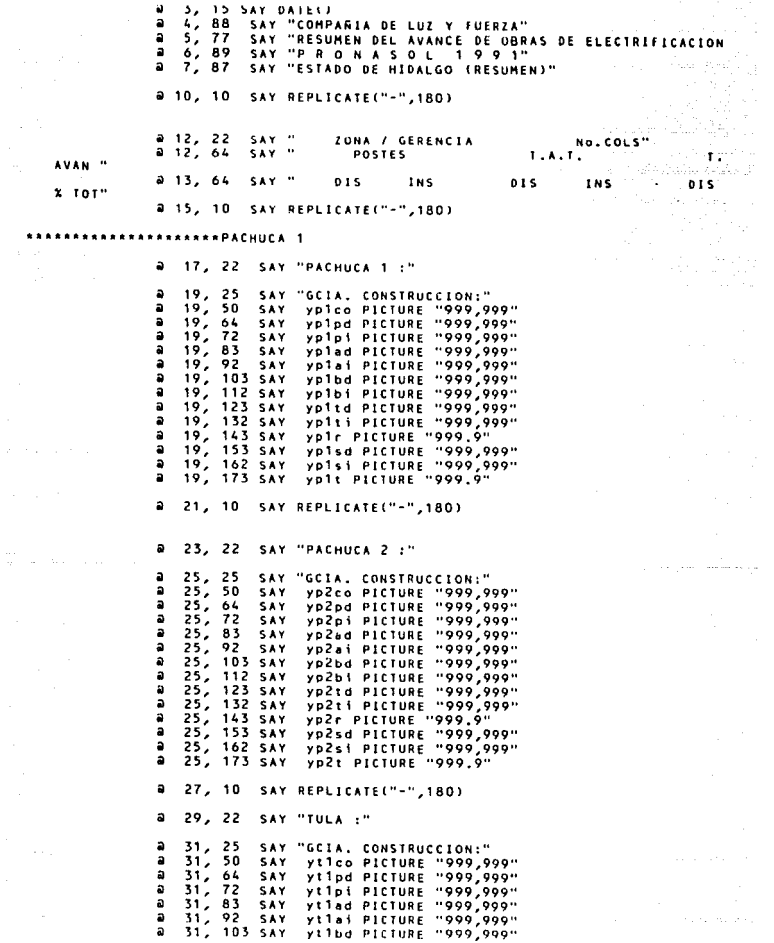

state and state

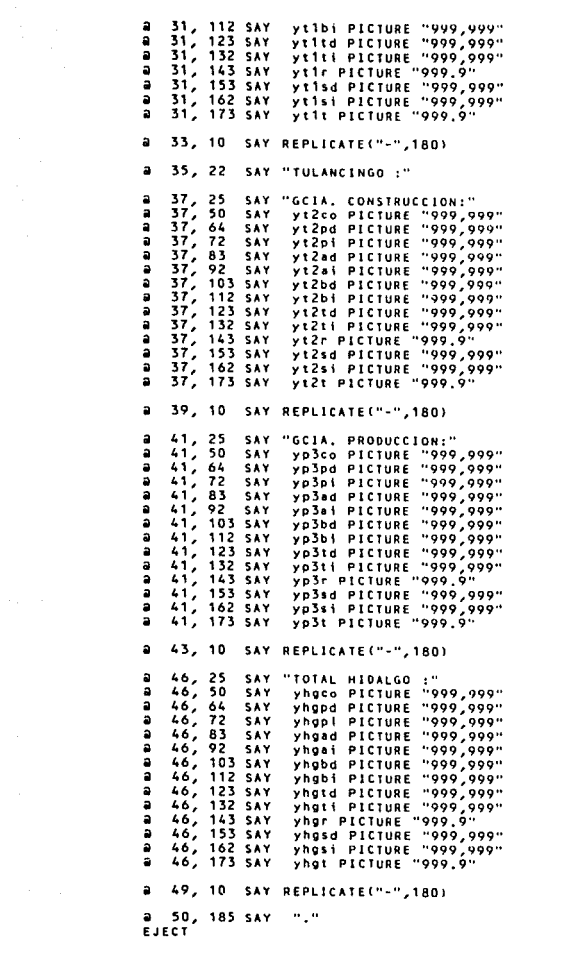

 $\mathcal{O}(\mathcal{O}(\mathcal{O}))$  , where  $\mathcal{O}(\mathcal{O})$ 

```
SET PRINTER OFF
        SET DEVICE TO SCREEN
        SET CURSOR OFF
        RESTORE SCREEN FROM Xre
   CASE opcionre = 5
        SELECT 3
        USE RDF
              SET CURSOR ON
              DO cuadrol
              DO WHILE LASTREY() <> -9
                  SET COLOR TO I
                  a 6, 30 SAY "---Impresion Resumen Dist, Fed.---"
                  SET COLOR TO
                  a 14, 27 SAY "Coloca papel (G) y pon en Linea la Im
                  a 16, 26 SAY "Presiona [F10] cuando estés listo par
                  INKEY(0)
                  IF LASTKEY()=27
                     RETURN
                  ENDIF
             ENDDD
              SET DEVICE TO PRINT
              SET PRINTED ON
              7CHR(15)REPORT FORM rafr TO PRINT
              SET PRINTER OFF
              SET DEVICE TO SCREEN
              CLOSE
              SELECT 1
         RESTORE SCREEN FROM Xre
    CASE opcionre = 6SET CURSOR OFF
         FIN = "T"000FNDCASE
```
in Pagesi

Andreas Communication

 $\label{eq:2.1} \varphi_{\alpha\beta}(\varphi_{\alpha\beta}(\varphi_{\alpha\beta}(\varphi_{\alpha\beta}(\varphi_{\alpha\beta}^{\alpha})))\varphi_{\alpha\beta}(\varphi_{\alpha\beta}(\varphi_{\alpha\beta$ 

ENDDO

PROCESO: IMPL.PRG IMPRESION DE LISTADOS DE OBRAS OBJETIVO: SELECCIONAR E IMPRIMIR CUALQUIER LISTADO DE OBRAS a sa <del>sanna</del> 19 LIMPIA PANTALLA EJECUTA HASTA QUE SE ELIJA SALIR MUESTRA OPCIONES SALVA PANTALLA **SELECCIONA OPCION** EMPIEZA CASO DE SELECCION CASOI (SELECCION\*OBRAS EDO, MEX. Z. CONURBADAI ELIJE EDO, MEX. ELIJE ZUNA CONURBADA ELIJE REPORTE E.M. Z.C. CASO2 (SELECCION\*OBRAS EDO. MEX. Z. TOLUCA) ELIJE EDO. MEX. ELIJE ZONA TOLUCA FLIJE REPORTE E.M. Z.T. CASO3 ISELECCION\*OBRAS MORELOS) ELTJE MORFIOS ELIJE REPORTE MORELOS CASO4 (SELECCION=OBRAS PACHUCAI, HIDALGO) ELIJE HIDALGO ELIJE PACHUCAI ELIJE REPORTE PACHUCA, HGO. CASOS ISELECCION=OBRAS PACHUCAZ, HIDALGO) ELIJE HIDAIGO ELIJE PACHUCAZ ELIJE REPORTE PACHUCAZ, HGO. CASO6 (SELECCION\*OBRAS TULA, HIDALGO) ELIJE HIDALGO ELIJE TULA ELIJE REPORTE TULA, HGO. CASO7 (SELECCION-OBRAS TULANCINGO, HGO. ) ELIJE HIDALGO ELIJE THI ANCINGO ELIJE REPORTE TULANCINGO, HGO, CASO8 (SELECCION=OBRAS GCIA, PRODUCCION, HIDALGO) ELIJE HIDALGO ELIJE ZONA G. PRODUCCION ELIJE REPORTE G. PROD., HGO. CASO9 (SELECCION=OBRAS PUEBLA) ELIJE PUEBLA ELIJE REPORTE PUERLA CASOIO (SELECCION=OBRAS DISTRITO FEDERAL) ELIJE DISTRITO FRDERAL ELIJE REPORTE D.F. CASOTI (SELECCION=SALIR) ABANJONA OPERACION REGRESA AL MENU ANTERIOR FIN CASO DE SELECCION SOLO PARA EL ESTADO SELECCIONADO DESPLIEGA MENSAJE

The State of Spiritual President Association of the

EJECUTA HASTA QUE ULTIMA TECLA SEA [FIO] **ESPERA TECLA** SI ULTIMA TECLA=[ESC] ABANDONA OPERACION RESTABLECE PANTALLA FIN DE SI FIN DE EJECUTA ACTIVA IMPRESORA ACTIVA LETRA CHICA IMPRIME IMPRIME LISTADO SEGUN ZONA Y REPORTE ELEJIDOS DESACTIVA IMPRESORA RESTABLECE PANTALLA MENU DE IMPRESION DE LISTADOS FIN DE EJECUTA

FIN DE PROCESO IMPL. PRG IMPRESION DE LISTADOS DE OBRAS

医麻疹的

```
*IMPL.PRG IMPRESION DE LISTADOS DE OBRAS
*OTR-ENE-92
PRIVATE FIN
FINETER
a 24,0 CLEAR TO 24.79
BO MATER FTM 25 MTM
       a 6.20 CLEAR TO 21.36
       \overline{a} 22,22 SAY REPLICATE(" ",15)
       FOR 1=13 TO 22
            21,37 SAY -NEYT
       a 7.21 SAY "<IMP.LISTADOS>"
       SET MESSAGE TO 24 CENTRE
           9, 21 PROMPT "1.E.M.Z.CONURB." MESSAGE "Imprimir Listado Edo. Mex.
       a 10, 21 PROMPT "2.E.M.Z.TOLUCA " MESSAGE "Imprimir Listado Edo. Mes.<br>a 11, 21 PROMPT "3. MORELOS - " MESSAGE "Imprimir Listado Morelos"
       a 12, 21 PROMPT "4.HGO.PACHUCA 1" MESSAGE "Imprimir Listado Pachuca 1
       a 13, 21 PROMPT "5.HGO.PACHUCA 2" MESSAGE "Imprimir Listado Pachuca 2
       a 13, al maorti dinastratubba e incobauti imprimir tistado futa (Hid<br>a 14, 21 PROMPT "6, HGO, TULA" " MESSAGE "Imprimir Listado Tuta (Hid
       a 15, 21 PROMPT "7, HGO. TULANCINGO" MESSAGE "Imprimir Listado Tulancin
       a 16, 21 PROMPT "8, HGO.PRODUCC." MESSAGE "Imprimir Listado G. Produc<br>
a 16, 21 PROMPT "9. PUEBLA " MESSAGE "Imprimir Listado G. Produc<br>
a 18, 21 PROMPT "9. PUEBLA " MESSAGE "Imprimir Listado Puebla"<br>
a 20, 21 PROMPT " SAL
       SET WRAP ON
       MENU TO opcionce
       SAVE SCREEN TO xre
       filtroed="
       filtrozo="
           *variables para filtrar por estado y zona
       forimn=SPACE(8)
       fnombre=SPACE(20)
       DO CASE
           CASE</math> <math>coctionre = 1</math>filtroed="FM"
                  filtrozo="IC"
                  forimp="EMZC91L"
                  fnombre="E.M. Z. CONURBADA
           CASE opcionre = 2filtroed="FM"
                  filtrozo="7T"
                  forimp="EMZT91L"
                  fnombre="E.M. Z. TOLUCA
           CASE opcionre = 3filtroed="HO"
                  filtrozo=" "
                  forimp="MOR91L"
                  fnombre="MORELOS
           CASE opcionre = 4
                  filtroed="HG"
                  filtrozo="P1"
                  forimp="HGP191L"
                                                                the first seat of the present services of the seat of the seat of
```
The mean of the age of program and the

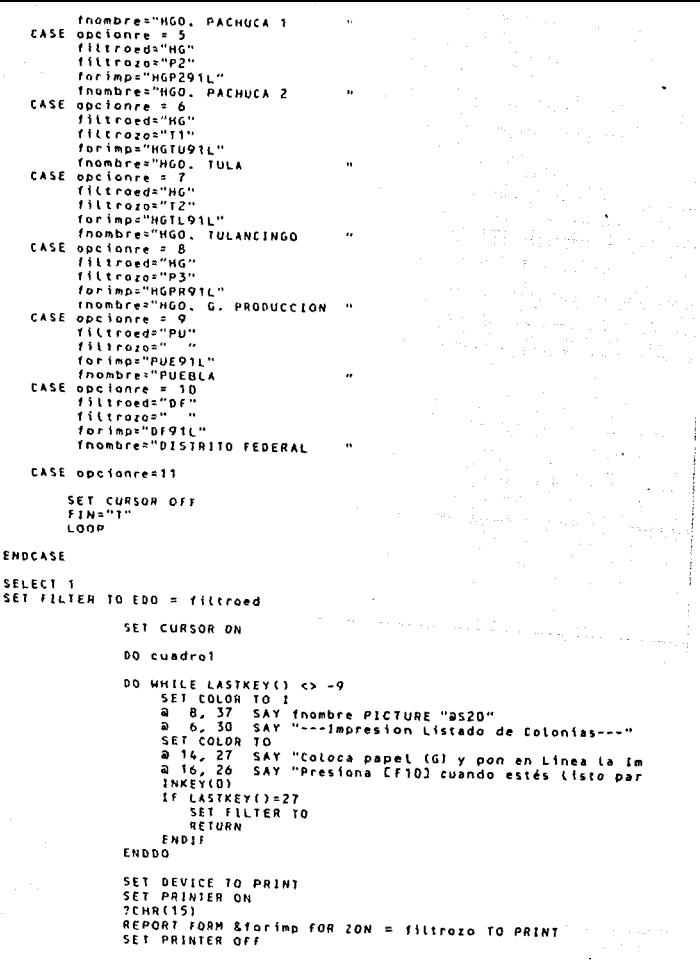

 $\bullet$ 

 $\sim$   $\tau$ 

an Alban<br>Sanggunian

J.

ţ

 $\epsilon$ 

 $\label{eq:2.1} \frac{d\mathbf{r}}{dt} = \frac{d\mathbf{r}}{dt} + \frac{d\mathbf{r}}{dt} = \frac{d\mathbf{r}}{dt} = \frac{d\mathbf{r}}{dt} = \frac{d\mathbf{r}}{dt} = \frac{d\mathbf{r}}{dt} = \frac{d\mathbf{r}}{dt}$ 

### SET DEVICE TO SCREEN SET FILTER TO

## RESTORE SCREEN FROM XTE

医紫斑 计字母字段

 $\tau\leq\tau_1\leq\tau_2$ 

ENDDO -

and the Robert

#### PROCESO: ACT. PRG MENU DE ACTUALIZACIÓN

OBJETIVO: PERMITE ELEGIR LOS DIFERENTES PROCESOS DE ACTUALIZACIÓN

ال المحمد المحمد المحمد<br>والمحمد المحمد المحمد

```
LIMPIA PANTALLA
EJECUTA HASTA OUF SE FITTA SALTR
 MUESTRA OPCIONES
 SALVA PANTALLA
  SELECCIONA OPCION
  EMPTEZA CASO DE SELECCION
    CASOL ISELECCION=ALTASI
       PEALIZA PROCESO ALTA
       RESTABLECE PANTALLA
    CASOZ ISELECCION BAJASI
       REALIZA PROCESO BAJA
       RESTABLECE PANTALLA
    CASOJ ISELECCION-MODIFICAR)
       PEALTZA PROCESO MODIFICACIÓN
       RESTABLECE PANTALLA
    CAS04 ISELECCION=RECALCULARI
       REALIZA PROCESO RECALCULAR
       RESTABLECE PANTALLA
    CASOS ISELECCION=REINICIALIZAR)
       REALIZA PROCESO REINICIALIZAR
       RESTABLECE PANTALLA
    CASO6 (SELECCION · SALIR)
       REGRESA AL MENU ANTERIOR
  FIN CASO DE SELECCION
FIN DE FIECUTA
```
FIN DE PROCESO ACT. PRG MENU DE ACTUALIZACION

والمستحدث والمتحال المتواطن والمتحدث

Total Provincia

```
*ACT.PRG MENU DE ACTUALIZACION
*OTR-ENE-92
*OTR-junio/91
   9, 14 CLEAR TO 19,30
a
@ 20,16 SAY REPLICATE(" ",16)
FOR 1=10 TO 20
        a i,31 say " "
NEXT
financh."
DO WHILE fink>"T"
@ 24, 0 CLEAR TO 24,79
SET MESSAGE TO 24 CENTER
a 10, 15 SAY " < OPCIONES > "
а 12, 15 РROMPT "
                      ALTAS
                                   MESSAGE "Dar de Alta una Colonia de cualqu
a 13, 15 PROMPT "
                                   MESSAGE "Dar de Baja una Colonia de cualqu
                      BAJAS
                                 \simа 14, 15 РВОМРТ "
                                   MESSAGE "Realizar Cambios en los Datos de
                    HODIFICAR
                                 \cdotа 15, 15 РКОМРТ "
                    RECALCULAR
                                 \ddot{\phantom{0}}MESSAGE "Recalcutar los porcentajes de ava
  16, 15 PROMPT "
a
                    INICIALIZAR
                                   MESSAGE "Inicializar los campos de instala
a 18, 15 PROMPT "
                      SALIDA
                                 \ddot{\phantom{a}}MESSAGE "Regresar at Henu Anterior"
SET WRAP ON
MENU TO onciona
SAVE SCREEN TO AR
DO CASE
        CASE opcionR=1
           DO acta
            RESTORE SCREEN FROM XR
        CASE opcionR=2
           00 actb
            RESTORE SCREEN FROM AR
        CASE opcionR=3
           DO actc
            SET CURSOR OFF
            RESTORE SCREEN FROM XR
        CASE obcionR=4
           00 actr.
           RESTORE SCREEN FROM VR
        CASE opcionR=5
            DO acti
            RESTORE SCREEN FROM XR
        CASE opcionR=6
            fine"T"
ENDCASE
ENDDO
```
**The first control to the component of the series** and the component of the component of the component of the component of the component of the component of the component of the component of the component of the component

PROCESO: ACTA. PRG ALTAS DE OBRAS

#### *OBJETIVO:* PERMITE DAR DE ALTA OBRAS *DE* ELfCTRIFICACION

*LIMPIA* PANTALLA INICIALIZA VARIABLES DE MEMORIA PERMITE INTRODUCIR DATOS DE *LA OBRA*  PREGUNTA SI *REALIZA* PROCESO *ALTA*  SI *REALIZA ALTA*  Nü ABANDONA *LA* OPERACION PRESENTA MENSAJE NO *ALTA FIN* DE SI

REGRESA *AL* MENU ANTERIOR

FIN DE PROCESO ACTA. PRG ALTAS DE OBRAS

```
*ACTA.PRG ALTAS OF OBRAS
*OTR-ENE-92
CLEAR
SET CURSOR ON
DO iniciatr
SET COLOR TO I
a 0, 0 SAY "ALTAS DE S.P.S"
DO Limpia24
                                        \sim 10^{11} km s ^{-1}DO mensedi
SET COLOR TO
DO edirea
*edita v.m. para reempl, por campos
                                 \gamma_{\rm eff} = 22.5 and \gamma_{\rm eff} = 0.75 and
DO seguir
IF siga="S"
   APPEND BLANK
   DO remplazr
   Areemplaza campos por v.m.
   DO inicials
   *inicializa v.m.
ELSE
  SET COLOR TO THE
  a 13, 15 SAY "COLONIA NO DADA DE ALTA"
  SET COLOR TO
  INKEY(0)
FNDTE
```
 $\langle \frac{1}{2}, \eta \rangle = \langle \varphi, \varphi, \varphi \rangle^2$ 

where  $\alpha$  is a properties of the contract of the  $\alpha$ 

A planyte Solido

 $\sim$   $\sim$   $\sim$   $\sim$ 

فلأعزز والمستعا

```
RESTORE SCREEN FROM xR
RETURN
```
an an Salaw

PROCESO: ACTB. PRG BAJAS DE OBRAS **OBJETIVO: PERMITE DAR DE BAJA OBRAS DE ELECTRIFICACION** CONOCIENDO SU NUMERO DE SP O SU NOMBRE V MUNICIPIO. EJECUTA HASTA QUE SE ELIJA SALIR PRESENTA MENU DE BAJAS SALVA PANTALLA SELECCIONA OPCION EMPIEZA CASO DE SELECCION CASOI ISELECCION-POR Nº SPI SELECCIONA INDICE SP EJECUTA HASTA QUE Nº DE SP SEA BLANCOS PRESENTA CUADRO DE AYUDA PERMITE LEER NO DE SP A DAR DE BAJA SI ES BLANCOS REGRESA AL MENU ANTERIOR FIN DE SI **BUSCA NO DE SP** SI NO LO ENCUENTRA **DESPLIEGA MENSAJE**  $\mathbf{c}$ SALVA PANTALLA PRESENTA DATOS DE LA OBRA PREGUNTA SI REALIZA PROCESO BAJA SI. REALIZA BAJA DESPLIEGA MENSAJE BAJA NΟ RESTABLECE PANTALLA FIN DE SI FIN DE SI CASO2 (SELECCION-POR NOMBRE Y MUNICIPIO) MUESTRA TODOS LOS REGISTROS EN PANTALLA  $\mathcal{L}_{\text{c}}$  and  $\mathcal{L}_{\text{c}}$  are the set of the  $\mathcal{L}_{\text{c}}$ **SELECCIONA OPCION** EMPIEZA CASO DE SELECCION CASOI SE INTENTO SOBREPASAR EL PRINCIPIO DE LA **BASE DE DATOS SUENA TIMBRE** CASO2 SE INTENTA SOBREPASAR EL FINAL SUENA TIMBRE DESPLIEGA MENSAJE FIN DE ARCHIVO CASO3 SE OPRIMIO [ESC] REGRESA AL MENU ANTERIOR CASO4 SE OPRIMIO [F8] PIDE MUNICIPIO SE POSICIONA EN EL MAS PARECIDO CASOS SE OPRIMIO [RETURN] MUESTRA EN PANTALLA EL REGISTRO SELECCIONADO PREGUNTA SI REALIZA PROCESO BAJA

**Sales Bank Co.** 

the second contract we consider the state of the second state of the second state of the second state of the second state of the second state of the second state of the second state of the second state of the second state

and a mean of a great season for  $\alpha$  , where  $\alpha$  is a set of sequence  $\alpha$  , and set  $\alpha$  , and  $\alpha$ 

REALIZA BAJA DESPLIEGA MENSAJE BAJA NO RESTABLECE PANTALLA FIN DE SI<br>FIN CASO DE SELECCION CASO3 (SELECCION=SALIR) REGRESA AL MENU ANTERIOR FIN CASO DE SELECCION FIN DE EJECUTA

FIN DE PROCESO ACTB. PRG BAJAS DE OBRAS

**SI** 

```
*ACTB.PRG BAJAS DE OBRAS
*OTR-ENE-92
PRIVATE fin
fine"F"
a 24,0 CLEAR TO 24,79
DO WHILE fin <> "T"
                                                             Space of the project that the
       a 12,20 CLEAR TO 21,34
       = 22.22 SAY REPLICATE(" ".13)
       FOR I = 13 To 22a 1,35 SAY " "
       NEXT
       a 13, 21 SAY "< BAJAS S.P.> "
       914, 2154 \frac{1}{21} \frac{1}{21} \frac{1}{21} \frac{1}{21} \frac{1}{21} \frac{1}{21}SET MESSAGE TO 24 CENTRE
       a 16, 21 PROMPT " No. S.P. " MESSAGE "Dar de Baja una S.P. de cu
       a 18, 21 PROMPT "LISTADO MPIOS." MESSAGE "Dar de Baja una S.P. de cua
       a 10, 21 PROMPT " SALIDA " MESSAGE "Regresar al Menu Anterior"
       SET WRAP ON
       HENU TO opcionB
       SAVE SCREEN TO XCOR
       DO CASE
          CASE opcion8=1
                SET SOFTSEEK OFF
                SET ORDER TO 2
                fincos"F"
                DO WHILE finco <> "T"
                      SET CURSOR ON
                                                                                          Ţ,
                      msp=SPACE(5)
                      DO cuadrol
                                 SAY "------ Bajas de - S.P.s------"<br>SAY " Digita el No. de - S.P. que deseas dar Ba
                         6, 34\mathbf{a}27SAY "Para Salir deja en blanco el No. y pulsa
                      -16, 26SAY "No. S.P."
                         8,26\mathbf{a}GET msp PICTURE "99999"
                      \blacksquare8, 35READ
                      a 14, 25 CLEAR TO 16,73
                      IF msp=SPACE(S)
                            SET CURSOR OFF
                                                                                          J.
                            finco="T"
                            SET ORDER TO 1
                            SET SOFTSEEK ON
                            RESTORE SCREEN FROM XCoB
                            1.008
                      ENDIF
                      SEEK msp
                      IF .NOT. FOUND()
                            and an include
                                                                                         \mathbf{1}
```
service contracts when produced the

 $\gamma$  , i.e.

SET LOLOR TO ME a 14, 35 SAY "Este No. de S.P. no existe" SET COLOR TO a 16, 29 SAY "Oprime Cualquier tects para continuar INKEY(D) @ 14, 25 CLEAR TO 16,73 **ELSE** SAVE SCREEN TO xz1 **CLEAR** SET COLOR TO 1\* a 0, 0 SAY "BAJAS DE S.P.S" SET COLOR TO DO muestrar \*muestra datos de la SP en 1 pantaila DO seguir \*pregunta si da de baja IF siga="S" DELETE SET COLOR TO I+ **a 11, 15 SAY "LA COLONIA HA SIDO DADA DE BAJA"** SET COLOR TO INKEY(0) ENDIF RESTORE SCREEN FROM xz1 ENDIF ENDDO CASE opcion8=2 SET COLOR TO IA a 0.0 SAY "BAJAS DE S.P.S" SET COLOR TO SET COLOR TO I a 24,0 CLEAR TO 24,79  $-55. P.$ [Enter]->Ver p/conf.Baja [Esc]->Salir  $\ddot{\phantom{a}}$ SET COLOR TO DECLARE campo[4] campo[1]="DOM" campo[2]="EDO" campo[3]="SP" campo[4]="COL" @ 22, 6 SAY REPLICATE(" ",73) FOR  $1 = 3$  TO 22 a 1, 79 SAY " " NEXT 08EDIT(1,4,21,78, campo,"bajas") CASE opcionB=3  $F I N = "T"$ LOOP ENDCASE **ENDDO** \*\*\*\*\*\*\*\*\*\*\*\*FUNCION bajas. Let a la partie 20 million. 

 $\alpha$  , and  $\alpha$  , and  $\alpha$  , and  $\alpha$  , and  $\alpha$ 

 $\bar{z}_i$  ,  $\bar{z}_j$  ,  $\bar{z}_j$ 

weather and construction

real equipments

 $\sigma$  , and a set  $\sigma$  , and

FUNCTION DATAS PARAMETERS mode, pos PRIVATE salva,xx DO CASE CASE mode=0 && estado de inactividad **RETURNESS** CASE mode=1 && se intenta sobrepasar el principio **2CHR(7) RETURN(1)** CASE mode=2 88 si se intenta sobrepasar el final  $2000071$ salva=SAVESCREEN(10,30,12,49) a 10,30 TO 12,49 DOUBLE a 11.31 SAY " Fin de Archivo INKEY(D) RESTSCREEN(10,30,12,49,salva)  $\mathbf{v}=\mathbf{v}$ RETURN(1) CASE mode=3  $7000(7)$ @ 24.0 CLEAR TO 24.79 a 24.15 SAY "Archivo vacio. Pulsa cualquier tecla para **INKEY(O)** RETURN(0) CASE LASTKEY()=27 RESTORE SCREEN FROM XCOB **RETURN(0)** CASE LASTKEY ()=-7 salva1=SAVESCREEN(16,30,19,70) **a 16,30 CLEAR TO 19,70** a 16,30 TO 19,70 DOUBLE a 17,33 SAY "DIGITA EL MUNICIPIO QUE DESEAS VER" mdom1=SPACE(17) SET CURSOR ON a 18,41 GET mdom1 PICTURE "a!" READ SET CURSOR OFF SEEK mdom1 RESTSCREEN(10,30,12,49,salva1) RETURN(1) CASE LASTKEY()=13 SAVE SCREEN TO \*\* SET CURSOR ON CLEAR SET COLOR TO I\* a O, O SAY "BAJAS DE S.P.S" SET COLOR TO DO muestrar \*muestra ios datos de la SP en 1 pantalla DO seguir \*pregunta si da de baja IF siga="S" DELETE SET COLOR TO I\* # 10, 20 SAY "LA COLONIA HA SIDO DADA DE BAJA" SET COLOR TO INKEY(0) **FNDIF** SET\_CURSOR OFF  $\sim$   $\sim$   $\sim$ 

control sur-

الفالطينان فالمتأ مطيوي

work also a basic control to the

RESTORE SCREEN FROM XX<br>RETURN(1)

# OTHERWISE<br>RETURN(1)

arta din Ale

#### **ENDCASE** FIN funcion bajasssanassas

ΰĠ

plant and

PROCESO: ACTC.PRG MODIFICACIONES A DATOS DE OBRAS OBJETIVO: PERMITE MODIFICAR DATOS DE OBRAS DE ELECTRIFICACION. LIMPIA PANTAILA NUESTRA TODOS LOS REGISTROS EN PANTALLA **SELECCIONA OPCION** EMPIEZA CASO DE SELECCION CASOI SE INTENTO SOBREPASAR EL PRINCIPIO DE LA-**BASE DE DATOS SUENA TTMRRF** CASO2 SE INTENTA SOBREPASAR EL FINAL **SUENA TIMBRE** DESPLIEGA MENSAJE FIN DE ARCHIVO CASO3 SE OPRIMIO [ESC] REGRESA AL MENU ANTERIOR CASO4 SE OPRIMIO (F8) PIDE MUNICIPIO SE POSICIONA EN EL MAS PARECIDO CASOS SE OPRIMIO [RETURN] PERMITE HACER CAMBIOS EN REGISTRO SELECCIONADO PREGUNTA SI REALIZA PROCESO MODIFICAR SI. REMPLAZA VALORES EN BASE DE DATOS REGRESA AL LISTADO DE OBRAS NO. RESTABLECE PANTALLA FIN DE SI FIN CASO DE SELECCION

FIN DE PROCESO ACTC. PRG MODIFICACIONES A DATOS DE OBRAS

 $\label{eq:2.1} \begin{split} \mathcal{D}^{(1)}(x) & = \mathcal{D}^{(1)}(x) + \mathcal{D}^{(2)}(x) + \mathcal{D}^{(1)}(x) + \mathcal{D}^{(1)}(x) + \mathcal{D}^{(1)}(x) + \mathcal{D}^{(1)}(x) + \mathcal{D}^{(1)}(x) + \mathcal{D}^{(1)}(x) + \mathcal{D}^{(1)}(x) + \mathcal{D}^{(1)}(x) + \mathcal{D}^{(1)}(x) + \mathcal{D}^{(1)}(x) + \mathcal{D}^{(1)}(x) + \mathcal{D}^{(1$ 

```
*ACTC.PPG MODIFICACIONES A DATOS DE ORRAS
    *01B - EME - 92CLEAR
    SET COLOR TO I
                                                 a 0.0 SAY "CAMBIOS EN S.P.s"
    a 24,0 CLEAR TO 24,79
     ->S.P. [Enter]->Hacer Cambios
                                               CESCI->Satir<br>And Constitution of the Constitution of the Constitution of the Constitution of the Constitution of the Constitution of the Constitution of the Constitution of the Constitution of the Constitution of the Con
    SET COLOR TO
                                                DECLARE Campo[4]
    CAMPOL11="DOM"
    campo[2]="EDO"
    campo[3]="SP"
    campo[4]="COL"
                                                                 م المعرفة المستحدة المعرفة الأمريكية المتحدة المعرفة<br>المعرفة المعرفة المعرفة المعرفة المعرفة المعرفة<br>المعرفة المعرفة المعرفة المعرفة المعرفة المعرفة
    # 22, 6 SAY REPLICATE(" ",73)
    FOR 1=3 TO 22
      a 1, 79 SAY " "
    NEXT
                   DESDIT(1,4,21,78,campo,"cambios")
                   ************FUNCION cambios
                   FUNCTION Cambios
                   PARAMETERS mode.pos
                   PRIVATE salva, xx
                   DO CASE
                       CASE mode=0
                                               && estado de inactividad
                             RETURN(1)
                       CASE mode=1
                                               && se intenta sobrepasar el principio
                            2CHR(7)RETURN(1)
                       CASE mode=2
                                               && si se intenta sobrepasar el final
                             ?CHR(7)salva=SAVESCREEN(10,30,12,49)
                             a 10,30 TO 12,49 DOUBLE
                             a 11,31 SAY " Fin de Archivo
                             INKEY(0)
                             RESTSCREEN(10,30,12,49,salva)
                             RETURN(1)
                       CASE mode=3
                             2CHR(7)a 24,0 CLEAR TO 24,79
                             a 24,15 SAY "Archivo vacio, Pulsa cualquier tecla para
                             INKEY(U)
                             RETURN(O)
                       CASE LASTKEY()=27
                         * RESTORE SCREEN FROM xcoB
                             SET CURSOR OFF
                             RETURN(O)
                       CASE LASTKEY ( ) = - 7
designed and research services and
                                   ٠,
```
 $\frac{1}{2} \left( \frac{1}{2} \left( \frac{1}{2} \right) + \frac{1}{2} \left( \frac{1}{2} \right) + \frac{1}{2} \left( \frac{1}{2} \right) + \frac{1}{2} \left( \frac{1}{2} \right) + \frac{1}{2} \left( \frac{1}{2} \right) + \frac{1}{2} \left( \frac{1}{2} \right) + \frac{1}{2} \left( \frac{1}{2} \right) + \frac{1}{2} \left( \frac{1}{2} \right) + \frac{1}{2} \left( \frac{1}{2} \right) + \frac{1}{2} \left( \frac{1}{2} \right) +$ 

salva1=SAVESCREEN(16,30,19,70)<br>@ 16,30 CLEAR TO 19,70<br>@ 16,30 TO 19,70 DOUBLE<br>@ 17,33 SAY "DIGITA EL MUNICIPIO QUE DESEAS VER" Mdom1=SPACE(17) SET CURSOR ON a 18,41 GET mdom1 PICTURE "al" READ SET CURSOR OFF SEEK mdom1 RESTSCREEN(10,30,12,49,salval) RETURN(1)  $\ddot{\phantom{a}}$ 

**Contractor** 

and the companion of the companion of the companion of the companion of the companion of the companion of the

- CASE LASTKEY()=13 SAVE SCREEN TO KK SET CURSOR ON DD camvm \*pone vator de campos en v.m.
	- DO edireg \*permite hacer cambios
	- DO seguir \*pregunta si hace los cambios IF sigar"s" DO remplazr

```
sreemplaza v.m. en campos
ENDIF
```
- DO iniciale \*inicializa v.m.
- SET CURSOR OFF RESTORE SCREEN FROM XX **RETURN(1)**

**OTHERWISE** RETURN(1)

a sa salah sahiji désa di kacamatan Sulawa.<br>Kacamatan Sulawa Sulawa Sulawa Sulawa Sulawa Sulawa Sulawa Sulawa Sulawa Sulawa Sulawa Sulawa Sulawa Sulawa Su

 $\left\langle \varphi_{\mathcal{L}} \varphi_{\mathcal{L}} \right\rangle = \left\langle \varphi_{\mathcal{L}} \right\rangle \left\langle \varphi_{\mathcal{L}} \right\rangle \left\langle \varphi_{\mathcal{L}} \right\rangle \left\langle \varphi_{\mathcal{L}} \right\rangle$ 

ENDCASE ARRARANAAAAAAAFIN DE funcion cambiosaaaaaaaaa PROCESO: ACTI.PRG INICIALIZAR

OBJETIVO: INICIALIZA LOS CAMPOS "INSTALADO EN LA SEMANA" A CERO PARA CAPTURAR LOS NUEVOS DATOS. EJECUTA HASTA QUE SE OPRIMA ICTRLIIF31 DESPLIEGA CUADRO DE ADVERTENCIA RESTABLECE DE ARCHIVO DE MENORTA ILLTIMA FECHA NUESTRA LA ULTIMA FECHA EN QUE SE EJECUTO LA RUTINA ESPERA TECLA SI ULTIMA TECLA = [ESC] ABANDONA LA OPERACION REGRESA AL MENU ANTERIOR **FIN DE SI FIN DE EJFCUTA** DESPLIEGA MENSAJE "INICIALIZANDO" REMPLAZA CON CERO LOS CAMPOS "INSTALADO EN LA SEMANA" ALMACENA FECHA ACTUAL EN ARCHIVO DE MEMORIA

FIN DE PROCESO ACTI.PRG INICIALIZAR

```
*ACTILPRG INICIALIZAR
*Inicializa los campos "isnt, en la semana" a O para
sins nuevos datos.
seste procedimiento se debe reatizar una sola vez antes de iniciar la captu
*OTR-M20-92-TESIS
SET CURSOR ON
00 cuadrol
DO WHILE LASTKEY() <> -22
    SET COLOR TO I*
     а 6, 41 sAY "СU I D A D O
                                      t th
     SET COLOR TO
    \begin{array}{ccc} 2 & 8 & 30 \\ 2 & 9 & 30 \\ 3 & 10 & 30 \end{array}SAY "Esta rutina se debe ejecutar una sola vez"
               SAY "antes de iniciar la captura de los datos"
                SAY "de instalación de la semana.
     IF FILE("FECHO.MEN")
        a 13, 28 SAY "La última fecha en que se ejecutó fué:
        RESTORE FROM FECHO ADDITIVE
        a 15, 45 SAY vini0 PICTURE "D"
     ENDIF
     a 17, 29<br>a 18, 36
               SAY "Si deseas proceder presiona [Ctrl] [F3]"
               SAY "E ESC 3 para CANCELAR"
     INKEY(0)
     IF LASTKEY()=27
        RETURN
     ENDIF
ENDDO
SET COLOR TO I*
a 11, 43 SAY "INICIALIZANDO"
SET COLOR TO
   6, 41 SAY "
                                    \ddot{\phantom{1}}a.
REPLACE ALL PS WITH O, AS WITH O, BS WITH O, TS WITH O, SS WITH O AREA
v \in (0, 0) = CTODC'' / / Tvini0 = DATE()SAVE TO FECHO ALL LIKE viniO
SET CURSOR OFF
```
the companies and companies are all the companies of the companies of the companies of the companies of

Entradas en la

PROCESO: ACTR.PRG MENU DE RECALCULO OBJETIVO: PERMITE RECALCULAR LOS DIFERENTES CONCEPTOS. TANTO RESUMENES, AVANCES Y PRODUCTIVIDAD DE MANO DE ORRA. EJECUTA HASTA QUE SE ELIJA SALIR MUESTRA OPCIONES SALVA PANTALLA **SELECCIONA OPCION EMPIEZA CASO DE SELECCION** CASO! (SELECCION=RECALCULO RESUMEN GENERAL) EJECUTA HASTA QUE SE OPRINA [F5] MUESTRA CUADRO DE AVUDA **ESPERA TECLA** SI ULTIMA TECLA = [ESC] **ABANDONA LA OPERACION REGRESA AL MENU ANTERIOR** FIN DE ST **FIN DE EJECUTA** HUESTRA MENSAJE "RECALCULANDO RESUMEN GENERAL" SUMA TODOS LOS CONCEPTOS EDO.MEX. ZON.CON. GCIA.CONST. SUMA TODOS LOS CONCEPTOS EDO.MEX. ZON.CON. GCIA.DISTR. SUMA TODOS LOS CONCEPTOS EDO.MEX. ZON.TOL. GCIA.PROD. SUMA TODOS LOS CONCEPTOS D.F. GCIA.CONST. SUMA TODOS LOS CONCEPTOS D.F. GCIA.DISTR. SUMA TODOS LOS CONCEPTOS HIDALGO GCIA.CONST. SUMA TODOS LOS CONCEPTOS HIDALGO GCIA. PROD. SUMA TODOS LOS CONCEPTOS MORELOS GCIA. PROD. SUMA TODOS LOS CONCEPTOS PUEBLA GCIA.CONST. SUMA TOTAL GERENCIA DE CONSTRUCCION SUMA TOTAL GERENCIA DE DISTRIBUCION SUMA TOTAL GERENCIA DE PRODUCCION SUMA TOTAL PRONASOL INICIALIZA VARS. DE MEM. PARA CALC. AVANCE DE R.D. Y TOTAL CALCULA AVANCE EN RED DE DISTRIBUCION EDO. MEX. CALCULA AVANCE TOTAL EDO. MEX. CALCULA AVANCE EN RED DE DISTRIBUCION MORELOS CALCULA AVANCE TOTAL MORELOS CALCULA AVANCE EN RED DE DISTRIBUCION HIDALGO CALCULA AVANCE TOTAL HIDALGO CALCULA AVANCE EN RED DE DISTRIBUCION PUEBLA CALCULA AVANCE TOTAL PUEBLA CALCULA AVANCE EN RED DE DISTRIBUCION D.F. CALCULA AVANCE TOTAL D.F. CALCULA AVANCE EN RED DE DISTRIBUCION PRONASOL CALCULA AVANCE TOTAL PRONASOL CALCULA AVANCE EN RED DE DISTRIBUCION GCIA. CONST. CALCULA AVANCE TOTAL GCTA. CONST. CALCULA AVANCE EN RED DE DISTRIBUCION GCIA. DISTRIB. CALCULA AVANCE TOTAL GCIA. DISTRIB. CALCULA AVANCE EN RED DE DISTRIBUCION GCIA. PRODUCCION CALCULA AVANCE TOTAL GCIA. PRODUCCION

SALVA TODOS LOS CALCULOS EN ARCHIVO DE MEMORIA RESTABLECE PANTALLA CASO2 (SELECCION=RECALCULO AVANCES) EJECUTA HASTA QUE SE OPRIMA [CTRL][F3] MUESTRA CUADRO DE ADVERTENCIA RESTABLECE DE ARCHIVO DE MEMORIA ULTIMA FECHA MUESTRA ULTIMA FECHA EN QUE SE EJECUTO LA RUTINA **ESPERA TECLA** SI ULTIMA TECLA = [ESC] ABANDONA LA OPERACION REGRESA AL MENU ANTERIOR **FIN DE SI FIN DE EJECUTA** SALVA IN ARCHIVO DE MEMORIA LA FECHA ACTUAL REALIZA PROCEDIMIENTO RECALCULO DE AVANCES RESTABLECE PANTALLA CASO3 (SELECCION=RESUMEN POR ESTADOS) EJECUTA HASTA QUE SE OPRIMA (F5) **MUESTRA CUADRO DE AYUDA ESPERA TECLA** SI ULTIMA TECLA = [ESC] ABANDONA LA OPERACION REGRESA AL MENU ANTERIOR FIN DE SI FIN DE EJECUTA LIMPIA CUADRO DE AYUDA DESPLIEGA MENSAJE "RECALCULO RESUMEN EDO. MEX." SELECCIONA FILTRO EDO. MEX. TOTALIZA TODOS SUS CONCEPTOS EN BASE DE DATOS REM. DBF DESACTIVA FILTRO SELECCIONA AREA DE TRABAJO 2 **ARRE REM.DRE** REALIZA PROCEDIMIENTO RECALCULO DE AVANCES **CIERRA REM.DBF** SELECCIONA AREA DE TRABAJO I LIMPIA CUADRO DE AVUDA DESPLIEGA MENSAJE "RECALCULO RESUMEN D.F." SELECCIONA FILTRO D.F. TOTALIZA TODOS SUS CONCEPTOS EN BASE DE DATOS RDF.DBF DESACTIVA FILTRO SELECCIONA AREA DE TRABAJO 3 **ABRE RDF.DBF** REALIZA PROCEDIMIENTO RECALCULO DE AVANCES CIERRA RDF.DBF SELECCIONA AREA DE TRABAJO 1 LIMPIA CUADRO DE AYUDA DESPLIEGA MENSAJE "RECALCULO RESUMEN HIDALGO" SUMA TODOS LOS CONCEPTOS DE ZONA PACHUCA I SUMA TODOS LOS CONCEPTOS DE ZONA PACHUCA 2 SUMA TODOS LOS CONCEPTOS DE ZONA TULA SUMA TODOS LOS CONCEPTOS DE ZONA TULANCINGO SUMA TODOS LOS CONCEPTOS DE ZONA G.PRODUCCION SUMA TODOS LOS CONCEPTOS TOTAL HIDALGO INICIALIZA VARS.MEM. CALC. AVANCE R.D. Y TOTAL

CALCULA AVANCE EN RED DE DISTRIBUCION ZONA PACHUCA 1 CALCULA AVANCE TOTAL ZONA PACHUCA 1 CALCULA AVANCE EN RED DE DISTRIBUCION ZONA PACHUCA 2 CALCULA AVANCE TOTAL ZONA PACHUCA 2 CALCULA AVANCE EN RED DE DISTRIBUCION ZONA TIUA CALCULA AVANCE TOTAL ZPNA TULA<br>CALCULA AVANCE TOTAL ZPNA TULA<br>CALCULA AVANCE EN RED DE DISTRIBUCION ZONA TULANCINGO CALCULA AVANCE TOTAL ZONA TULANCINGO CALCULA AVANCE EN RED DE DISTRIBUCION ZONA G. PRODUCCION CALCULA AVANCE TOTAL ZONA GCIA. PRODUCCION CALCULA AVANCE EN RED DE DISTRIBUCION HIDALGO CALCULA AVANCE TOTAL HIDALGO SALVA TODOS LOS CALCULOS EN ARCHIVO DE MEMORIA RESTABLECE PANTALLA CASO4 (SELECCION=RECALCULO PRODUCTIVIDAD) EJECUTA HASTA QUE SE OPRIMA [F5] MUESTRA CUADRO DE AVUDA **ESPERA TECLA** ST ULTIMA TECLA \* [ESC] **ABANDONA LA OPERACTON REGRESA AL MENIL ANTERTOR** FIN DE SI FIN DE EJECUTA LIMPIA CUADRO DE AVUDA MUESTRA MENSAJE "RECALCULANDO PRODUCTIVIDAD" SELECCIONA INDICE POR CAMPAMENTO TOTALIZA EN DESEMP. DBF LO "INST. EN LA SEMANA" POR CAMP. SELECCIONA AREA DE TRABAJO 4 ABRE DESEMP.DBF SELECCIONA AREA DE TRABAJO 5 ABRE PRODUCI.DBF SI NO ES FIN DE ARCHIVO **BORRA TODOS LOS REGISTROS** FIN DE SI SELECCIONA AREA DE TRABAJO 4 EJECUTA MIENTRAS NO SEA FIN DE ARCHIVO SELECCIONA AREA DE TRABAJO 5 ABRE BLANCO REEMPLAZA CAMPOS CON LOS DE AREA 4 CA'CULA H-H POR CAMP. SEGUN OBRA SEM. SELECCIONA AREA DE TRABAJO 4 SALTA AL SIGUIENTE REGISTRO **FIN DE FIECUTA** SELECCIONA AREA DE TRABAJO 4 **CIERRA DESEMP. DRF** SELECCIONA AREA DE TRABAJO 5 CIERRA PRODUCI.DBF SELECCIONA AREA DE TRABAJO 1 RESTABLECE PANTALLA CASO5 (SELECCION=SALIR) REGRESA AL HENU ANTERIOR FIN CASO DE SELECCION **FIN DE EJECUTA** FIN DE PROCESO ACTR. PRG MENU DE RECALCULO

The company of the common

والركاب كالمتباد المرادي العيوم والمتار

```
*ACTR.PRG MENU DE RECALCULO
                                                     ستام الكافية المتحدث السيئات والمتحدث
...DOTUATE FIN
cond i =<sup>4</sup>
based="
FIN="F"
a 24,0 CLEAR TO 24,79
                                        DO WHILE FIN K> "T"
      a 10.20 CLEAR 10.22.36
      23.22 SAY REPLICATE(" ",15)
      FOR 1=11 TO 23
          a 1,37 SAY " "
      NEXT
      a 11, 21 SAY "< RECALCULO > "
      SET MESSAGE TO 24 CENTRE
      a 13, 21 PROMPT " RESUMEN GRAL." MESSAGE "Recalcular solo el Resumen<br>a 15, 21 PROMPT " - AVANCES - " MESSAGE "Recalcular los Avances de
      a 17, 21 PROMPT "ESTADOS RESUMEN" MESSAGE "Recalcular los Resumenes p
      a 19, 21 PROMPT " PRODUCTIVIDAD " MESSAGE "Recalcular Productividad p<br>219, 21 PROMPT " - SALIDA - " MESSAGE "Regresar al Menu Anterior"
      SET HRAP ON
      MENU TO opcionre
      SAVE SCREEN TO Kre
      DO CASE
          CASE opcionre=1
                    SET CURSOR ON
                    DO cuadrol
                    DO WHILE LASTKEY() <> -4
                         SET COLOR TO I
                         a 6, 30 SAY "---Recalcular el Resumen General---"
                         SET COLOR TO
                         a 14, 26 SAY "Presiona [F5] cuando estés listo para
                         a 16, 26 SAY "Presiona [ESC] para abandonar la oper
                         INKEY(O)
                         IF LASTKEY()=27
                            RETURN
                         ENDIF
                   ENDDO
                   a 13,25 CLEAR TO 17,73
                    SET COLOR TO I*
                    a 14,35 SAY "---RECALCULANDO---"
                    SET COLOR TO
                    a 16,35 SAY "RESUMEN GLOBAL"
                    a 20,40 SAY "Favor de esperar 2 minutos..."
                        *G. Const, E.M. ZC
                     SUM ALL PD,PI,AD,AI,BD,BI,TD,TI,SD,SI,CONT TO vzccpd,vzc
ZCCCO FOR ZON="ZC".AND. GCIA="C"
```

```
*G. Dist. E.M. ZC
```
SUM ALL PD,PI,AO,AI,BD,BI,TD,TI,SD,SI,CONT TO vzcdpd,vzc<br>zcdco FOR ZON="7C".AND. GClA="b" •G. Ptod. E.M. ZT SUM ALL PO,PI,AO,AI,BD,BI,TD,TI,SD,SI,CONT TO vztppd,vzt<br>ztpco for zon="zt".and. Gcia="p" •G. Const. O.f, SUM ALL PO,PL,AD,AI,BD,BI,TO,TI,SO,SI,CONT TO vdfcpd,vdf<br>"Df",AND. GCIA="C"<br>"C''' •G. Dist. D.F. ko za koledarje za katego SUM ALL PD,PI,AD,AI,BD,BI,TD,TI,SD,SI,CONT TO vdfdpd,vdf<br>dfdco for EDO="0f".AND. GCIA="0" •G. Const. HGO SUM ALL PO,Pl,AO,Al,BD,BI,TO,Tl,SD,Sl,CDNT TO vhgcpd,vhg hgcco FOR EOO="HG".ANO. GCIA="C" a 20.40 SAY "favor de esperar 1 minuto ... •G. Prod. HGO SUM ALL PD,PI,AD,AI,BD,BI,TD,TI,SD,SI,CONT TO vhgppd,vhg<br>hadco fOR EDO="HG".AND. GCIA="P" •G. Prod. MOR SUM ALL PD,P1,AO,AI,BD,B1,TD,T1,SD,S1,CONT TO vmoppd,vmo<br>mopco FOR EDO="MO" .AND. GCIA="P" •G. Const. PUE SUM ALL PD,P1,AD,AI,BD,B1,TO,T1,SD,S1,CONT TO vpucpd,vpu pucco FOR EDO="PU".AND. GCIA="C" • Total G. Const. SUM ALL PD,PI,AD,Al,BD,81,TO,íl,SO,Sl,CONT TO vcpd,vcpi, • Total G. Dist. SUM ALL PO,Pl,AO,Al,BD,Bl,JU,ll,SD,Sl,CONI TO vdpd,vdpi, • Total G. Prod. SUM ALL PO,PJ,AD,Al,BD,Bl,T0,11,SD,Sl,CONT TO vppd,vppi, • Total CLYF SUH ALL PO,Pl,AO,AI,BD,BJ,TO,tl,SD,SJ,CONT TO vltfpd,vlt ly feo \* v.m. para avances en r.d. y totales<br>epd=D epi =O ead=O ea i =O ebd=O eb i=O etd=O et 1 =O esd=O es i=O ver=O veg=O vdr=O vdg=O vhr=O vhg=0 vmr=O

 $vmq=0$  $vpr = 0$  $vol = 0$  $v1r=0$  $v \cdot a = 0$  $vector = 0$  $veoo = 0$  $v$ dira $0$  $vdie=0$  $vprr = 0$ vora=0 epd=vzccpd+vzcdpd+vztppd ead=vzccad+vzcdad+vztnad ebd=vzccbd+vzcdbd+vztpbd etd=vzcctd+vzcdtd+vztptd esd=vzccsd+vzcdsd+vztnsd epi=vzccoi+vzcdoi+vztopi eai=vzccai+vzcdai+vztoai ebi=vzccbi+vzcdbi+vztpbi eti=vzccti+vzcdti+vztpti esi=vzccsi+vzcdsi+vztosi \*av. r.d. edo mex ver = ((epi\*17.02+eai\*21.89+ebi\*24.32+eti\*29.18)/(epd\*17.02+ead\*21.89+ebd may. tot. edo mex veg = ((epin17.02+eain21.89+ebin24.32+etin29.18+esin2.9)/(epdn17.02+eadn2 sav. r.d. morelos vmr = ((vmoppi\*17.02\*vmopai\*21.89\*vmopbi\*24.32\*vmopti\*29.18)/(vmoppd\*17.0 \*av. tot. morelos vmg = ((vmoopi\*17.02+vmooai\*21.89+vmoobi\*24.32+vmooti\*29.18+vmoosi\*2.9)/(  $911.100$ \*av. r.d. hidalgo vhr = (((vhgppi+vhgcpi)\*17.02+(vhgpai+vhgcai)\*21.89+(vhgpbi+vhgcbi)\*24.32 ) = 21.89+(vhapbd+vhacbd) = 24.32+(vhaptd+vhactd) = 29.18)) = 100 \*av. tot. hidalgo vha = (((vhappi+vhacpi)\*17.02+(vhapai+vhacai)\*21.89+(vhapbi+vhacbi)\*24.32  $17.02$  \* (vhapad \* vhacad) \* 21.89 \* (vhapbd \* vhacbd) \* 24.32 \* (vhaptd \* vhactd) \* 29.18 \* (vh tav. r.d. puebla vpr = ((vpucpi=17.02+vpucai=21.89+vpucbi=24.32+vpucti=29.18)/(vpucpd=17.0 \*av. total puebla vng =  $((v_{\text{puc}})^{n})$ 7,02 \* vnucais 21,89 \* vnuchis 24,32 \* vnuctis 29,18 \* vnucsis 2,9)/(  $9)$ ) + 100 \*av. r.d. d.f. vdr = (((vdfupi+vdfcpi)+17.02+(vdfdai+vdfcai)+21.89+(vdfdbi+vdfcbi)+24.32 J+21.89+(vdfdbd+vdfcbd)+24.32+(vdfdtd+vdfctd)+29 1811+100 way. total d.f. vdg = lf(vdfdpi+vdfcpi)+17.02+(vdfdai+vdfcai)+21.89+(vdfdbi+vdfcbi)+24.32  $17.02$  \* (vdfdad \* vdfcad) \* 21.89 \* (vdfdbd \* vdfcbd) \* 24.32 \* (vdfdt d \* vdfctd) \* 29.18 \* (vd \*av. r.d. total ciyf vtr = ((vlyfpin17.02+vlyfain21.89+vlyfbin24.32+vlyftin29.18)/(vlyfpdn17.0 \*av. global clyf vig = ((vlyfpi\*17.02+vlyfai\*21.89+vlyfbi\*24.32+vlyfti\*29.18+vlyfsi\*2.9)/(  $911 + 100$
say, r.d. construccion vcor = ((vcpin17.02+vcain21.89+vcbin24.32+vctin29.18)/(vcpdn17.02+vcndn21 sav. global construccion  $veos =$  ((vcpie17.02+vcain21.89+vcbin24.32+vctin29.18+vcsin2.9)/(vcndn17.0 \*av. r.d. distribucion vdir = ((vdni+17.02+vdai+21.89+vdbi+24.32+vdti+29.18)/(vdpd+17.02+vdad+21 \*av. alobal distribucion vdia = ((vdpi+17.02+vdai+21.89+vdbi+24.32+vdti+29.18+vdsi+2.9)/(vdpd+17.0 Fav. r.d. produccion vncc = ((vonis17.02+vnsis21.89+vnhis24.32+vntis29.18)/(vnnds17.02+vnsds21 say, global produccion. vprg = {(vppi\*17.02+vpai\*21.89+vpbi\*24.32+vpti\*29.18+vpsi\*2.9)/(vppd\*17.0 SAVE TO RESUGLOB ALL LIKE VA \*\*Salva la V.M. creadas en el arch.mem RESUGLOB sspara usarlas posteriormente en el despliegue (usan SET CURSOR OFF **RESTORE SCREEN FROM Xre** CASE opcionre=2 SET CURSOR ON 00 cuadrol DO WHILE LASTKEY() <> -22 SET COLOR TO I\* a 6, 41 SAY "CUIDADO !!" SET COLOR TO a 8, 30 SAY "Esta rutina se debe ejecutar UNA SOLA a 9, 30 SAY "DESPUES DE TERMINAR LA CAPTURA de Los a 10, 30 SAY "de instalación de la semana. IF FILE("FECHT.MEM") a 13. 28 SAY "La última fecha en que se ejecutó f **RESTORE FROM FECHT ADDITIVE** a 15, 45 SAY vfrecal PICTURE "D" ENDIF a 17, 29 SAY "Si deseas proceder presiona [Ctrl] EF3 a 18. 36 SAY "I ESC I para CANCELAR" INKEY (0) IF LASTKEY()=27 RETURN ENDIF ENDDO  $v$ frecal = CTOD(" / / ")  $v$ frecal =  $DATE()$ SAVE ALL LIKE virecal TO FECHT DO recalc SET CURSOR OFF **RESTORE SCREEN FROM Kre** CASE opcionre=3 SET CURSOR ON the same will structure and the control DO cuadrol

contract the contract of the con-

```
- 2
                     DO WHILE LASTREY() <> -4
                         SET COLOR TO I
                         a 6, 30 SAY "---Recalcular Resumenes por Estado~--
                        SET COLOR TO
                         a 14, 26 SAY "Presiona EF5] cuando estés listo para
                         a 16. 26 SAY "Presiona [ESC] para abandonar La pper
                         INKEY(O)
                         IF LASTKEY()=27
                            RETURN
                         ENDIF
                    ENDDO
                     a 13,25 CLEAR TO 17,73
                     SET COLOR TO I*
                     a 14,35 SAY "---RECALCULANDO---"
                     SET COLOR TO
                     a 12,35 SAY "RESUMEN EDO, MEX."
                     *resumen edo. mex.
                     SET FILTER TO EDD="EM"
                     TOTAL ON DOM TO REM FIELDS PD, PL, AD, AI, BD, BI, TD, TI, SD, SI
                     SET FILTER TO
                     SELECT<sub>2</sub>
                     USE REM
                     DO recalc
                     CLOSE
                     SELECT<sub>1</sub>
                     a 20,40 CLEAR TO 20.70
                     a 12,35 SAY "RESUMEN DIS. FED."
                     *resumen DIST. FED.
                     SET FILTER TO FOOS"DE"
                     TOTAL ON DOM TO ROF FIELDS PD, PL, AD, AI, BD, BL, TD, TI, SD, SI
                     SET FILTER TO
                     SELECT<sub>3</sub>
                     USE RDF
                     00 recalc
                     CLOSE
                     SELECT<sub>1</sub>
                     a 20,40 CLEAR TO 20,70
                     a 12,35 SAY "RESUMEN HIDALGO "
                        *pachuca 1
                     SUM ALL PD, P1, AD, A1, BD, B1, TD, T1, SD, S1, CONT TO yp1pd, yp1p
ZON="P1"
                        *pachuca 2
                     SUM ALL PD, P1, AD, A1, B0, B1, T0, T1, S0, S1, CONT TO yp2pd, yp2p
20N = "P2"*tula
                     SUM ALL PD, P1, AD, A1, B0, B1, T0, T1, SD, S1, CONT TO yt1pd, yt1p
20N = "11"*tulancingo
                     SUM ALL PD, PI, AD, AI, BD, BI, TD, TI, SD, SI, CONT TO yt2pd, yt2p
70N = "T2"*hgo g. produccion
                     SUM ALL PD, PI,AD,AI,BD,BI,TD,TI,SD,SI,CONT TO yp3pd,yp3p
20N="P3"
                        *total hoo.
                     SUM ALL PD, PI, AD, AI, BD, BI, TO, TI, SD, SI, CONT TO yhgpd, yhgp
EDO="HG"
              yp1r = 0y = 1 t = 0
              y p2r=0
```
and a series and the series of the

```
\sim yp2t=0
ytir=0
  V11204.2 - 0y121=0v_03r=0v = 3t = 0v \cdot ar = 0vhat = 0
```
\*av. r.d. pachuca 1 voir = ((voipi=17.02+yoiai=21.89+yoibi=24.32+yp1ti=29.18)/(yp1pd=17.02+yp1 \*av toto nachl yp1t = ((yp1pix17.02+yp1aix21.89+yp1bix24.32+yp1tix29.18+yp1six2.9)/(yp1pd sav. r.d. nachuca 2 yp2r = {{yp2pi+17.02+yp2ai\*21.89+yp2bi\*24.32+yp2ti\*29.18)/(yp2pd\*17.02+yp2 \*av toto pach2 yp2t = ((yp2pi+17.02+yp2ai\*21.89+yp2bi\*24.32+yp2ti\*29.18+yp2si\*2.9)/(yp2pd tav. r.d. tula yt1r = ((yt1pi\*17.02+yt1ai\*21.89+yt1bi\*24.32+yt1ti\*29.18)/(yt1pd\*17.02+yt1 sav tot tula yt1: = ((yt1pi=17.02+yt1ai=21.89+yt1bi=24.32+yt1ti=29.18+yt1si=2.9)/(yt1pd \*av. r.d. tulancingo vt2r = ((vt2bi\*17.02+yt2ai\*21,89+yt2bi\*24,32+yt2ti\*29.18)/(yt2pd\*17.02+yt2 \*av. tot tulancingo vt2t = ((yt2pi+17.02+yt2ai+21.89+yt2bi+24.32+yt2ti+29.18+yt2si+2.9)/(yt2pd \*av. r.d. g. prod yp3r = ((yp3pi=17.02+yp3ai=21.89+yp3bi=24.32+yp3ti=29.18)/(yp3pd=17.02+yp3 \*av toto g.prod vo3t = ((yp3pi\*17.02+vp3ai\*21.89+vp3bi\*24.32+vp3ti\*29.18+vp3si\*2.9)/(vp3pd \*av. r.d. hidaton yhar = ((yhapi+17.02+yhaai+21.89+yhabi+24.32+yhati+29.18)/(yhapd+17.02+yha \*av tot hidaton yhat = ((yhapi\*17.02+yhaai\*21.89+yhabi\*24.32+yhati\*29.18+yhasi\*2.9)/(yhapd SAVE ALL LIKE Y\* TO RESUHGO SET FILTER TO SET CURSOR OFF **RESTORE SCREEN FROM TCA** CASE opcionre=4 SET CURSOR ON DO cuadrol DO WHILE LASTKEY() <> -4 SET COLOR TO I a 6.30 SAY "--Recalcular Productividad por Camp.-SET COLOR TO a 14, 26 SAY "Presiona [F5] cuando estés listo para SAY "Presiona [ESC] para abandonar la oper a 16, 26 INKEY(0) IF LASTKEY()=27 **PETURN** 

ENDIF

**FNODO** 

a sure and consequences are a straightful

**@ 13,25 CLEAR TO 17,73** SET COLOR TO I. # 14,35 SAY "---RECALCULANDO---"<br>SET COLOR TO a 12.35 SAY " PRODUCTIVIDAD " \*productividad por campamento **SET ORDER TO 3** TOTAL ON CAMP TO desemp FIELDS PS,AS,BS,TS,SS SELECT 4 USE DESEMP ALIAS D SELECT<sub>5</sub> ÷, USE PRODUCT ALIAS E IF .NOT. EOF()  $740$ ENDIF SELFET 4 **60 TOP 00 WHILE , NOT. EOF()** SELECT<sub>5</sub> APPEND BLANK REPLACE E->CAMP WITH D->CAMP REPLACE E->PS WITH D->PS REPLACE E->AS WITH D->AS REPLACE E->BS WITH D->BS REPLACE E->TS WITH D->TS REPLACE E->SS WITH D->SS REPLACE HHOBRA WITH PS\*14 + AS\*18 + BS\*20 + TS\*24 + SELECT A **SKIP** ENDDO SELECT 4 **CLOSE** SELECT<sub>5</sub> **CLOSE** SELECT<sub>1</sub> SET ORDER TO 1 SET FILTER TO SET CURSOR OFF RESTORE SCREEN FROM XTC

 $\label{eq:2.1} \begin{split} \mathcal{P}^{(2)}_{\text{max}}(\mathcal{P}^{(2)}_{\text{max}}) = & \frac{1}{2} \sum_{i=1}^{2} \frac{1}{2} \sum_{i=1}^{2} \frac{1}{2} \sum_{i=1}^{2} \frac{1}{2} \sum_{i=1}^{2} \frac{1}{2} \sum_{i=1}^{2} \frac{1}{2} \sum_{i=1}^{2} \frac{1}{2} \sum_{i=1}^{2} \frac{1}{2} \sum_{i=1}^{2} \frac{1}{2} \sum_{i=1}^{2} \frac{1}{2} \sum_{i=1}^{2} \$ 

 $\sim 8$  , and  $\sim 1$  , which is an interaction of the  $\sigma_{\rm{max}}$  and

CASE opcionre=5

SET CURSOR OFF Fin="T" LOOP

there is an example, and the con-

**ENDCASE** 

ENDDO

ma politik v objektoriščega se sveta.<br>Politika

PROCESO: PROD.PRG PRODUCTIVIDAD DE MANO DE OBRA OBJETIVO: INTRODUCIR DATOS DE H-H PARA EL CALCULO DE PRODUCTIVIDAD POR CAMPAMENTO E IMPRIMIR RESUMEN. SELECCIONA AREA DE TRABAJO 5 ABRE PRODUCT DRE LIMPIA PANTALLA DESPLIEGA MENSAJES AVUDA MUESTRA TODOS LOS REGISTROS EN PANTALLA **SELECCIONA OPCION** EMPIEZA CASO DE SELECCION CASOI SE INTENTO SOBREPASAR EL PRINCIPIO DE LA **BASE DE DATOS SUFNA TIMBRE** CASOZ SE INTENTA SOBREPASAR EL FINAL SUENA TIMBRE DESPLIEGA MENSAJE FIN DE ARCHIVO CASO3 SE OPRIMIO [ESC] **REGRESA AL MENU ANTERIOR** CASO4 SE OPRIMIO [RETURN] SALVA PANTALLA MUESTRA CUADRO AVUDA PERMITE INTRODUCIR H-H DE CAMP. EN CUESTION CALCULA PRODUCTIVIDAD DEL CAMPANENTO RESTABLECE PANTALLA CASOS SE OPRIMIO [F8] SALUA PANTALLA **UA AL INICIO** EJECUTA HASTA OPRIMIR [FIO] **MUESTRA CUADRO AYUDA ESPERA TECLA** SI ULTIMA TECLA = [ESC] a ya wakati wa SALE DE EJECUTA RESTABLECE PANTALLA FIN DE SI FIN DE EJECUTA **ACTIVA IMPRESORA** IMPRIME REPORTE PRODUCTIVIDAD CALCULA PRODUCTIVIDAD GLOBAL IMPRIME PRODUCTIVIDAD GLOBAL FIN CASO DE SELECCION

 $\label{eq:2.1} \begin{split} \mathcal{L}_{\text{max}}(\mathbf{r},\mathbf{r}) = \mathcal{L}_{\text{max}}(\mathbf{r},\mathbf{r}) = \frac{1}{2} \mathcal{L}_{\text{max}}(\mathbf{r},\mathbf{r}) = \mathcal{L}_{\text{max}}(\mathbf{r},\mathbf{r}) = \mathcal{L}_{\text{max}}(\mathbf{r},\mathbf{r}) = \mathcal{L}_{\text{max}}(\mathbf{r},\mathbf{r}) = \mathcal{L}_{\text{max}}(\mathbf{r},\mathbf{r}) = \mathcal{L}_{\text{max}}(\mathbf{r},\mathbf{r}) = \mathcal{L}_{\$ 

a para la serie de la composició de la componenta de la componentación.<br>Asia designadas el componentamento de la componenta de la componentación de la componentación de la componenta

angguna ang pangalang panglalang panglalan.<br>Pang

```
*PROD.PRG PRODUCTIVIDAD DE MANO DE OBRA
sintroducir datos de H-H nara calculo de productividad por campamento
se imprimir resumen
0.078 - FMF - 92SELECT<sub>5</sub>
                                                         state of participants of
USE PRODUCT
                                                          APP ASSAULT AND
CLEAR
SET COLOR TO T
a 0.0 SAY "PECDUCTIVIDAD"
a 24,0 CLEAR TO 24,79
 ->Campamentos
                     [Enter]->Introducir H-H - [F8]->Imprimin
                                                                        CEscl->Salir
                                                      \frac{1}{2} (four-zimptima) areas\frac{1}{2}SET COLOR TO
                                                             \epsilon_{\rm s} \left( \kappa^2 \omega \right) = \epsilon_{\rm s} \left[ \kappa_{\rm s} \right] - \left[ \kappa_{\rm s} \right] \left[ \kappa_{\rm s} \omega_{\rm s}^2 \right] \left[ \kappa_{\rm s} \gamma_{\rm s} \gamma_{\rm s} \gamma_{\rm s} \gamma_{\rm s} \gamma_{\rm s} \gamma_{\rm s} \gamma_{\rm s} \gamma_{\rm s} \right]DECLARE campo[2]
campo[1]="CAMP"
Campo[21="HHOBBA"
                                                                                          3 - 1 - 1a 22, 6 SAY REPLICATE(" ",73)
FOR 1 = 3 TO 22a 1, 79 SAY " "
NEXT
DBEDIT(3,20,21,40,campo,"cambiosp")
                ASSESSESSES TUNCION CAMbioso
                FUNCTION cambiosp
                PARAMETERS mode, pos
                PRIVATE salva, xx
                DO CASE
                    CASE mode=0
                                              && estado de inactividad
                          RETURN(1)
                    CASE mode=1
                                              && se intenta sobrepasar el principio
                          2CHR(7)RETURN(1)
                    CASE mode=2
                                              && si se intenta sobrepasar el final
                           2CHR(7)salva=SAVESCREEN(10,30,12,49)
                           a 10,30 TO 12,49 DOUBLE
                           a 11,31 SAY " Fin de Archivo "
                           INKEY (Q)
                           RESTSCREEN(10,30,12,49,salva)
                           RETURN(1)
                    CASE mode=3
                           7CHR(7)a 24,0 CLEAR TO 24,79
                           a 24,15 SAY "Archivo vacio. Pulsa cuatquier tecta para
                           INKEY(D)
                           RETURN(O)
                     CASE LASTKEY ()=27
```
÷,

 $\hat{\rho}$  , and the contract  $\hat{\rho}$ 

**Contract** 

÷ i

- Gi

SET CURSOR OFF **CLOSE** SELECT<sub>1</sub> **RETURN(O)** CASE LASTKEY ()=13 SAVE SCREEN TO NA SET CURSOR ON  $hh = 0$ SET COLOR TO T **a** 8, 43 CLEAR TO 15, 75 mar dia serang SET COLOR TO **a 11, 44 SAY "INTRODUCE Nº DE H-H DEL CAMP."+CAMP"** a 13, 55 GET NA PICTURE "GOOGOOG"<br>READ<br>READ<br>LE NA > 0<br>LE NA > 0 REPLACE PRODUCTI WITH (HHOBRA / HHCAMP) FMDIE SET CURSOR OFF الوادي والأراد والعادة والمرادي RESTORE SCREEN FROM XX RETURN(1) 实际人 保证 CASE LASTREY () =- 7 SAVE SCREEN TO XX GO TOP SET CURSOR ON DD cuadrol DO WHILE LASTKEY() <> -0 SET COLOR TO I a 6, 30 SAY "--Impresion Resumen Productividad--" SET COLOR TO a 14, 27 SAY "Coloca papel (CH) y pon en Línea la I a 16, 26 SAY "Presiona CF101 cuando estés listo par INKEY(0) IF LASTKEY ()=27 RESTORE SCREEN FROM XX RETURN(1) EXIT ENDIF ENDDO SET PRINTER ON SET DEVICE TO PRINT REPORT FORM produc01 TO PRINT SUM ALL HHOBRA TO obra SUM ALL HHCAMP TO campa a PROW()+3, 29 SAY "PRODUCTIVIDAD GLOBAL :" a PROW()+2, 36 SAY (obra/campa)+100 PICTURE "999.99"<br>a PROW(), 43 SAY "%" EJECT SET PRINTER OFF SET DEVICE TO SCREEN SET CURSOR OFF RESTORE SCREEN FROM 11

the continue of the construction of the control

والمستهدي والمسترد والمحافظ والمحافظ والمحافظ

 $\sim$   $\sim$ 

## RETURN(1)

## OTHERWISE<br>RETURN(1)

## ENDCASE FIN DE funcion cambiosper \*\*\*\*\*\*\*

and the sealed

such.

```
• UTILPRO.PRG<br>•Archivo completo de Procedimientos del SICAE
                                       \cdots \cdots \cdots \cdots \cdots \cdots \cdots \cdots \cdots \cdots \cdots \cdots \cdots \cdots \cdots \cdots \cdots \cdots \cdots \cdots \cdots \cdots \cdots \cdots \cdots \cdots \cdots \cdots \cdots \cdots \cdots \cdots \cdots \cdots \cdots \cdots \cdotshija haustanus von
ARRESTMENT PROCEDIMILENTOS AUXILIARES
                                                                                             talenistoria (
PROCEDURE pant1
eePinta pantalla inicial
                                             SET CURSOR OFF
i = 0\label{eq:4} \begin{split} \mathcal{L}_{\mathcal{M}}(\mathcal{M}) = \mathcal{L}_{\mathcal{M}}(\mathcal{M}) = \mathcal{L}_{\mathcal{M}}(\mathcal{M}) = \mathcal{L}_{\mathcal{M}}(\mathcal{M}) = \mathcal{L}_{\mathcal{M}}(\mathcal{M}) = \mathcal{L}_{\mathcal{M}}(\mathcal{M}) = \mathcal{L}_{\mathcal{M}}(\mathcal{M}) = \mathcal{L}_{\mathcal{M}}(\mathcal{M}) = \mathcal{L}_{\mathcal{M}}(\mathcal{M}) = \mathcal{L}_{\mathcal{M}}(\mathcal{M}) = \mathcal{L}_{\mathcal{M}}(\mathcal{M})1 = 095 P.
NO WHILE IKAO
                                                   e and the state of the state of the state of the state of the state of the state of the state of the state of<br>The state of the state of the state of the state of the state of the state of the state of the state of the st<br>T
                                                                           22 22 MARILU
           FOR i= 0 TO 24a + 1 5 5 A Y '' ''NEXT
                                                        16. ST
                                                                  다만한 25 H 시간
            1 - 1 + 1ENDOO
 AFTURN
 PROCEDURE cuadrol
 ** Hace cuadro para preguntar por SP
     5, 24 CLEAR TO 21, 74
 \frac{1}{2} 5, 24 10 21, 74 DOUBLE
 a 11, 25 10 11, 73
 a 22, 26 SAY REPLICATE(" ".49)
 FOR 1-6 TO 22
 a 1, 75 SAY " "
 NEXT
 DETIRU
 PROFEDURE Limpia24
 **Limpia et rengton 24 de la pant. en video inverso
 SET COLOR TO I
 a 24.0 CLEAR TO 24.79
 SET COLOR TO
 DETION
 ************************************
 PROCEDURE inicialr
 ** inicializa a O o blancos las variables de M. para PRONA91.DBF
 medo=SPACE(2)
 mzon=SPACE(2)
 meta=\cdotsmdom=SPACE(17)MSD=SPACE(S)
  mcol=SPACE(31)
  mpd=0
  m + mmod = 0mat = 0mbd = 0mh1z0m1d=0m + i = 0m = d = 0m + i = 0mobs=SPACE(34)
  maciar" "
                                                                                   contemporary programs
```
 $m 11n 1 = C1001 \cdots 1$  $\overline{ }$  $\cdots$  $mfter=CfOp(f'' - \hat{f})$  $\sim$   $\alpha$  $\overline{1}$ mprio=SPACE(3)  $m$ proy="" mfech20=c10D("  $\pmb{\prime}$  $\prime$  $\ddotsc$ мĵ mfech40=CTOD("  $\mathbf{I}$ ż  $\alpha_0$ mfech60=ctop("  $\mathcal{L}$  $\lambda$  $\alpha_0$ mfech80=CTOD("  $\lambda$ ï mfech00=CTOD(" ۰ij  $\prime$  $\lambda$  $mcamp="$ "  $most = 0$  $m = 50$ mbs=0  $m$ ts=0  $ms = 0$  $m p a = 0$  $masa=0$  $ab = 0$  $m t a = 0$  $msa=0$ mrda=0  $maolo=0$ **AETURN** \*\*\*\*\*\*fin proc. inicialr\*\*\*\*\*\*\*\*\* \*\*\*\*\*\*\*\*\*\*\*\*\*\*\*\*\*\*\*\*\*\*\*\*\* PROCEDURE edired \*\*presenta pantalla para editar las v.m. para PRONA91.DBF (altas o cambios) a **1,0 CLEAR TO 23,79** à  $\mathbf{1}$  $\mathbf{I}$ SAY "EDD ZONA ETAP DEL. O MPIO. S.P. COLONIA" a  $\mathbf{z}_{\lambda}$  $\overline{c}$ **GET** PICTURE "11" medo ä  $2.$  $\overline{7}$ **GET**  $mz$ on PICTURE "11" ä  $2, 13$ GE T  $m + 1$ PICTURE "9" á 2, 18 GET<sub></sub> mdom PICTURE "a!" อ  $\mathbf{2}$ , 38 GET msp PICTURE "99999"  $2, 46$ a GET mcol PICTURE "ai" å 3,  $\mathbf 0$ TO. 3, 79 DOUBLE a  $4, 24$ SAY "mm/dd/aa mm/dd/aa" ä  $5<sub>r</sub>$  $\overline{7}$ SAY "FECHA INICIO:" ä  $5, 23$ GET mfini PICTURE "D" ä  $5, 40$ SAY "FECHA TERMINO:" ä  $5.57$ **GET** miter Picture "b"  $\blacksquare$ 7, - 2 SAY "GERENCIA RESP. :"  $\overline{a}$  $7.19$ mgcia PICTURE "!" **GET** a  $7, 24$ SAY "CAMP. : "  $\overline{a}$  $7, 31$ GET<sub>.</sub> mcamp  $7.38$ SAY "PRIORIDAD:"  $7,50$ **GET** mprio PICTURE "999" SAY "DISERO? (EST/PROY):" 7, 55  $7,75$ ۵ GET mproy PICTURE "!" a  $9, 0$ 10 20, 79 a 10, 33 SAY "DISENO INS-SEM **ACUMULADO Z AVAN**" READ  $\blacksquare$  $11, 18$ SAY "POSTES" a 11, 33 **GET**  $n<sub>0</sub>$ PICTURE "9999999" a 11, 43 GET  $m \ddot{o} s$ PICTURE "9999990" a 11, 54 SAY mpi PICTURE "999990"  $\frac{1}{2}$  11, 69 **SAY PICTURE "999.9"**  $m<sub>B</sub>$ ä  $13, 18$ SAY "TLALTL" a 13, 33 **GET** mad PICTURE "9999900" a 13.43 **GET** mas PICTURE "9999999"

 $-15, 54$ SAY mai PICTURE "999999"  $-13,69$ SAY maa PICTURE "999.9"  $a$  15, 18 **SAY "T.B.T."** a 15, 33 **GET** mbd PICTURE "9999990"  $-15, 43$ **GET** mbs PICTURE "9999999"  $3, 15, 54$ SAY mbi PICTURE "999999"  $-15.69$ SAY mba PICTURE "999.9"  $a$  17, 18 SAY "TRAFOS."  $3, 17, 33$ **GET** mtd Picture "9999999"  $\label{eq:3} \begin{split} \mathbb{E}[\hat{\mathbf{w}}_{\text{c}}^{(1)}] & \leq \mathbb{E}[\hat{\mathbf{w}}_{\text{c}}^{(1)}] \mathbb{E}[\hat{\mathbf{w}}_{\text{c}}^{(1)}] \end{split}$ ä  $17.43$ GET. mts PICTURE "9999999"  $-17, 54$ SAY mti PICTURE "999999"  $2, 17, 69$ SAY mta PICTURE "999 9"  $\mathcal{A}^{\mathcal{A}}(t)$  and  $\mathcal{A}^{\mathcal{A}}(t)$  and  $\mathcal{A}^{\mathcal{A}}(t)$  and  $2 19, 18$ SAY "SERVICIOS"  $9, 33$ GET msd PICTURE "9999999"  $-19,43$ GET mss PICTURE '9999999"  $-19, 54$ SAY msi PICTURE "999999"  $-19,69$ SAY msa PICTURE "999.9"  $-22, 14$ SAY "OBSERVACIONES: "  $= 22, 30$ GET mobs PICTURE "a!" READ 4,0 CLEAR TO 23,79  $\mathbf a$ 5, 30 SAY "PROGRAMA DE OBRA"  $\ddot{\phantom{a}}$ 6. 0  $2, 7, 16$  $B, 16$ a 10, 23 **SAY "20 %"**  $-10, 52$ GET mfech20 PICTURE "D"  $-12, 23$ SAY "40 2"  $2, 52$ GET mfech40 PICTURE "D"  $214, 23$ SAY "60 X"  $-14, 52$ GET miech60 PICTURE "D"  $a$  16, 23 **SAY "80 %"**  $a$   $16, 52$ GET mfech80 PICTURE "D" a 18, 22<br>a 18, 52 SAY "100 %" GET mfechOO PICTURE "p" READ **RETURN** \*\*\*\*fin proc. edireg\*\*\*\*\*\*\*\*\*\* \*\*\*\*\*\*\*\*\*\*\*\*\*\*\*\*\*\*\*\*\*\*\*\*\* PROCEDURE seguir siga=" " SET COLOR TO T @ 24,0 CLEAR TO 24,79 # 24, 21 SAY "Deseas Realizar el Proceso (S/N) ?"; GET siga PICTURE "!" VALIDISigaS"SN") READ # 24,0 CLEAR TO 24,79 SET COLOR TO RETURN exectio proc. seguiresses \*\*\*\*\*\*\*\*\*\*\*\*\*\*\*\*\*\*\*\*\*\*\* PROCEDURE remplaze \* reemplaza los campos del registro en turno con las variables de mem. cap. REPLACE EDO **WITH medo** REPLACE ZON WITH mzon  $\beta \in \mathbb{R}^n$  of the SM at space  $\beta \in \mathbb{R}^n$  ,  $\alpha$  and  $\beta \in \mathbb{R}^n$  ,  $\beta$ REPLACE FTA WITH metal REPLACE DOM **WITH mdom** REPLACE SP WITH msp

and some more official stations of the case

REPLACE COL  $\Delta \Gamma_{\rm eff}$ **WITH mcol REPLACE CONT <sub>1</sub>** $**u**$ **<sub>1</sub>** $**u**$ REPLACE PD UITH mnd REPLACE PS WITH mos REPLACE AD **MITH mad** REPLACE AS **WITH mas** REPLACE RD **MITH ANA** REPLACE BS **WITH mbs** REPLACE TO WITH mid **REPLACE TS WITH mis** REPLACE SD **WITH** med REPLACE SS **MITH WEE** the main specific site REPLACE OBS **WITH mobs** galax. **REPLACE GCIA** WITH macia REPLACE FINE **WITH meini REPLACE FTER** WITH mfter REPLACE PRIO WITH mprio REPLACE PROY **WITH morov REPLACE PS** WITH mps **Contract** REPLACE AS  $\frac{1}{2}$  and  $\frac{1}{2}$  are the set of the set of the set of the set of the set of the set of the set of the set of the set of the set of the set of the set of the set of the set of the set of the set of the set of the se **HITH mas** REPLACE BS **WITH mbs** REPLACE TS **MITH ots** REPLACE SS **WITH mss** REPLACE FECH20 WITH mfech20 REPLACE FECH40 WITH mtech40 REPLACE FECH60 WITH miech60 REPLACE FECHBO WITH mfechBO REPLACE FECH100 WITH mtechno REPLACE CAMP WITH MCAMP RETURN \*\*\*\*fin proc. remplazr\*\*\*\* PROCEDURE mensedi SET COLOR TO 1 l Campos [Home] Inic. Campo [End] Fin Campo [Esc] Ultimo Campo" SET COLOR TO RETURN \*\*\*\*\*\*\*\*\*\*\*\*\*\*\*\*\*\*\*\*\*\*\*\*\* **PROCEDURE municipal** \*Huestra los datos de una sp  $\bullet$ 1, 0 CLEAR TO 24, 79 1, 1 SAY "EDO ZONA ETAP DEL. O MPIO. 5.P.  $\overline{a}$ COLONIA" SET COLOR TO I  $2, 2$ **SAY** F b O  $\overline{2}$ , a  $\overline{7}$ SAY ZON a  $2, 13$ SAY **ETA** a  $2, 18$ SAY DOM a  $2, 38$ SAY **SP** b.  $2.46$ SAY COL SET COLOR TO  $\blacksquare$  $3, 0$ TO.  $3.79$ DOUBLE  $4.23$ à SAY "mm/dd/aa mm/dd/aa" ä  $5, 7$ SAY "FECHA INICIO:" ä  $5, 23$ SAY **FIN1** p  $5, 40$ SAY "FECHA TERMINO:" à  $5.57$ **SAY FTFP**  $7.7$  $\overline{z}$ SAY "GERENCIA RESP. : "  $7.19$ SAY GCIA PICTURE "1"

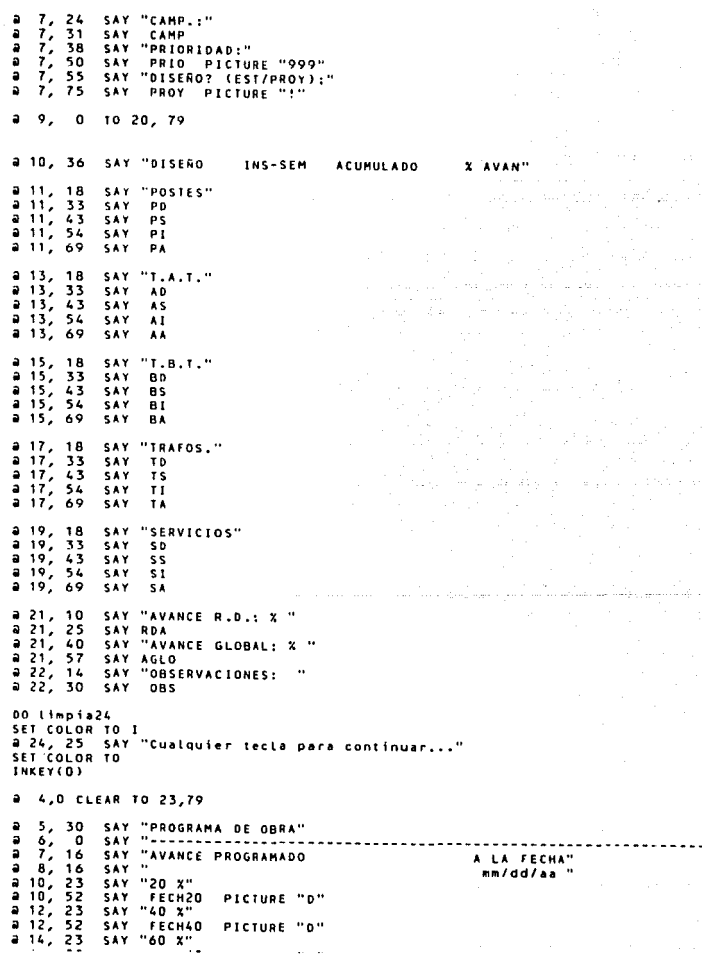

 $\star\tau\to\tau$ 

 $\sim$ 

 $\ddot{ }$  $14, 52$ **SAY** FECHOU PICTURE "D" a 16, 23 **SAY "80 X"**  $-16.52$ **SAY FECHAN** PICTURE "D"  $-18, 22$ SAY "100 %"  $218, 52$ SAY FECH100 PICTURE "D" DO Limpia24 SET COLOR TO I a 24, 25 SAY "Cualquier tecla para continuar... **SET COLOR TO INKEY(D)** in the college of the RETIRN \*\*\*\*\*\*\*\*\*fin proc. muestrar\*\*\*\*\*\*\* Available concertaints of PROCEDURE muesimpr Amanda a imprimir los datos de una SP que se está consultando DO Limpia24 siga="<sup>""</sup> SET COLOR TO I a 24, 25 SAY "Deseas Imprimir La S.P. (S/N) ?" SET COLOR TO # 24, 58 GET siga PICTURE "!" VALID(siga\$"SN") READ IF sida="S" DO Limpia24 DO WHILE LASTKEY() <> -9 SET COLOR TO I a 24, 2 SAY "Coloca papel (CH) en la Impresora, pon En Linea, Oprime SET COLOR TO INKEY(0) **IF LASTREY()=27 RETURN** ENDIF ENDOO SET PRINTER ON SET DEVICE TO PRINT 2, 65 SAY "mm/dd/aa"  $3, 65$ ā SAY DATE() a  $3, 28$ SAY "COMPAÑIA DE LUZ Y FUERZA" SAY "OBRAS DE ELECTRIFICACION" a  $4, 28$  $5, 33$ SAY "PRONASOL 1991" a a 10, - 8 SAY "EDO ZONA ETAP DEL. O MPID. S.P. COLONIA" a 11, 9 SAY EDO a 11, 14 **SAY 20M**  $-11.20$ **SAY FTA** a 11, 25 **SAY DOM** 8.11, 45 **SAY** S P a 11, 53 **SAY** COL. a 13, 5 SAY REPLICATE("-".70)  $a 14, 24$ SAY "mm/dd/aa mm/dd/as"  $215, 7$ SAY "FECHA INICIO:" a 15, 23 **SAY** FIN1 a 15, 40 SAY "FECHA TERMINO:"  $-15, 57$ **SAY FTER** a 17, 11 SAY "GERENCIA RESP. :" a 17, 28 **GC1A SAY** a 17, 46 SAY "DISERO? (EST/PROY):"  $-17, 66$ SAY PROY  $219, 5$ SAY REPLICATE("-",70)

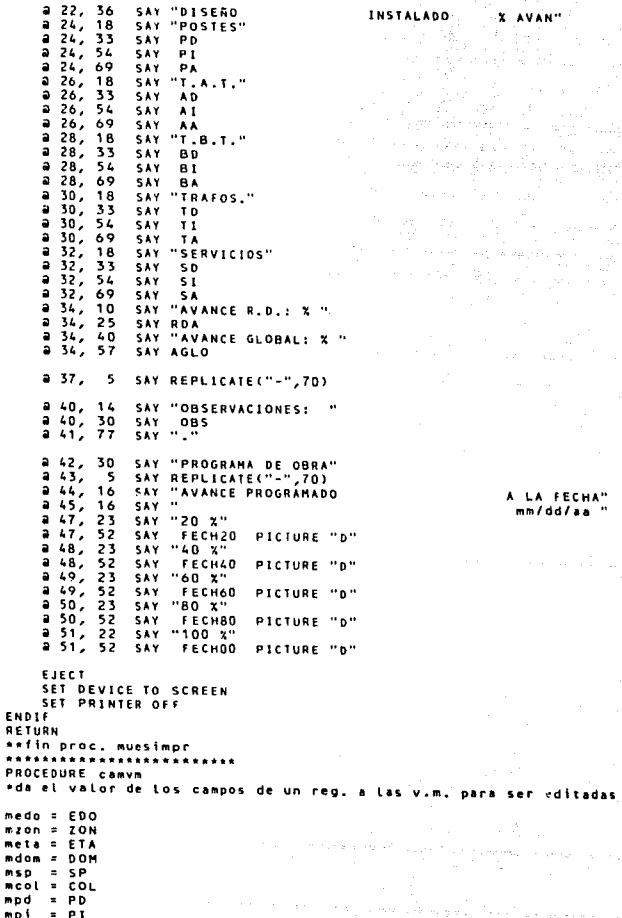

A LA FECHA"<br>mm/dd/aa "

 $\mathcal{F}^{(1)}(\mathbb{R}^d)$  ,  $\frac{1}{2}$  ,  $\mathcal{F}^{(1)}$  ,  $\mathcal{F}^{(1)}$  , and  $\mathcal{F}^{(2)}$ s mangalan tingga

÷,

 $\label{eq:3.1} \mathcal{D}^{\alpha} \left( \mathcal{M}^{\alpha} \right) = \frac{1}{\alpha} \sum_{i=1}^{\alpha} \frac{1}{\alpha_i} \sum_{j=1}^{\alpha} \frac{1}{\alpha_j} \sum_{j=1}^{\alpha} \frac{1}{\alpha_j} \sum_{j=1}^{\alpha} \frac{1}{\alpha_j} \sum_{j=1}^{\alpha} \frac{1}{\alpha_j} \sum_{j=1}^{\alpha} \frac{1}{\alpha_j} \sum_{j=1}^{\alpha} \frac{1}{\alpha_j} \sum_{j=1}^{\alpha} \frac{1}{\alpha_j} \sum_{j=1}^{\alpha} \frac{1}{$ 

 $\begin{array}{ccccc}\n0 & & X & AVAN\n\end{array}$ 

real no  man  $\mathbf{z}$ A1 mbd  $\blacksquare$ B<sub>D</sub>  $m h$  $\sim$  $R<sub>1</sub>$ mtd  $E$  TD  $m<sub>1</sub>$  $-71$ as d  $z$  cn  $n + 1$  $\overline{\phantom{a}}$ s t  $m$ nhe  $n$ **OBS** macia= GClA miinis FINI miters FTER mprio: PRIO **MDFOYE PROY**  $mDS = PS$ mas  $= A5$  $mbs$  $= 65$  $= 15$ nts.  $=$  ss  $m$  C  $n$ mfech20= FECH20 miech40= FECH40 mfech60= FECH60 mfech80= FECH80 mfech00= FECH100 mcamp = CAMP mpa= PA maa= AA  $mba = Ba$ mta= TA msa= SA arda= RDA maglo=AGLO RETURN \*\*\*\*\*\*\*FIN camvm\*\*\*\*\*\*\* PROCEDURE recalc \* recalcula avances por concepto, r.d. y totales a 13,25 CLEAR TO 17,73 SET COLOR TO IN **a 14,35 SAY "---RECALCULANDO---"** SET COLOR TO @ 16,35 SAY "AVANCES EN POSTES" a 20,40 SAY "Favor de esperar 7 minutos..." REPLACE PA WITH PI/PD\*100 FOR PD <> 0 a 16,35 SAY "AVANCES EN T.A.T." a 20,40 SAY "Favor de esperar 6 minutos..." REPLACE AA WITH AI/AD\*100 FOR AD <> 0 a 16,35 SAY "AVANCES EN T.B.T." a 20,40 SAY "Favor de esperar 5 minutos..." REPLACE BA WITH 81/80\*100 FOR BD <> 0 a 16,35 SAY "AVANCES EN TRAFOS" a 20.40 SAY "Favor de esperar 4 minutos..." REPLACE TA WITH TI/TD+100 FOR TD <> 0 @ 16,35 SAY "AVANCES EN SERVS. " a 20,40 SAY "Favor de esperar 3 minutos..." REPLACE SA WITH SI/SD+100 FOR SD <> 0 a 16,35 SAY "AVANCES EN R.D. a 20,40 SAY "Favor de esperar 2 minutos..." REPLACE RDA WITH ((PI\*17.02+AI\*21.89+BI\*24.32+TI\*29.18)/(PD\*17.02+AD\*21.89  $0$  .AND.  $ID = 0$ ) **a 16,35 SAY "AVANCES TOTALES** a 20,40 SAY "Favor de esperar 1 minuto ..." REPLACE AGLO WITH ((PI+17.02+AI+21.89+BI+24.32+TI+29.18+SI\*2.9)/(PD\*17.02+A  $=0.$ AND.BD=0.AND.TD=0.AND.SD=0)

\* Cálculo de acumulados de obra

Cálculo de desviaciones respecto al progr  $\bullet$ 

```
DECLARE FECHALS3, AVES3
GO TOP
DO WHILE .NOT. EOF()
         FECHAL13=FECH20
         FECHAL23=FECH40
         FECHAL 31-FECH60
         FECHAC4J=FECH80
         FECHALSJ=FECH100
            AVE13-20
            AYC21 = 40AVE33=60
            AVE41=80
            AVES3-100
             OPC = 0OPC=ASCAN(FECHA, DATE())
          DO WHILE OPC<>D
             911 = 0DIF=AGLO - AVEOPCI
             REPLACE DIFER WITH OIF
             REPLACE PRO WITH AVEOPCI
             0P<sub>0</sub>ENDDO
          SK1P
```
ENDDO

**RETURN** 

exessessentin proc. **recalces**